## **Panasonic**®

### **Facsimile**

# Panafax® UF-885/895 User's Guide

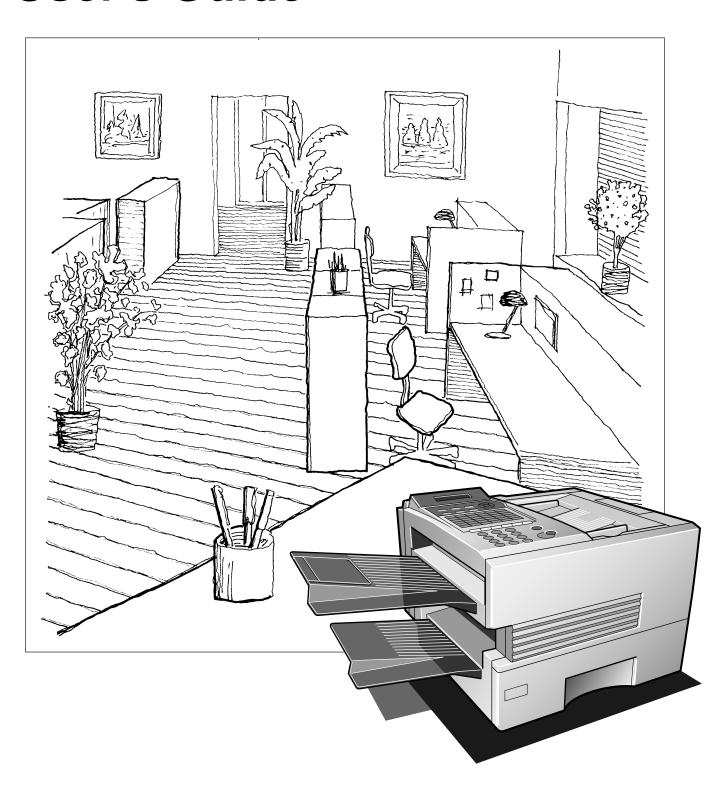

| IMPOR     | TANT INFORMATION —                                                                                                    |
|-----------|----------------------------------------------------------------------------------------------------|
| machine.  | questing information, supplies or service always refer to the model and serial number of you<br>The model and serial number plate (Main Name Plate) is located on the machine as shown below<br>convenience, space is provided below to record information you may need in the future. |
| Model N   | 0.                                                                                                    |
| Serial No | D.                                                                                                    |
| Date of F | Purchase                                                                                                    |
| Dealer    |                                                                                                    |
| Address   |                                                                                                    |
| Telephor  | ne Number<br>-                                                                                                    |
| Supplies  | Telephone Number                                                                                                    |

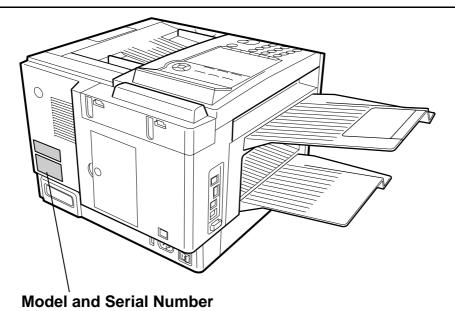

Copyright © 1999 by Matsushita Graphic Communication Systems, Inc.

All rights reserved. Unauthorized copying and distribution is a violation of law. Printed in Japan.

The contents of this User's Guide are subject to change without notice.

### **Table of Contents**

| 1 | GETTING TO KNOW YOUR MACHINE                              |          |
|---|-----------------------------------------------------------|----------|
|   | Safety Information                                        | 7        |
|   | Introduction                                              |          |
|   | Function Key                                              | 10       |
|   | External View                                             | 11       |
|   | Control Panel                                             | 12       |
| 2 | INSTALLING YOUR MACHINE                                   |          |
|   | Main Unit and Accessories                                 |          |
|   | Installing the Accessories                                |          |
|   | Installing the Toner Cartridge                            |          |
|   | Loading the Recording Paper                               | 18       |
|   | Paper Specifications                                      | 18       |
|   | How to Load the Recording Paper                           | 18       |
|   | Connecting the Telephone Line Cable and Power Cord        |          |
|   | Setting the Dialing Method (Tone or Pulse)                |          |
|   | Adjusting the Volume                                      |          |
|   | Setting the Monitor Volume                                | 23       |
|   | Setting the Ringer Volume User Parameters                 | 23       |
|   | User Parameters                                           | 24       |
|   | Setting the Date and Time Setting Your LOGO               | 25       |
|   | Setting Your Character ID                                 | 26       |
|   | Setting Your ID Number (Fax Telephone Number)             | 27       |
| 3 | PROGRAMMING YOUR MACHINE                                  |          |
|   | One-Touch/Abbreviated Dialing Numbers                     | 29       |
|   | Entering One-Touch/Abbreviated Dialing Numbers            | 29       |
|   | Changing or Erasing One-Touch/Abbreviated Dialing Numbers | 31       |
|   | Printing Out a Directory Sheet                            | 33       |
|   | Customizing Your Machine                                  |          |
|   | Setting the Fax Parameters                                | 34       |
|   | Fax Parameter Table                                       | 35       |
| 4 | BASIC OPERATIONS                                          |          |
|   | Loading Documents                                         | 39       |
|   | Documents You Can Send                                    | 39       |
|   | Documents You Cannot Send                                 | 39       |
|   | How to Load Documents                                     | 40       |
|   | Basic Transmission Settings                               |          |
|   | Contrast                                                  | 41       |
|   | Resolution<br>Halftone                                    | 41<br>42 |
|   | Verification Stamp                                        | 42       |
|   | Communication Journal (COMM. JOURNAL)                     | 43       |
|   |                                                           |          |

|   | Sending Documents                                                                                                    | 44                                                                                                    |
|---|----------------------------------------------------------------------------------------------------|----------------------------------------------------------------------------------------------------|
|   | Memory Transmission                                                                                                    |                                                                                                    |
|   | Manual Number Dialing                                                                                                    | 46                                                                                                    |
|   | One-Touch Dialing                                                                                                    | 47                                                                                                    |
|   | Abbreviated Dialing                                                                                                    | 48                                                                                                    |
|   | Directory Search Dialing                                                                                                    | 49                                                                                                    |
|   | Multi-Station Transmission (Broadcasting)                                                                                                    | 50                                                                                                    |
|   | Direct Transmission                                                                                                    | 51                                                                                                    |
|   | Manual Number Dialing (Direct Transmission)                                                                                                    | 51                                                                                                    |
|   | One-Touch Dialing (Direct Transmission)                                                                                                    | 52                                                                                                    |
|   | Abbreviated Dialing (Direct Transmission)                                                                                                    | 53                                                                                                    |
|   | Directory Search Dialing (Direct Transmission)                                                                                                    | 54                                                                                                    |
|   | Voice Mode Transmission                                                                                                    | 55                                                                                                    |
|   | Off-Hook Dialing                                                                                                    | 55                                                                                                    |
|   | On-Hook Dialing                                                                                                    | 56                                                                                                    |
|   | Transmission Reservation                                                                                                    | 57                                                                                                    |
|   | Memory Transmission Reservation (Multi-tasking)                                                                                                    | 57                                                                                                    |
|   | Direct Transmission Reservation (Priority Transmission Reservation)                                                                                                    | 58                                                                                                    |
|   | Redialing                                                                                                    | 59                                                                                                    |
|   | Automatic Redialing                                                                                                    | 59                                                                                                    |
|   | Manual Redialing                                                                                                    | 59                                                                                                    |
|   | Receiving Documents                                                                                                    | 60                                                                                                    |
|   | Automatic Reception                                                                                                    | 60                                                                                                    |
|   | Manual Reception                                                                                                    | 60                                                                                                    |
|   | Print Reduction                                                                                                    | 61                                                                                                    |
|   | Selecting the Print Reduction Mode                                                                                                    | 61                                                                                                    |
|   | Receiving Oversize Documents                                                                                                    | 62                                                                                                    |
|   | Substitute Memory Reception                                                                                                    |                                                                                                    |
|   | Print Collation Mode                                                                                                    | 63                                                                                                    |
|   |                                                                                                    |                                                                                                    |
|   | Making Copies                                                                                                    | 64                                                                                                    |
| 5 | Making Copies  ADVANCED FEATURES                                                                                                    | 64                                                                                                    |
| 5 | ADVANCED FEATURES                                                                                                    |                                                                                                    |
| 5 | ADVANCED FEATURES  Batch Transmission                                                                                                    | 65                                                                                                    |
| 5 | ADVANCED FEATURES  Batch Transmission  Real-time Batch Transmission                                                                                                    | <b>65</b><br>65                                                                                                    |
| 5 | ADVANCED FEATURES  Batch Transmission  Real-time Batch Transmission  Delayed Batch Transmission                                                                                                    | <b>65</b><br>65<br>65                                                                                                    |
| 5 | ADVANCED FEATURES  Batch Transmission  Real-time Batch Transmission  Delayed Batch Transmission  Timer Controlled Communications                                                                                                    | <b>65</b><br>65<br>65<br><b>66</b>                                                                                                    |
| 5 | ADVANCED FEATURES  Batch Transmission  Real-time Batch Transmission  Delayed Batch Transmission  Timer Controlled Communications  Deferred Transmission                                                                                                    | 65<br>65<br>65<br>66                                                                                                    |
| 5 | ADVANCED FEATURES  Batch Transmission  Real-time Batch Transmission  Delayed Batch Transmission  Timer Controlled Communications  Deferred Transmission  Deferred Polling                                                                                                    | 65<br>65<br>65<br>66<br>66<br>67                                                                                                    |
| 5 | ADVANCED FEATURES  Batch Transmission  Real-time Batch Transmission  Delayed Batch Transmission  Timer Controlled Communications  Deferred Transmission  Deferred Polling  Polling                                                                                                    | 65<br>65<br>65<br>66<br>66<br>67<br>68                                                                                                 |
| 5 | ADVANCED FEATURES  Batch Transmission Real-time Batch Transmission Delayed Batch Transmission Timer Controlled Communications Deferred Transmission Deferred Polling Polling Setting the Polling Password                                                                                                    | 65<br>65<br>65<br>66<br>66<br>67<br>68                                                                                                 |
| 5 | ADVANCED FEATURES  Batch Transmission  Real-time Batch Transmission  Delayed Batch Transmission  Timer Controlled Communications  Deferred Transmission  Deferred Polling  Polling  Setting the Polling Password  Preparing to be Polled                                                                                                    | 65<br>65<br>65<br>66<br>67<br>68<br>68<br>69                                                                                           |
| 5 | ADVANCED FEATURES  Batch Transmission  Real-time Batch Transmission Delayed Batch Transmission  Timer Controlled Communications  Deferred Transmission Deferred Polling  Polling  Setting the Polling Password Preparing to be Polled To Poll Documents from Another Station                                                                                                    | 65<br>65<br>65<br>66<br>67<br>68<br>68<br>69<br>70                                                                                     |
| 5 | ADVANCED FEATURES  Batch Transmission  Real-time Batch Transmission  Delayed Batch Transmission  Timer Controlled Communications  Deferred Transmission  Deferred Polling  Polling  Setting the Polling Password  Preparing to be Polled  To Poll Documents from Another Station  Program Keys                                                                                                    | 65<br>65<br>65<br>66<br>67<br>68<br>68<br>69<br>70                                                                                     |
| 5 | ADVANCED FEATURES  Batch Transmission  Real-time Batch Transmission  Delayed Batch Transmission  Timer Controlled Communications  Deferred Transmission  Deferred Polling  Polling  Setting the Polling Password  Preparing to be Polled  To Poll Documents from Another Station  Program Keys  Setting for Group Dialing                                                                                                    | 65<br>65<br>65<br>66<br>67<br>68<br>68<br>69<br>70<br>71                                                                               |
| 5 | ADVANCED FEATURES  Batch Transmission Real-time Batch Transmission Delayed Batch Transmission Timer Controlled Communications Deferred Transmission Deferred Polling Polling Setting the Polling Password Preparing to be Polled To Poll Documents from Another Station Program Keys Setting for Group Dialing Setting for Deferred Transmission                                                                                                    | 65<br>65<br>65<br>66<br>67<br>68<br>68<br>69<br>70<br>71<br>71                                                                         |
| 5 | ADVANCED FEATURES  Batch Transmission Real-time Batch Transmission Delayed Batch Transmission Timer Controlled Communications Deferred Transmission Deferred Polling Polling Setting the Polling Password Preparing to be Polled To Poll Documents from Another Station Program Keys Setting for Group Dialing Setting for Deferred Transmission Setting for Deferred Polling                                                                                                    | 65<br>65<br>65<br>66<br>66<br>67<br>68<br>69<br>70<br>71<br>71<br>72<br>73                                                             |
| 5 | ADVANCED FEATURES  Batch Transmission Real-time Batch Transmission Delayed Batch Transmission Timer Controlled Communications Deferred Transmission Deferred Polling Polling Setting the Polling Password Preparing to be Polled To Poll Documents from Another Station Program Keys Setting for Group Dialing Setting for Deferred Transmission Setting for Deferred Polling Setting for Normal Polling                                                                                                    | 65<br>65<br>65<br>66<br>67<br>68<br>68<br>69<br>70<br>71<br>71<br>72<br>73<br>74                                                       |
| 5 | ADVANCED FEATURES  Batch Transmission Real-time Batch Transmission Delayed Batch Transmission Timer Controlled Communications Deferred Transmission Deferred Polling Polling Setting the Polling Password Preparing to be Polled To Poll Documents from Another Station Program Keys Setting for Group Dialing Setting for Deferred Transmission Setting for Deferred Polling Setting for Normal Polling Setting for One-Touch Key                                                                                                    | 65<br>65<br>65<br>66<br>67<br>68<br>68<br>69<br>70<br>71<br>71<br>72<br>73<br>74<br>75                                                 |
| 5 | ADVANCED FEATURES  Batch Transmission Real-time Batch Transmission Delayed Batch Transmission Timer Controlled Communications Deferred Transmission Deferred Polling Polling Setting the Polling Password Preparing to be Polled To Poll Documents from Another Station Program Keys Setting for Group Dialing Setting for Deferred Transmission Setting for Deferred Polling Setting for Normal Polling Setting for One-Touch Key Changing or Erasing the Program Key Settings                                                                                                    | 65<br>65<br>65<br>66<br>67<br>68<br>68<br>69<br>70<br>71<br>71<br>72<br>73<br>74<br>75<br>76                                           |
| 5 | ADVANCED FEATURES  Batch Transmission Real-time Batch Transmission Delayed Batch Transmission Timer Controlled Communications Deferred Transmission Deferred Polling  Polling Setting the Polling Password Preparing to be Polled To Poll Documents from Another Station  Program Keys Setting for Group Dialing Setting for Deferred Transmission Setting for Deferred Polling Setting for Normal Polling Setting for One-Touch Key Changing or Erasing the Program Key Settings  Edit File Mode                                                                                                    | 65<br>65<br>65<br>66<br>66<br>67<br>68<br>68<br>69<br>70<br>71<br>71<br>72<br>73<br>74<br>75<br>76                                     |
| 5 | ADVANCED FEATURES  Batch Transmission Real-time Batch Transmission Delayed Batch Transmission Timer Controlled Communications Deferred Transmission Deferred Polling Polling Setting the Polling Password Preparing to be Polled To Poll Documents from Another Station Program Keys Setting for Group Dialing Setting for Deferred Transmission Setting for Deferred Polling Setting for Normal Polling Setting for One-Touch Key Changing or Erasing the Program Key Settings Edit File Mode Printing a File List                                                                                                    | 65 65 65 66 66 6768 68 69 70 71 71 72 73 74 75 7677                                                                                    |
| 5 | ADVANCED FEATURES  Batch Transmission Real-time Batch Transmission Delayed Batch Transmission Timer Controlled Communications Deferred Transmission Deferred Polling Polling Setting the Polling Password Preparing to be Polled To Poll Documents from Another Station Program Keys Setting for Group Dialing Setting for Deferred Transmission Setting for Deferred Polling Setting for Normal Polling Setting for One-Touch Key Changing or Erasing the Program Key Settings Edit File Mode Printing a File List Viewing the Contents of a File List                                                                                              | 65 65 65 66 66 6768 69 70 71 71 72 73 74 75 76                                                                                         |
| 5 | Batch Transmission  Real-time Batch Transmission Delayed Batch Transmission Timer Controlled Communications Deferred Transmission Deferred Polling Polling  Polling Setting the Polling Password Preparing to be Polled To Poll Documents from Another Station  Program Keys Setting for Group Dialing Setting for Deferred Transmission Setting for Deferred Polling Setting for Normal Polling Setting for Normal Polling Setting for One-Touch Key Changing or Erasing the Program Key Settings  Edit File Mode  Printing a File List Viewing the Contents of a File List Changing the Start Time or the Station of a File                        | 65<br>65<br>65<br>66<br>66<br>67<br>68<br>68<br>69<br>70<br>71<br>71<br>72<br>73<br>74<br>75<br>76<br>77<br>77                         |
| 5 | Batch Transmission                                                                                                    | 65<br>65<br>65<br>66<br>66<br>67<br>68<br>68<br>69<br>70<br>71<br>71<br>72<br>73<br>74<br>75<br>76<br>77<br>77<br>78<br>79<br>81       |
| 5 | ADVANCED FEATURES  Batch Transmission Real-time Batch Transmission Delayed Batch Transmission Timer Controlled Communications Deferred Transmission Deferred Polling Polling  Polling Setting the Polling Password Preparing to be Polled To Poll Documents from Another Station  Program Keys Setting for Group Dialing Setting for Deferred Transmission Setting for Normal Polling Setting for Normal Polling Setting for One-Touch Key Changing or Ersing the Program Key Settings  Edit File Mode Printing a File List Viewing the Contents of a File List Changing the Start Time or the Station of a File Deleting a File Printing Out a File | 65<br>65<br>65<br>66<br>66<br>67<br>68<br>68<br>69<br>70<br>71<br>71<br>72<br>73<br>74<br>75<br>76<br>77<br>77<br>78<br>79<br>81<br>82 |
| 5 | Batch Transmission                                                                                                    | 65<br>65<br>65<br>66<br>66<br>67<br>68<br>68<br>69<br>70<br>71<br>71<br>72<br>73<br>74<br>75<br>76<br>77<br>77<br>78<br>79<br>81       |

| Setting the Access Code                                                                                                    | 85                                                                                                    |
|----------------------------------------------------------------------------------------------------|----------------------------------------------------------------------------------------------------|
| Operating Your Machine with the Access Code (Restrict all operations)                                                                                                    | 86                                                                                                    |
| Operating Your Machine with the Access Code                                                                                                    |                                                                                                    |
| (Restrict access of Fax Parameters only)                                                                                                    | 86                                                                                                    |
| Receive To Memory                                                                                                    | 87                                                                                                    |
| Setting the RCV To Memory Password                                                                                                    | 87                                                                                                    |
| Setting RCV To Memory                                                                                                    | 87                                                                                                    |
| Printing Out Documents                                                                                                    | 88                                                                                                    |
| Distinctive Ring Detector (DRD)                                                                                                    | 89                                                                                                    |
| Fax Cover Sheet                                                                                                    |                                                                                                    |
| General Description                                                                                                    | 90                                                                                                    |
| · ·                                                                                                    | 90                                                                                                    |
|                                                                                                    |                                                                                                    |
|                                                                                                    | 92                                                                                                    |
| · · · · · · · · · · · · · · · · · · ·                                                                                                    | 93                                                                                                    |
|                                                                                                    |                                                                                                    |
|                                                                                                    | 94                                                                                                    |
| • • • • • • • • • • • • • • • • • • •                                                                                                    |                                                                                                    |
|                                                                                                    | 95                                                                                                    |
| e , ,                                                                                                    | 96                                                                                                    |
| e to the second of the second of the second | 97                                                                                                    |
| • , ,                                                                                                    | 98                                                                                                    |
|                                                                                                    |                                                                                                    |
|                                                                                                    |                                                                                                    |
| •                                                                                                    | <b>99</b><br>99                                                                                                    |
| · · · · · · · · · · · · · · · · · · ·                                                                                                    | 101                                                                                                    |
|                                                                                                    | 101                                                                                                    |
| Sending Document with Department Code                                                                                                    |                                                                                                    |
| Sanding Dogument with Department Code (Voice Made Transmission)                                                                                                    |                                                                                                    |
| Sending Document with Department Code (Voice Mode Transmission)                                                                                                    | 104                                                                                                    |
| Printing a Department Code List                                                                                                    | 104<br>105                                                                                                    |
| Printing a Department Code List Printing a Department Code Journal                                                                                                    | 104<br>105<br>106                                                                                                    |
| Printing a Department Code List Printing a Department Code Journal  Multiple LOGO                                                                                                    | 104<br>105<br>106<br><b>108</b>                                                                                                    |
| Printing a Department Code List Printing a Department Code Journal  Multiple LOGO                                                                                                    | 104<br>105<br>106<br><b>108</b><br>                                                                                                    |
| Printing a Department Code List Printing a Department Code Journal  Multiple LOGO  General Description  Setting the Multiple LOGO                                                                                                    | 104<br>105<br>106<br><b>108</b><br><b>108</b>                                                                                                    |
| Printing a Department Code List Printing a Department Code Journal  Multiple LOGO General Description Setting the Multiple LOGO Changing or Erasing the Multiple LOGO                                                                                                    | 104<br>105<br>106<br><b>108</b><br><b>108</b><br>108                                                                                                    |
| Printing a Department Code List Printing a Department Code Journal  Multiple LOGO General Description Setting the Multiple LOGO Changing or Erasing the Multiple LOGO Sending Document with Multiple LOGO                                                                                                    | 104<br>105<br>106<br><b>108</b><br><b>108</b><br>108<br>109                                                                                                    |
| Printing a Department Code List Printing a Department Code Journal  Multiple LOGO General Description Setting the Multiple LOGO Changing or Erasing the Multiple LOGO                                                                                                    | 104<br>105<br>106<br><b>108</b><br><b>108</b><br>108                                                                                                    |
| Printing a Department Code List Printing a Department Code Journal  Multiple LOGO General Description Setting the Multiple LOGO Changing or Erasing the Multiple LOGO Sending Document with Multiple LOGO                                                                                                    | 104<br>105<br>106<br><b>108</b><br><b>108</b><br>108<br>109                                                                                                    |
| Printing a Department Code List Printing a Department Code Journal  Multiple LOGO General Description Setting the Multiple LOGO Changing or Erasing the Multiple LOGO Sending Document with Multiple LOGO Printing a Multiple Logo List  NETWORK FEATURE                                                                                                    | 104<br>105<br>106<br><b>108</b><br><b>108</b><br>108<br>109<br>110                                                                                                    |
| Printing a Department Code List Printing a Department Code Journal  Multiple LOGO General Description Setting the Multiple LOGO Changing or Erasing the Multiple LOGO Sending Document with Multiple LOGO Printing a Multiple Logo List  NETWORK FEATURE Selective Reception.                                                                                                    | 104<br>105<br>106<br><b>108</b><br>108<br>109<br>110<br>111                                                                                                    |
| Printing a Department Code List Printing a Department Code Journal  Multiple LOGO General Description Setting the Multiple LOGO Changing or Erasing the Multiple LOGO Sending Document with Multiple LOGO Printing a Multiple Logo List  NETWORK FEATURE  Selective Reception Setting the Selective Reception.                                                                                                    | 104<br>105<br>106<br>108<br>108<br>109<br>110<br>111                                                                                                    |
| Printing a Department Code List Printing a Department Code Journal  Multiple LOGO General Description Setting the Multiple LOGO Changing or Erasing the Multiple LOGO Sending Document with Multiple LOGO Printing a Multiple Logo List  NETWORK FEATURE  Selective Reception. Setting the Selective Reception. Password Communications                                                                                                    | 104<br>105<br>106<br>108<br>108<br>109<br>110<br>111                                                                                                    |
| Printing a Department Code List Printing a Department Code Journal  Multiple LOGO General Description Setting the Multiple LOGO Changing or Erasing the Multiple LOGO Sending Document with Multiple LOGO Printing a Multiple Logo List  NETWORK FEATURE  Selective Reception. Setting the Selective Reception. Password Communications General Description                                                                                                    | 104<br>105<br>106<br>108<br>108<br>109<br>110<br>111<br>113<br>114                                                                                                    |
| Printing a Department Code List Printing a Department Code Journal  Multiple LOGO  General Description  Setting the Multiple LOGO Changing or Erasing the Multiple LOGO Sending Document with Multiple LOGO Printing a Multiple Logo List  NETWORK FEATURE  Selective Reception  Setting the Selective Reception.  Password Communications General Description  Compatibility with Other Machines                                                                                                    | 104<br>105<br>106<br>108<br>109<br>110<br>111<br>113<br>114<br>114                                                                                                    |
| Printing a Department Code List Printing a Department Code Journal  Multiple LOGO General Description Setting the Multiple LOGO Changing or Erasing the Multiple LOGO Sending Document with Multiple LOGO Printing a Multiple Logo List  NETWORK FEATURE  Selective Reception. Setting the Selective Reception. Password Communications General Description Compatibility with Other Machines Setting Password Transmission                                                                                                    | 104<br>105<br>106<br>108<br>108<br>109<br>110<br>111<br>114<br>114<br>114<br>115                                                                                             |
| Printing a Department Code List Printing a Department Code Journal  Multiple LOGO General Description Setting the Multiple LOGO Changing or Erasing the Multiple LOGO Sending Document with Multiple LOGO Printing a Multiple Logo List  NETWORK FEATURE  Selective Reception. Setting the Selective Reception. Password Communications General Description Compatibility with Other Machines Setting Password Reception Setting Password Reception                                                                                                    | 104<br>105<br>106<br>108<br>108<br>109<br>110<br>111<br>114<br>114<br>115<br>116                                                                                             |
| Printing a Department Code List Printing a Department Code Journal  Multiple LOGO General Description Setting the Multiple LOGO Changing or Erasing the Multiple LOGO Sending Document with Multiple LOGO Printing a Multiple Logo List  NETWORK FEATURE  Selective Reception. Setting the Selective Reception. Password Communications General Description Compatibility with Other Machines Setting Password Transmission                                                                                                    | 104<br>105<br>106<br>108<br>108<br>109<br>110<br>111<br>114<br>114<br>114<br>115                                                                                             |
|                                                                                                    | (Restrict access of Fax Parameters only)  Receive To Memory Setting the RCV To Memory Password Setting RCV To Memory Printing Out Documents  Distinctive Ring Detector (DRD) |

|   | Confidential Mailbox and Confidential Network Communications      |       |
|---|-------------------------------------------------------------------|-------|
|   | Confidential Mailbox                                              |       |
|   | Compatibility with Other Machines                                 | 119   |
|   | Sending a Confidential Document to a Remote Station's Mailbox     | 120   |
|   | Polling a Confidential Document from a Remote Station's Mailbox   | 121   |
|   | Receiving a Confidential Document to Your Machine's Mailbox       | 122   |
|   | Storing a Confidential Document in Your Machine's Mailbox         | 123   |
|   | Printing Out a Confidential Document from Your Machine's Mailbox  | 124   |
|   | Deleting a Confidential Document Stored in Your Machine's Mailbox | 125   |
|   | Confidential Network Communications (Via a Center Station)        |       |
|   | Compatibility with Other Machines                                 | 127   |
|   | Setting Up Your Machine for Confidential Network Communications   | 127   |
|   | Relayed Transmission                                              |       |
|   | General Description                                               |       |
|   | Compatibility with Other Machines                                 | 130   |
|   | Relay Network                                                     | 131   |
|   | Setting Up Your Machine for Relayed Transmission                  | 133   |
|   | Sending a Document by Relayed Transmission                        | 137   |
|   | Printouts and Reports                                             | 138   |
|   | Sub-addressing                                                    | .140  |
|   | General Description                                               | . 140 |
|   | To set the Sub-address into a One-Touch/ABBR. Dlaling Numbers     | 141   |
|   | To send a Document with Sub-address                               | 142   |
| 7 | PRINTOUT JOURNALS AND LISTS                                       |       |
| _ |                                                                   |       |
|   | Journals and Lists                                                | .143  |
|   | Transaction Journal                                               | 143   |
|   | Individual Transmission Journal (IND. XMT JOURNAL)                | 144   |
|   | Communication Journal (COMM. JOURNAL)                             | 147   |
|   | One-Touch/Abbreviated and Directory Search List                   | 149   |
|   | Program List                                                      | 152   |
|   | FAX Parameter List                                                | 153   |
| 8 | PROBLEM SOLVING                                                   |       |
|   |                                                                   |       |
|   | Troubleshooting                                                   | .155  |
|   | If You Have Any of These Problems                                 | 155   |
|   | Information Codes                                                 | 157   |
|   | Clearing a Recording Paper Jam                                    | 160   |
|   | Clearing a Document Jam                                           | 161   |
|   | Cleaning the Document Scanning Area                               | 162   |
|   | Cleaning the Printer Roller                                       | 163   |
|   | Adjusting the Automatic Document Feeder (ADF)                     | 164   |
|   | Verification Stamp                                                | 165   |
|   | Replacing the Lithium Battery                                     | 166   |
|   | Checking the Telephone Line                                       | 167   |
|   |                                                                   |       |

### 9 APPENDIX

| Specifications                                                    | 169 |
|-------------------------------------------------------------------|-----|
| Recording Paper Specifications                                    | 172 |
| Options and Supplies                                              | 173 |
| Installing the Memory Card (Flash Memory Card and / or DRAM Card) | 175 |
| FCC Notice for User in USA                                        | 176 |
| Notice to User in Canada                                          | 178 |
| Glossary                                                          | 180 |
| ITU-T Image No. 1                                                 |     |

This page is intentionally left blank.

**⚠ WARNING** 

denotes a potential hazard that could result in serious injury or death.

- TO PREVENT FIRE OR SHOCK, DO NOT EXPOSE THIS PRODUCT TO RAIN OR ANY TYPE OF MOISTURE.
- TO MINIMIZE THE POSSIBILITY OF SHOCK OR DAMAGE TO THE MACHINE. IT MUST BE PROPERLY GROUNDED.
- THIS PRODUCT COMPLIES WITH FDA RADIATION PERFORMANCE STANDARDS, 21 CFR SUB-CHAPTER J. CAUTION-USE OF CONTROLS OR ADJUSTMENTS OR PERFORMANCE OF PROCEDURES OTHER THAN THOSE SPECIFIED HEREIN MAY RESULT IN HAZARDOUS RADIATION EXPOSURE.
- WHEN YOU OPERATE THIS EQUIPMENT. THE SOCKET-OUTLET SHOULD BE NEAR THE EQUIPMENT AND BE EASILY ACCESSIBLE.
- MAKE SURE THAT THE MACHINE IS INSTALLED IN A SPACIOUS OR WELL VENTILATED ROOM SO AS NOT TO INCREASE THE AMOUNT OF OZONE IN THE AIR. SINCE OZONE IS HEAVIER THAN AIR, IT IS RECOMMENDED THAT AIR AT FLOOR LEVEL BE VENTILATED.

A CAUTION denotes hazards that could result in minor injury or damage to the machine.

THIS PRODUCT CONTAINS A LITHIUM BATTERY. DANGER OF EXPLOSION IF BATTERY IS INCORRECTLY

REPLACE ONLY WITH THE SAME OR EQUIVALENT TYPE. DISPOSE OF USED BATTERIES ACCORDING TO THE INSTRUCTIONS OF YOUR LOCAL SOLID WASTE OFFICIALS.

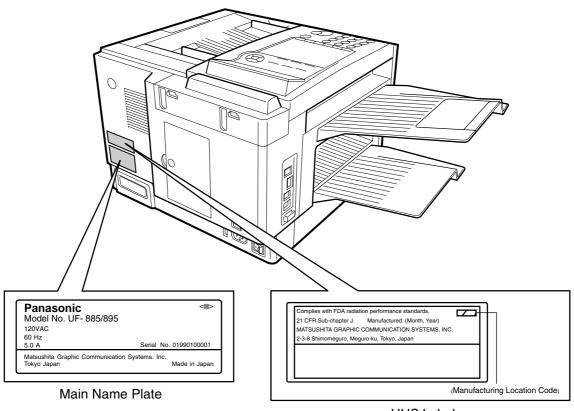

**HHS Label** 

### **▶**Safety Information

### **⚠ CAUTION**

denotes hazards that could result in minor injury or damage to the machine.

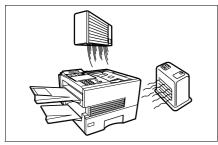

Do not install the machine near heating or an air conditioning unit.

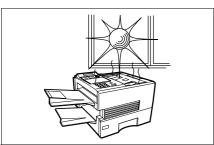

Avoid exposure to direct sunlight.

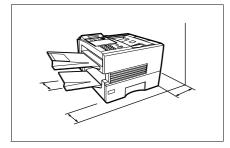

Install the machine on a flat surface, leave at least 4 inches (10 cm) of space between the machine and other objects.

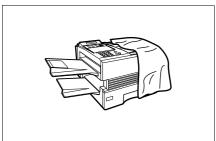

Do not block the ventilation openings.

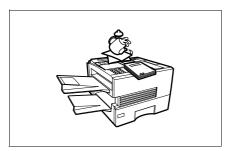

Do not place heavy objects or spill liquids on the machine.

Thank you very much for purchasing the Panafax UF-885/895.

The **UF-885/895** is one of the most advanced models in the Panafax family of G3 compatible, desktop facsimile machines.

Some of its many features are

#### 1. Plain Paper Printing

Plain paper printing means you can easily write on received documents with a pen or pencil. Documents do not curl, making filing easier. In addition, plain paper does not fade, making it ideal for long term storage of important documents.

#### 2. Quick Scanning

The **UF-885/895** Quick Scan speeds up the fax process by scanning and storing documents into memory in about 1\* second per page.

(\* UF-885 : 2.8 seconds)

(\* Standard Resolution, Based on ITU-T Image No.1 Test Chart, Scanning speed applies to the feeding process from the leading to the lagging edge of a single page test chart. Time for storing process is not applied for this definition.)

This means that you no longer have to wait around until a transmission is completed before retrieving your originals.

#### 3. Quick Memory Transmission

Unlike conventional memory-based fax machines, the **UF-885/895** dials as soon as the first page has been scanned. You can continue to scan additional pages while transmission is taking place. With simultaneous scanning and sending, you will save even more time.

#### 4. Batch Transmission

The **UF-885/895** permits accumulation of different documents for the same destination(s) to be transmitted in a single phone call.

#### 5. Easy Maintenance

Maintenance requires only changing a toner cartridge, making it quicker and easier than with other types of plain paper fax machines.

#### 6. Memory Function

A standard image memory feature allows you to store up to 120\* standard pages into the document memory. After the **UF-885/895** stores your documents, it can send them to selected station(s) automatically. You do not have to wait until the transmission ends before retrieving your originals. (\*UF-885: 60 standard pages)

### 7. Multi- Access Operation

The **UF-885/895** allows you to reserve the next transmission even during reception or memory transmission. It can also receive during document storage.

#### 8. Multiple LOGO

The **UF-885/895** allows you to select from Multiple LOGOs which are printed on the Header of each page sent, Cover Sheet, COMM. Journal and Individual XMT Journal.

With a little practice, anyone can learn how to use the most popular features of the **UF-885/895**.

This User's Guide will help you to use your **UF-885/895** quickly and easily. The Table of Contents shows where to find information on each feature. Although we recommend that you review each section briefly, it will only be necessary to read the sections that contain the feature(s) you will be using.

### ► Function Key

Any function can be started by first pressing FUNCTION and then enter the function number, or by pressing  $\boxed{\bullet}$  or  $\boxed{\bullet}$  scroll key repeatedly until the desired function appears on the display.

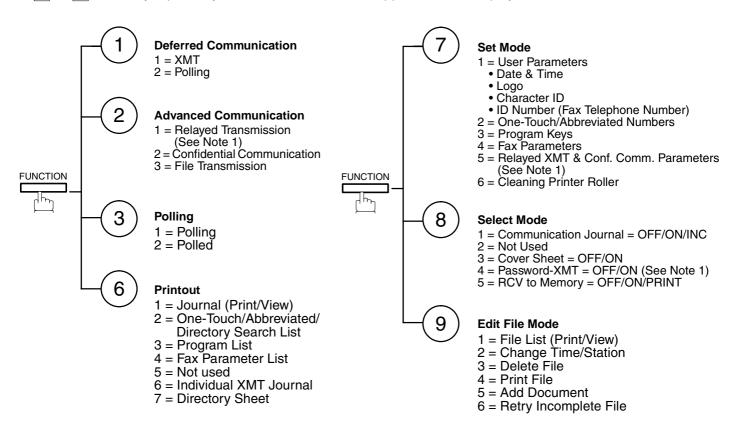

Note: 1. If Fax Parameter is not preset to a Valid position, which enables you to use the function, the display will not show the function.

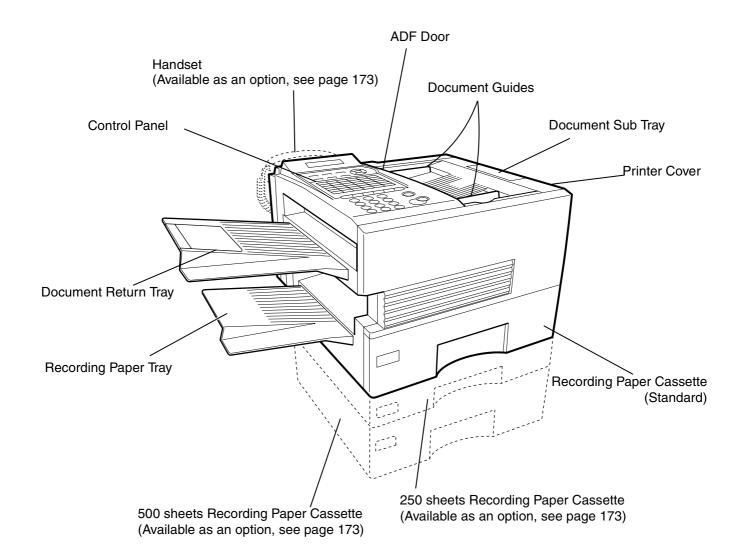

### Control Panel

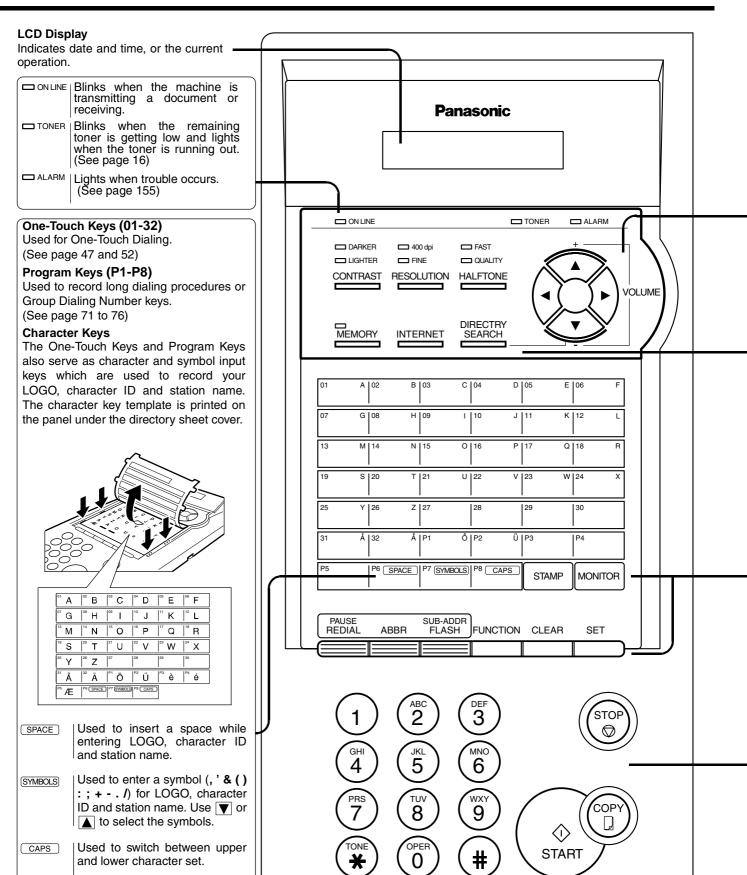

### **Control Panel**

Used for the following: CONTRAST | Used to set Normal, Lighter, or Darker. · Adjust the monitor and ringer volume. (See page 41) (See page 23) Move the cursor while entering numbers and characters. Search the station name for Directory Used to set Standard, Fine, Super-Fine. Search Dialing. (See page 41) Confirm the entered station for multi-station communication. Select functions. Provides OFF, QUALITY or FAST settings for Confirm the current communication modes halftone documents. (See page 42) (e.g. Page number, ID, Dialed Telephone number, File number) when the unit is ON LINE. **MEMORY** Used to select either memory or direct **STAMP** Used to turn the verification stamp ON or communication. OFF. (See page 42) (See page 44 to 54) Used to search for a station name. DIRECTRY **SEARCH** (See page 49 and 54) Used to enter a pause when recording or Used to erase the previously entered input. **CLEAR** REDIAL dialing a telephone number, or to redial the last dialed number. (See page 59) Used to start Abbreviated Dialing. (See page SET Used to set operations. 48 and 53) SUB-ADDR Used to separate the Sub-address from the Used to select the communication port. LINE SELECT **FLASH** telephone number when dialing, or to access Available for UF-895 only if the Optional G3 Communication Port Kit has been installed. some features of your PBX. (See page 173) Used to start or select the function and **FUNCTION** Used to start On-Hook Dialing. (See page 56) MONITOR sub-functions. These functions are explained in detail on page 10. Used for Manual Number Dialing, Used to cancel operations. When it is recording phone numbers, and selecting pressed, the machine will return to standby. (MNO) functions. Used to make copies. (See page 64) Used to temporarily change the Dialing Used to start operations. Mode to Tone when Pulse mode is set. ⇕ START

## ► Main Unit and Accessories

Unpack the carton and check that you have all the accessories illustrated.

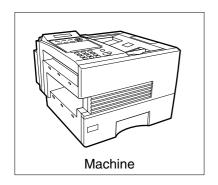

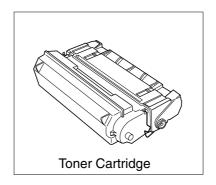

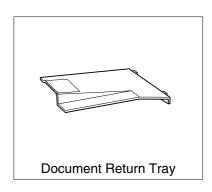

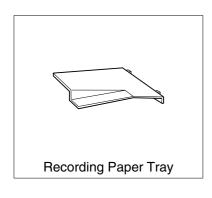

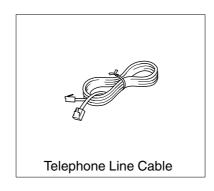

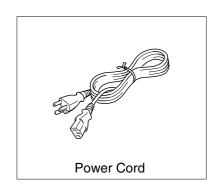

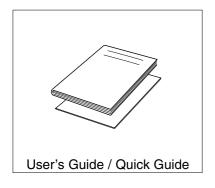

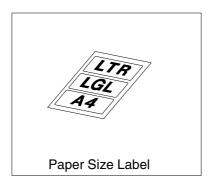

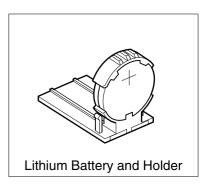

### Installing the Accessories

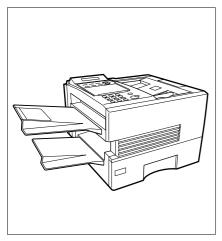

Final Installed View

#### **Installing the Lithium Battery**

(This battery is used to backup the clock during power failures, see page 166)

- (1) Open the ADF Door.
- (2) Install the Battery Holder, slide it to the Left until it latches and close the ADF Door.

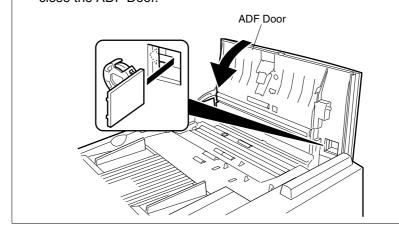

#### Handset Cradle [Available as an Option]

Hook the projections into the square holes on the machine.

Connect the cable into the HANDSET jack on the machine.

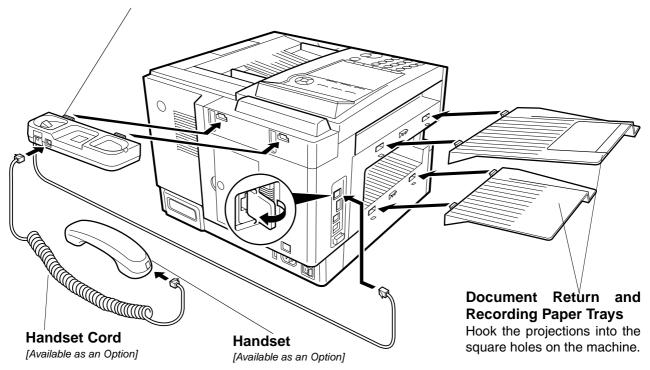

### **▶**Installing the Toner Cartridge

1

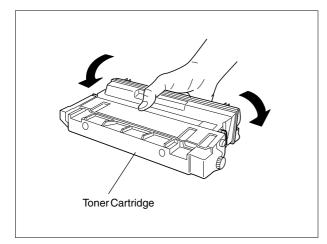

Unpack the Toner Cartridge and rock it back and forth as shown for 5 or 6 times to even the toner inside.

2

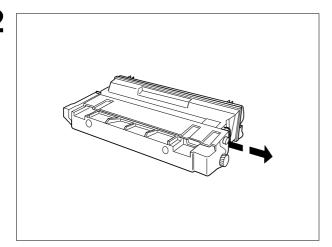

Remove the protective seal.

Note: Pull on the seal slowly and straight out.

3

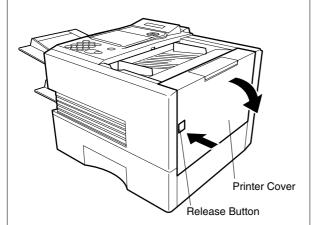

Push the Release Button to open the Printer Cover.

Continued on the next page.

### Installing the Toner Cartridge

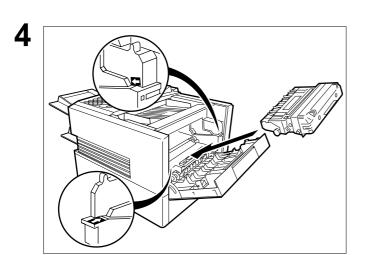

Align the arrow and the projection on both sides as shown and insert the Toner Cartridge into the machine.

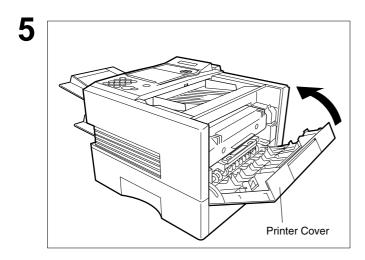

Close the Printer Cover firmly.

If you are replacing the Toner Cartridge, it is recommended to clean the Printer Roller to maintain good printing quality. To clean the Printer Roller, follow the procedure on page 163.

### ▶Loading the Recording Paper

#### **Paper Specifications**

In general, most bond papers will produce excellent results. Most photocopy papers will also work very well. There are many "name" and "generic" brands of paper available. We recommend that you test various papers until you obtain the results you are looking for. For detailed recommended paper specifications, see page 172.

#### **How to Load the Recording Paper**

1

Paper Cassette

Slide out the Paper Cassette from the machine.

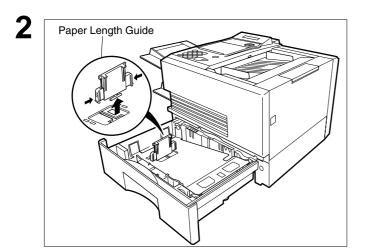

Adjust the Paper Length Guide to the proper paper size (A4, LTR, or LGL).

For LGL size paper, remove the Paper Length Guide and store it in the provided slot in the front left side of the Paper Cassette.

If reloading the same size of paper, skip the step 2 and 3.

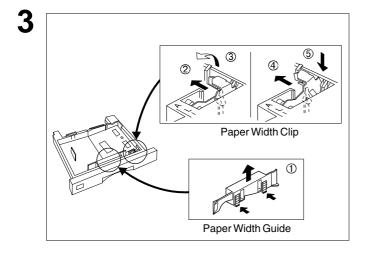

Adjust the Paper Width Guide and Clip to the proper paper (A4, or LTR/LGL).

The factory default for the Paper Width Guide and Clip are on LTR/LGL position. For A4 paper size, adjust by following the steps below.

- (1) Replace the Paper Width Guide into the proper slot (A4 or LTR/LGL).
- (2) Release the Paper Width Clip latch.
- (3) Pull upwards to remove the Paper Width Clip.
- (4) Replace the Paper Width Clip into the A(A4) or L(LTR/LGL) slot.
- (5) Push down on the Paper Width Clip to latch it in place.

### Loading the Recording Paper ✓

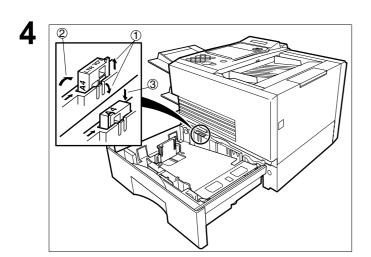

- (1) Release the hook and remove the Paper Size Selector.
- (2) Rotate the Paper Size Selector until the appropriate setting marked on the Selector is facing upward and the wording is upright.
- (3) Reinstall the Paper Size Selector.

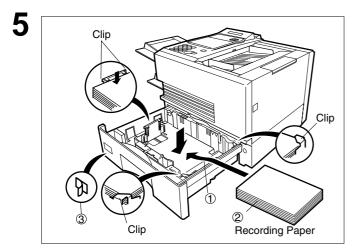

- (1) Push the Pressure Plate until it is locked
- (2) Load the paper into the Paper Cassette.

Caution: Make sure that the paper is set under the clips of the Paper Cassette. You can load about 500 sheets with standard weight paper (20 lb. or 75 g/m²). For paper specification see page 172.

(3) Set the proper paper size label.

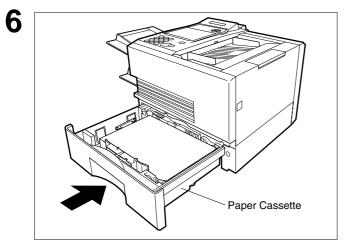

Slide the Paper Cassette into the machine.

Note: 1. Your machine will properly print on A4, Letter and Legal size paper only. If other size of paper (B4, B5, A5) is used, your machine may not print properly.

### Connecting the Telephone Line Cable and Power Cord

#### Power Cord

Plug one end of the power cord into an ordinary 3 prong AC outlet and the other end into the receptacle on the rear of the machine.

Warning: This apparatus must be properly grounded through an ordinary 3 prong AC outlet.

Do not break off the earth (ground) prong to fit a 2 prong outlet.

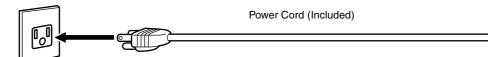

#### **■**Telephone Line Cable

Plug one end of the telephone line cable into the "RJ-11C" telephone jack supplied by the telephone company and the other end into the LINE jack on the left side of the machine.

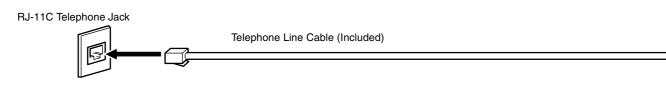

Note: 1. Your machine uses little power and you should keep it ON at all times.

### Connecting the Telephone Line Cable and Power Cord ✓

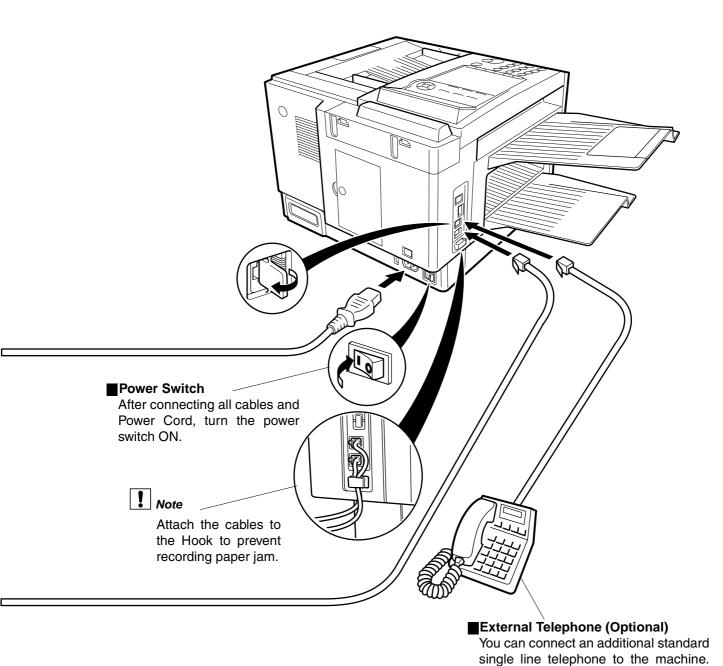

21

To connect the telephone, break off the

protective tab on the TEL jack.

### Setting the Dialing Method (Tone or Pulse)

Your machine can operate with either of two dialing methods (Tone or Pulse), depending on the type of telephone line you are connected to. If you need to change the dialing method to Tone or Pulse, follow the procedure below.

function 7

SET MODE (1-6) ENTER NO. OR ∨ ∧

**2** 4 SET SET

FAX PARAMETER(01-99)
NO.=■

3 0 6 SET

06 DIALING METHOD 2:TONE

for "PULSE".

06 DIALING METHOD 1:PULSE

or

06 DIALING METHOD 2:TONE

5 SET STOP

### Adjusting the Volume

You can adjust the monitor and ringer volume on your machine. The built-in speaker enables you to hear the dial tone, dialing signals, and busy tone. The ringer sounds when your machine receives a call.

#### **Setting the Monitor Volume**

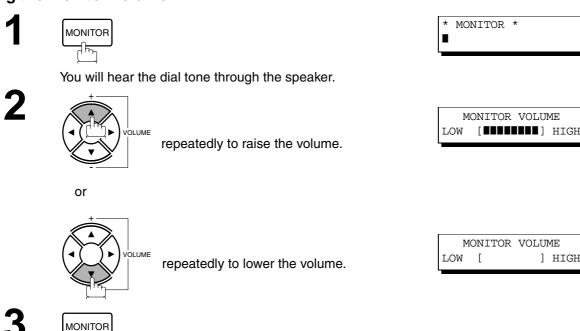

### **Setting the Ringer Volume**

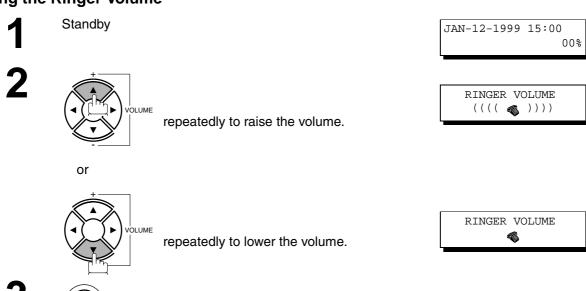

Note: 1. You can also adjust the volume of the key touch tone and the volume of the buzzer in the Fax Parameter No. 10 (KEY/BUZZER VOLUME). (See page 35)

### User Parameters

Your facsimile machine has several basic settings (User Parameters) to help you keep records of the documents you send or receive. For example, the built-in clock keeps the current date and time, and your LOGO and ID Number help to identify you when you send or receive documents.

#### **Setting the Date and Time**

At standby the display will show the date and time. Once the standby display is set, it will automatically be updated.

1

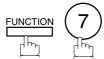

SET MODE (1-6) ENTER NO. OR V A

2

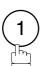

1:USER PARAMETERS? PRESS SET TO SELECT

3

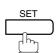

DATE & TIME **1**-01-1999 00:00

4

Enter the new date and time.

(1)(5)(0) Time

DATE & TIME 01-12-1999 15:00

If you make a mistake, use  $\blacktriangleleft$  or  $\blacktriangleright$  to move the cursor over the incorrect number, then overwrite it with a correct one.

: 3:00 PM

5

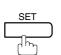

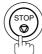

Note: 1. The clock of your machine is equipped with D.S.T.(Daylight Saving Time) system. So, your clock will automatically set the time forward from 2:00 AM to 3:00 AM on the first Sunday of April and set the time back from 2:00 AM to 1:00 AM on the last Sunday of October.

If your state does not use the D.S.T. system, change the Fax Parameter No. 35 (DAYLIGHT TIME) to "Invalid". (See page 37)

<sup>2.</sup> The current Date & Time must be set because it is required by the Telephone Consumer Act of 1991. (For details, see FCC NOTICE at the end of this User's Guide)

#### **Setting Your LOGO**

When you send a document, your LOGO appears on the top of the copy printed out at the other station.

The LOGO helps to identify you to someone who receives your document.

1

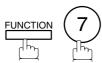

SET MODE (1-6) ENTER NO. OR V A

2

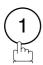

1:USER PARAMETERS? PRESS SET TO SELECT

3

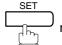

repeatedly until display shows;

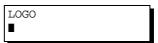

4

Enter your LOGO (max. 25 characters and digits) by using the Character keys (See page 12).

Ex: PANASONIC

If you make a mistake, use  $\blacktriangleleft$  or  $\blacktriangleright$  to move the cursor beyond the incorrect character, press  $\boxed{\mathsf{CLEAR}}$  then reenter the new character.

If more than 19 characters are entered, the left side characters will scroll off the display.

LOGO PANASONIC∎

5

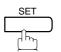

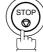

### **►**User Parameters

#### **Setting Your Character ID**

If the remote machine has a Character ID capabilities, when you are sending or receiving, your Character ID will appear on the remote machine's display and the remote machine's Character ID will appear on your display.

function 7

SET MODE (1-6) ENTER NO. OR V A

**2** (1)

1:USER PARAMETERS?
PRESS SET TO SELECT

3 repeatedly until display shows;

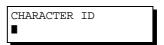

Enter your Character ID (max. 16 characters and digits) by using the Character keys (See page 12).

Ex: HEADSPACE OFFICE

If you make a mistake, use  $\blacksquare$  or  $\blacktriangleright$  to move the cursor beyond the incorrect character, press  $\boxed{\text{CLEAR}}$  then reenter the new character.

CHARACTER ID HEAD OFFICE

5 SET STOP

Note: 1. The special characters of Å, Ä, Ö, Ü, Æ, è and é cannot be used for Character ID.

### **User Parameters ◄**

#### **Setting Your ID Number (Fax Telephone Number)**

If the remote machine does not have a Character ID but it has an ID Number, when sending or receiving, your ID Number will appear on the remote machine's display and their ID Number will appear on your display.

We suggest you use your facsimile telephone number as your ID number. (max. 20 digits)

1

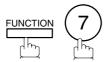

SET MODE (1-6) ENTER NO. OR V A

2

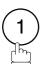

1:USER PARAMETERS? PRESS SET TO SELECT

3

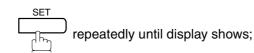

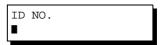

Enter your ID (max. 20 digits) by using the key pad and SPACE.

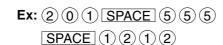

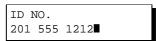

If you make a mistake, use  $\P$  or ightharpoonup to move the cursor beyond the incorrect number, press  $\ref{CLEAR}$  then reenter the new number.

5

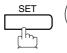

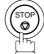

Note: 1. You may use to enter a "+" character at the beginning of the ID number to indicate the following digit(s) for your country code.

**Ex**:+1 201 555 1212 +1 for U.S.A. country code. +81 3 111 2345 +81 for Japan country code.

2. Your Fax Telephone Number must be set as your ID Number because it is required by the Telephone Consumer Act of 1991. (For details, see FCC NOTICE at the end of this User's Guide)

This page is intentionally left blank.

#### **Entering One-Touch/Abbreviated Dialing Numbers**

One-Touch and Abbreviated Dialing are two fast ways of dialing full telephone numbers. To use these dialing methods, you must first store the telephone number using the following procedure.

#### To enter a One-Touch key, follow the steps below

1

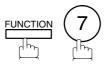

SET MODE (1-6) ENTER NO. OR VA

2

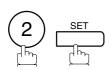

1:ONE-TOUCH 2:ABBR NO.

3

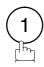

ONE-TOUCH< > PRESS ONE-TCH OR V ^

4

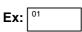

<01> ENTER TEL. NO.

5 Enter the telephone number (up to 36 digits including pauses and spaces).

<01> 9-555 1234**■** 

6

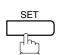

<01> ENTER NAME 9-555 1234

Enter the station name using character keys (up to 15 characters).

Ex: SALES SPACE DEPT

Ex: 9 PAUSE 5 5 5 SPACE 1 2 3 4

<01> SALES DEPT■ 9-555 1234

8

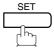

ONE-TOUCH< > PRESS ONE-TCH OR V ^

To record another number, repeat step 4 to 8. To return to standby, press STOP.

To set an Abbreviated Dialing Number, follow the steps below

1

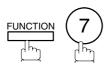

SET MODE (1-6) ENTER NO. OR VA

2

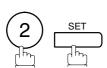

1:ONE-TOUCH 2:ABBR NO.

3

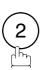

ABBR.[■ ] ENTER NO. OR ∨∧

Ex: 0 2 2 (001 to 160)

[022] ENTER TEL. NO.

Enter the telephone number (up to 36 digits including pauses and spaces).

[022] 9-555 2345**■** 

Ex: 9 PAUSE 5 5 5 SPACE 2 3 4 5

6

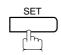

[022]<u>E</u>NTER NAME 9-555 2345

Enter the station name using character keys (up to 15 characters).

Ex: ACCOUNTING

[022]ACCOUNTING 9-555 2345

8

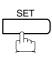

ABBR.[■ ] ENTER NO. OR ∨∧

To record another number, repeat step 4 to 8.

To return to standby, press STOP.

- Note: 1. If you require a special access number to get an outside line, enter it first and then press PAUSE.

  A hyphen "-" is displayed for pause.
  - 2. Use SPACE or MONITOR to enter a space between the numbers to make it easier to read.
  - 3. If you are using Pulse dialing and you wish to change to Tone dialing in the middle of dialing, press TONE (represented by a"/"). The dialing method will be changed from Pulse to Tone after dialing the digit "/".

    Ex: 9 PAUSE TONE 5551234
  - 4. You can search for an unused One-Touch key or ABBR. number by pressing ▼ or ▲ in step 3 or 4.

#### **Changing or Erasing One-Touch/Abbreviated Dialing Numbers**

If you have to change or erase any of the One-Touch/Abbreviated dialing numbers, follow the steps below.

#### To change the settings of a One-Touch/ABBR. dialing number

1:ONE-TOUCH 2:ABBR NO.

Select (1) for One-Touch Dialing number Select (2) for ABBR. Dialing Number

ONE-TOUCH< PRESS ONE-TCH OR ∨∧

**Ex**: (1)

Enter the station you wish to change.

**Ex:** 01

<01> SALES DEPT 9-555 1234

<01> SALES DEPT ENTER TEL. NO.

then enter a new telephone number. (See Note 1) Ex: 9 PAUSE 5 5 5 SPACE 3 4 5 6

<01> SALES DEPT 9-555 3456■

<01> SALES DEPT 9-555 3456

<01> ENTER NAME 9-555 3456

then enter a new station name. (See Note 1)

<01> PANAFAX 9-555 3456

Ex: PANAFAX

ONE-TOUCH< PRESS ONE-TCH OR VA

To return to standby, press STOP.

To change or erase the settings, cancel the communication first by Edit File Mode. (See page 77)

Note: 1. If you make a mistake, use ■ or ■ to move the cursor beyond the incorrect number, press CLEAR then re-enter the new number.

<sup>2.</sup> If the One-Touch/Abbreviated dialing number has been used for a communication reservation, the settings cannot be changed or erased until the communication has finished.

To erase the settings of One-Touch/ABBR. Dialing number

function 7 2 SET

1:ONE-TOUCH 2:ABBR NO.

Select ① for One-Touch Dialing number Select ② for ABBR. Dialing Number

**Ex**: (1)

ONE-TOUCH< >
PRESS ONE-TCH OR V ^

2 Enter the station you wish to erase.

**Ex:** 01

<01> SALES DEPT 9-555 1234

4 CLEAR

<01> SALES DEPT
ENTER TEL. NO.

To return to standby, press STOP.

ONE-TOUCH< >
PRESS ONE-TCH OR V ^

To change or erase the settings, cancel the communication first by Edit File Mode. (See page 77)

Note: 1. If the One-Touch/Abbreviated dialing number has been used for a communication reservation, the settings cannot be changed or erased until the communication has finished.

#### **Printing Out a Directory Sheet**

After programming a one-touch dialing number, you can print out the directory sheet which includes the first 12 characters of each station name. Cut along the dotted line and place it over the One-Touch key under the Directory Sheet Cover. To print out a directory sheet, follow the steps below.

1

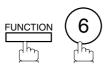

PRINT OUT (1-7) ENTER NO. OR VA

2

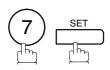

\* PRINTING \*
DIRECTORY SHEET

Your machine prints out the directory sheet.

| !<br>!<br>!      | 01<br>SALES DEPT | 02<br>ENG. DEPT | 03<br>ACCT. DEPT | 04<br>EXPORT DEPT | 05<br>R & D DEPT | 06<br>MARKET DEPT |
|------------------|------------------|-----------------|------------------|-------------------|------------------|-------------------|
| 1<br>1<br>1<br>1 | 07               | 08              | 09               | 10                | 11               | 12                |
| <br>             | 13               | 14              | 15               | 16                | 17               | 18                |
| 1<br>1<br>1      | 19               | 20              | 21               | 22                | 23               | 24                |
| 1<br>1<br>1<br>1 | 25               | 26              | 27               | 28                | 29               | 30                |
| 1<br>1<br>1<br>1 | 31               | 32              | P1               | P2                | Р3               | P4                |
| 1<br>1<br>1<br>1 | ₽5               | Р6              | P7               | Р8                |                  |                   |

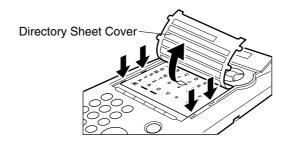

### **►**Customizing Your Machine

Your facsimile machine has a variety of adjustable Fax Parameters. These parameters, listed in the Parameter Table, are preset for you and do not need to be changed. If you do want to make a change, read the table carefully. Some parameters, such as the Resolution, Contrast, and Verification Stamp parameters, can be temporarily changed by simple key operation just before a transmission is made. When the transmission ends, however, these parameters return to their preset values (Home position). Other parameters can only be changed by the procedure described below.

#### **Setting the Fax Parameters**

1

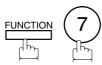

SET MODE (1-6) ENTER NO. OR V A

2

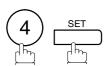

FAX PARAMETER(01-99)
NO.=■

Enter Fax Parameter number from the Parameter Table. (See pages 35 to 38)

Ex: (0) (1) for CONTRAST

FAX PARAMETER(01-99) NO.=01

4

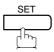

01 CONTRAST 1:NORMAL

Enter the new setting value.

Ex: 2 for LIGHTER

01 CONTRAST 2:LIGHTER

6

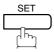

02 RESOLUTION 1:STANDARD

To set another parameter, press <u>CLEAR</u> to return to step 3 or press <u>STOP</u> to return to standby.

Provide: 1. To scroll the Fax Parameters in Step 2 or 4, press ▼ or ▲.

<sup>2.</sup> To print out a Fax Parameter List, see page 153.

# **Customizing Your Machine**

### **Fax Parameter Table**

| No. | Parameter                                                                                                    | Setting<br>Number | Setting      | Comments                                                                                                    |
|-----|----------------------------------------------------------------------------------------------------|-------------------|--------------|----------------------------------------------------------------------------------------------------|
| 01  | CONTRAST                                                                                                    | *1                | Normal       | Setting the home position of the CONTRAST key.                                                                       |
|     |                                                                                                    | 2                 | Lighter      |                                                                                                    |
|     |                                                                                                    | 3                 | Darker       |                                                                                                    |
| 02  | RESOLUTION                                                                                                    | *1                | Standard     | Setting the home position of the RESOLUTION key.                                                                     |
|     |                                                                                                    | 2                 | Fine         |                                                                                                    |
|     |                                                                                                    | 3                 | S-Fine       |                                                                                                    |
| 04  | STAMP                                                                                                    | *1                | Off          | Setting the home position of the STAMP key.                                                                          |
|     |                                                                                                    | 2                 | On           | To select the stamp function when document is stored in memory, see Fax Parameter No. 28.                            |
| 05  | MEMORY                                                                                                    | 1                 | Off          | Setting the home position of the MEMORY key.                                                                         |
|     |                                                                                                    | *2                | On           |                                                                                                    |
| 06  | DIALING METHOD                                                                                                    | 1                 | Pulse        | Selecting the dialing method.                                                                                        |
|     |                                                                                                    | *2                | Tone         |                                                                                                    |
| 07  | HEADER PRINT                                                                                                    | *1                | Inside       | Selecting the printing position of the header.                                                                       |
|     |                                                                                                    | 2                 | Outside      | Inside : Inside TX copy area. Outside : Outside TX copy area.                                                        |
|     |                                                                                                    | 3                 | No print     | No print : Header is not printed.                                                                                    |
| 08  | HEADER FORMAT                                                                                                    | *1                | Logo, ID No. | Selecting the header format.                                                                                         |
|     |                                                                                                    | 2                 | From To      |                                                                                                    |
| 09  | RCV'D TIME PRINT                                                                                                    | *1                | Invalid      | Selecting whether the machine prints the received date & time,                                                       |
|     |                                                                                                    | 2                 | Valid        | remote ID, percentage of reduction and page number on the bottom of each received page.                              |
| 10  | KEY/BUZZER VOLUME                                                                                                    | 1                 | Off          | Selecting the volume of the Key/Buzzer tone.                                                                         |
|     |                                                                                                    | *2                | Soft         |                                                                                                    |
|     |                                                                                                    | 3                 | Loud         |                                                                                                    |
| 12  | COMM. JOURNAL                                                                                                    | 1                 | Off          | Selecting the home position of printout mode for COMM. Journal Off/Always/INC.                                       |
|     |                                                                                                    | 2                 | Always       | Off : No printout Always : Always prints out                                                                         |
|     |                                                                                                    | *3                | Inc. only    | Inc. only: Printout when communication has failed.                                                                   |
| 13  | AUTO JOURNAL PRINT                                                                                                    | 1                 | Invalid      | Selecting whether the machine prints the journal automatically                                                       |
|     |                                                                                                    | *2                | Valid        | after every 100 transactions.                                                                                        |
|     | Selecting whether the machine prints the file acceptance journal. f you set this parameter to valid, a journal will print out after any |                   |              |                                                                                                    |
|     | TIEI OITI                                                                                                    | 2                 | Valid        | memory communication.                                                                                                |
| 17  | RECEIVE MODE                                                                                                    | 1                 | Manual       | Setting the reception mode to automatic or manual.                                                                   |
|     |                                                                                                    | *2                | Auto         |                                                                                                    |
| 22  | SUBSTITUTE RCV                                                                                                    | 1                 | Invalid      | Selecting whether the machine receives to memory when recording paper runs out, toner runs out or recording paper is |
|     |                                                                                                    | *2                | Valid        | jammed.                                                                                                    |

Continued on the next page.

# **▶**Customizing Your Machine

| No. | Parameter         | Setting<br>Number | Setting      | Comments                                                                                                    |
|-----|-------------------|-------------------|--------------|----------------------------------------------------------------------------------------------------|
| 24  | PRINT REDUCTION   | 1                 | Fixed        | Selecting print reduction mode.  Fixed: Reduce received document according to setting of Parameter No. 25.  Auto: Reduce received document according to the length of received documents.                                                                                                    |
|     |                   | *2                | Auto         |                                                                                                    |
| 25  | REDUCTION RATIO   | 70                | 70%          | Selecting fixed print reduction ratio from 70% to 100%. This parameter functions only when fixed print reduction is selected on                                                                                                    |
|     |                   |                   |              | Fax Parameter No. 24.                                                                                                    |
|     |                   | 100               | 100%         |                                                                                                    |
| 26  | POLLING PASSWORD  |                   | ()           | Setting a 4-digit password for secured polling. (See page 68)                                                                                                    |
| 27  | POLLED FILE SAVE  | *1                | Invalid      | Selecting whether the machine retains the polled document in                                                                                                    |
|     |                   | 2                 | Valid        | memory even after the document is polled once.                                                                                                    |
| 28  | STAMP AT MEM. XMT | 1                 | Invalid      | Selecting whether the machine stamps the original documents                                                                                                    |
|     |                   | *2                | Valid        | when storing the documents into memory. (depending on the Stamp setting on the Control Panel)                                                                                                    |
| 31  | INCOMPLETE FILE   | *1                | Invalid      | Selecting whether the machine retains the document in memory if                                                                                                    |
|     | SAVE              | 2                 | Valid        | the document is not successfully transmitted.                                                                                                    |
| 32  | COPY REDUCTION    | 1                 | Manual       | Selecting whether the machine performs the copy reduction ratio                                                                                                    |
|     |                   | *2                | Auto         | automatically or manually.  Manual: The machine will prompt you for the Zoom ratio (100% t 70%) when making copies.  Auto: The machine will automatically determine the reductio ratio according to the length of the original document.                                                                      |
| 33  | XMT REDUCTION     | 1                 | Invalid      | Selecting whether the machine performs reduction when the                                                                                                    |
|     |                   | *2                | Valid        | transmitting document is wider than the recording paper used at the receiving machine.                                                                                                    |
| 34  | ENERGY SAVER MODE | 1                 | Off          | To reduce the power consumption in standby, select either Energy-Saver or Sleep mode and specify the Delay Time (1 to 120 minutes) for the machine to enter into the selected mode. The Delay Timer setting is only available in the Energy-Saver or Sleep Modes.                                             |
|     |                   | 2                 | Energy-Saver | Off:  The unit will remain in standby mode and consume more energy than when in Energy-Saver or Sleep modes.  Energy-Saver Mode: Saves energy by consuming less power than when in standby mode by turning off the fuser unit after the specified time.  Sleep Mode:  This is the lowest power state that the |
|     |                   | *3                | Sleep        | machine enters after the specified time without actually turning off. (Sleep Mode is not available when the optional Parallel Port Interface Kit, PDL Printer Driver Kit or G3 Communication Port Kit is installed)                                                                                           |

Continued on the next page.

# **Customizing Your Machine**

| No. | Parameter                    | Setting<br>Number | Setting | Comments                                                                                                    |
|-----|------------------------------|-------------------|---------|----------------------------------------------------------------------------------------------------|
| 35  | DAYLIGHT TIME                | 1                 | Invalid | Selecting whether the clock adjusts for Daylight Saving Time automatically. The built-in clock will advance 1 hour at 2:00 am on the first Sunday in April and fallback 1 hour at 2:00 am on the last Sunday in October.     |
|     |                              | *2                | Valid   |                                                                                                    |
| 36  | RING PATTERN                 | *1                | Invalid | All ring patterns.                                                                                                    |
|     | DETECT (DRD)<br>(See Note 2) | 2                 | Valid   | Select a ring pattern for automatic answering.  1: A Standard ring pattern.  2: B Double ring pattern.  3: C Triple ring pattern (Short-Short-Long).  4: D All other triple ring pattern, except the type C described above. |
| 37  | RCV TO MEMORY                |                   | ()      | Enter a 4-digit password used to print out the received document in memory by using F8-5 (RCV TO MEMORY). When F8-5 is set to On, this parameter will not be shown on the LCD display. (See page 87)                         |
| 38  | ACCESS CODE                  |                   | ()      | Enter a 4-digit Access Code to secure the machine from unauthorized use. (See page 85)                                                                                                    |
| 39  | PIN CODE ACCESS              | *1                | None    | Selecting the access method (Prefix or Suffix) to dial a number                                                                                                    |
|     |                              | 2                 | Suffix  | with PIN Code. (See page 92)                                                                                                    |
|     |                              | 3                 | Prefix  |                                                                                                    |
| 40  | RELAY XMT REQUEST            | *1                | Invalid | Selecting whether the machine accepts and performs Relay X Request. (See page 133)                                                                                                    |
|     |                              | 2                 | Valid   |                                                                                                    |
| 41  | CONF. FAX PARAMETER          | *1                | Invalid | Selecting whether the machine performs Confidential Netw                                                                                                    |
|     |                              | 2                 | Valid   | Communication. (See page 127)                                                                                                    |
| 42  | CONF. POLLED FILE<br>SAVE    | *1                | Invalid | Selecting whether the machine saves the confidential polled file                                                                                                    |
|     |                              | 2                 | Valid   | even after the file is polled once.                                                                                                    |
| 43  | PASSWORD-XMT                 | *1                | Off     | Setting a 4-digit XMT-Password and selecting whether the                                                                                                    |
|     |                              | 2                 | On      | <ul> <li>machine performs and checks the XMT-Password of the receives tation when transmitting. (See page 115)</li> </ul>                                                                                                    |
| 44  | PASSWORD-RCV                 | *1                | Off     | Setting a 4-digit RCV-Password and selecting whether the machine performs and checks the RCV-Password of the transmitting station when receiving. (See page 116)                                                             |
|     |                              | 2                 | On      |                                                                                                    |
| 46  | SELECT RCV                   | *1                | Invalid | Selecting whether the machine performs selective reception. (Sepage 113)                                                                                                    |
|     |                              | 2                 | Valid   |                                                                                                    |
| 52  | DIAGNOSTIC<br>PASSWORD       |                   | ()      | Setting the password for Remote Diagnostic Mode. Please ask your Panasonic Authorized Dealer for details.                                                                                                    |
| 53  | SUB-ADDRESS<br>PASSWORD      |                   | ()      | Setting a 20-digit password for secured sub-address communication.                                                                                                    |
| 54  | FAX FORWARD                  | *1                | Invalid | Selecting whether the machine performs Fax Forwarding to the specified destination. (See page 94)                                                                                                    |
|     |                              | 2                 | Valid   |                                                                                                    |

Continued on the next page.

# Customizing Your Machine

| No. | Parameter                          | Setting<br>Number | Setting    | Comments                                                                                                    |
|-----|------------------------------------|-------------------|------------|----------------------------------------------------------------------------------------------------|
| 56  | COVER SHEET                        | *1                | Off        | Setting the home position of the Cover Sheet parameter in the                                                                                                    |
|     |                                    | 2                 | On         | Select Mode. (See page 90)                                                                                                    |
| 58  | LANGUAGE                           | *1                | A-English  | Selecting the language to be shown on the display and reports.  [USA User]  A-English or Spanish  [Canada User]  A-English or C-French                                                                                                    |
|     |                                    | 2                 | C-French   |                                                                                                    |
|     |                                    |                   | Spanish    |                                                                                                    |
| 60  | OPTION PAGE MEMORY<br>(D-RAM Card) | *1                | 0MB        | Set the size of the page memory to match the optional Expansic D-RAM Card installed in the machine. (See page 173)                                                                                                    |
|     |                                    | 2                 | 2MB        |                                                                                                    |
|     |                                    | 3                 | 4MB        |                                                                                                    |
|     |                                    | 4                 | 8MB        |                                                                                                    |
| 65  | PRINT COLLATION                    | 1                 | Invalid    | Selecting whether the machine prints out documents in sequer                                                                                                    |
|     |                                    | *2                | Valid      | (See page 63)                                                                                                    |
| 77  | LOGO/DEPT. CODE                    | *1                | Invalid    | Selecting whether the machine performs the Multiple Logo Department Code operation. (See pages 99 and 108)                                                                                                    |
|     |                                    | 2                 | Multi-LOGO |                                                                                                    |
|     |                                    | 3                 | Dept.Code  |                                                                                                    |
| 82  | QUICK MEMORY XMT                   | 1                 | Invalid    | Selecting whether the machine performs Quick Memory Transmission. (See page 46 to 49)                                                                                                    |
|     |                                    | *2                | Valid      | Invalid: Stores all documents into memory first before dialing the telephone number.  Valid: Starts dialing the telephone number immediately affections storing the first page.                                                                                                    |
| 88  | LINE SELECTION<br>[See Note 3]     | *1                |            | Setting the home position of the Telephone Line selection.                                                                                                    |
|     |                                    | 2                 | Line 1     | Auto: Selects the available telephone line for transmission automatically.  Line1: Selects this as the default telephone line, unless manually selecting an alternate phone line.  Line2: Selects this as the default telephone line, unless manually selecting an alternate phone line. |
|     |                                    | 3                 | Line 2     |                                                                                                    |
| 99  | MEMORY SIZE<br>(Flash Memory)      | -                 | -          | Displays the amount of base and optional memory installed.<br>(Base Memory + Optional Memory)                                                                                                    |

Note: 1. Setting number marked with an asterisk (\*) indicates the factory standard setting.

<sup>2.</sup> This parameter supports an optional telephone service "Distinctive Ring Service" provided by your local telephone company. It allows up to 4 different telephone numbers to be assigned on a single telephone line with a distinctive ring for each telephone number. By selecting the appropriate ring pattern associated with the telephone number assigned for your fax machine. It can differentiate and answer the incoming call on the fax number. All other calls on the other telephone numbers will not be answered. This optional service from your local phone company is also called Custom Ringing, Distinctive Ringing, Ident-a-call, Ident-a-ring, Personalized Ringing, RingMaster, RingMate, Selective Ringing, Smart Ring or something similar. Check with your local telephone company on the availability of this service in your area.

<sup>3.</sup> This parameter is available only when the G3 Communication Port Option is installed.

# **Loading Documents**

#### **Documents You Can Send**

In general, your machine will send any document printed on A4, Letter or Legal size paper.

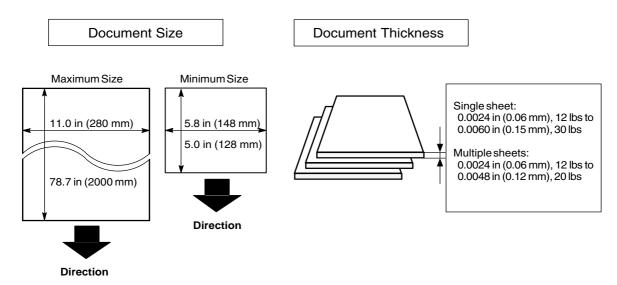

#### **Documents You Cannot Send**

You must never try to send documents that are:

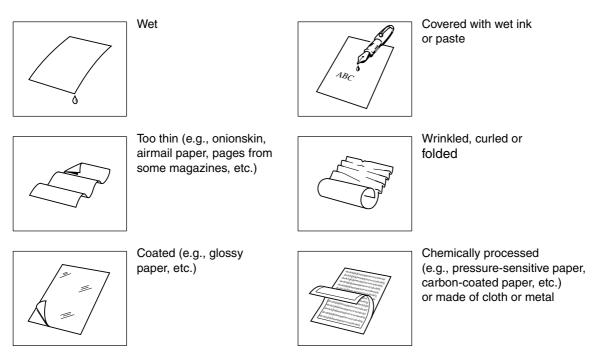

To transmit these kinds of documents, make a photocopy first and then transmit the copy instead.

### ▶Loading Documents

#### **How to Load Documents**

- 1. Be sure the document(s) is free of staples, paper clips and is not torn, greasy or covered by foreign objects.
- 2. Place the document(s) **FACE DOWN** on the Automatic Document Feeder (ADF) until the leading edge placed into the machine stops.
  - If you are sending multiple pages, make sure that **the bottom sheet enters first**. You can also stack **up to 50 PAGES** on the ADF at one time. If you have more than 50 pages, wait until transmission or storing in memory starts as pages feed through, place any remaining pages on top of the last page in the feeder.
- 3. Adjust the Document Guides to center the document on the ADF.

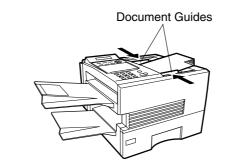

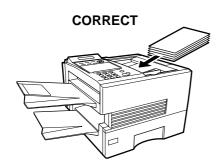

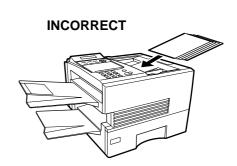

When you set a document on the ADF, the display message will change from date and time (standby) to the following message. You can now change basic transmission settings, or begin the dialing procedure.

ENTER STATION(S)
THEN PRESS START 00%

- Note: 1. Transmitting documents longer than 14 in (356 mm) requires user's assistance.
  - 2. When transmitting documents longer than Letter size  $(8.5 \times 11 \text{ in})$ , please extend the sub-tray as shown below.

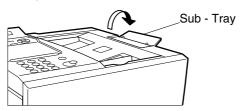

# **Basic Transmission Settings** ◀

You can temporarily change the transmission settings either before or after you place the document on the ADF. These settings are as follows;

- Contrast
- Resolution
- Halftone
- Stamp
- Communication Journal

After your document has been sent, your machine will automatically return to the preset settings.

#### Contrast

Your machine is preset to **Normal** contrast. If you wish to send a document with lighter contrast, change the setting to **Lighter**. If you wish to send a document with darker contrast, change the setting to **Darker**.

Press CONTRAST to:

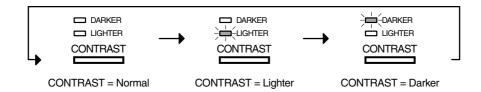

#### Resolution

Your machine is preset to **Standard** resolution, which is suitable for most documents. Use **Fine** or **Super Fine** for detailed documents.

Press RESOLUTION to:

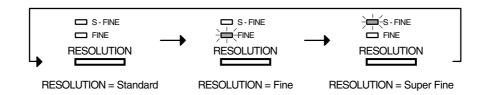

- Note: 1. To change the preset Contrast position, change the setting of Fax Parameter No. 01. (See page 35)
  - 2. To change the preset Resolution position, change the setting of Fax Parameter No. 02. (See page 35)
  - 3. If you send a photographic document with Halftone set to Fast or Quality and the Resolution set to Super Fine (406 pels/inch x 391 lines/inch), the reproduction of the received document will be determined by the capability of the remote station.

# Basic Transmission Settings

#### Halftone

The Halftone setting is useful when sending photographs or illustrations with gray tones. Your machine is preset to HALFTONE = Off. You can select either Fast or Quality mode.

Press HALFTONE to:

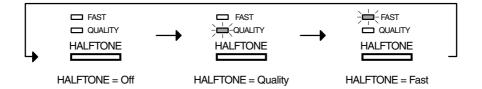

#### **Verification Stamp**

The Verification Stamp helps you to confirm successful transmissions by stamping the bottom of each successfully transmitted page with a small  $\otimes$  mark.

Press STAMP to:

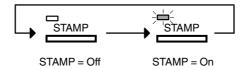

Note: 1. When you select HALFTONE, FAST or QUALITY, your machine will automatically select Fine Resolution.

<sup>2.</sup> When you store a document in memory, the Verification Stamp will stamp on the document if it is successfully stored in memory. In this case the Verification Stamp is not a confirmation that the document was successfully transmitted. If you wish to disable the use of the Verification Stamp when storing document in memory, change the setting of Fax Parameter No. 28. (See page 36)

<sup>3.</sup> To change the preset Verification Stamp position, change the setting of Fax Parameter No. 04. (See page 35)

# **Basic Transmission Settings**

### **Communication Journal (COMM. JOURNAL)**

A Communication Journal lets you verify if the transmission was successful. You can select the condition to print out the Communication Journal as follows.

When you set COMM. JOURNAL = **OFF**: a Communication Journal will not be printed out.

When you set COMM. JOURNAL = **ON**: a Communication Journal is printed out automatically

after every communication.

When you set COMM. JOURNAL = **INC.**: a Communication Journal is printed out automatically

only if the communication has failed.

function 8

SELECT MODE (1-5) ENTER NO. OR ∨∧

2 1 SET

COMM. JOURNAL=INC 1:OFF 2:ON 3:INC

for "OFF".

or

for "ON" (Always print out).

or

for "INCOMPLETE" only.

COMM. JOURNAL=OFF 1:OFF 2:ON 3:INC

or

COMM. JOURNAL=ON 1:OFF 2:ON 3:INC

or

COMM. JOURNAL=INC 1:OFF 2:ON 3:INC

4 SET

Note: 1. To change the preset Comm. Journal condition, change the setting of Fax Parameter No. 12. (See page 35)

You can choose either Memory or Direct Transmission.

Use Memory Transmission if:

- You want to send the document to multiple stations.
- You have to retrieve the document immediately.
- You want to take advantage of Dual Operation design.
- You want to take advantage of Batch Transmission.

#### Use Direct Transmission if:

- The memory is full.
- You want to send the document immediately.

#### Use Voice Mode Transmit if:

- You want to send the document after talking with the other party.
- You want to send the document after listening to a voice prompting.

### **Memory Transmission**

Your machine quickly stores the document into the machine's memory.

Then, starts to dial the telephone number.

If the transmission fails, your machine will re-transmit the remaining unsuccessful page(s) automatically.

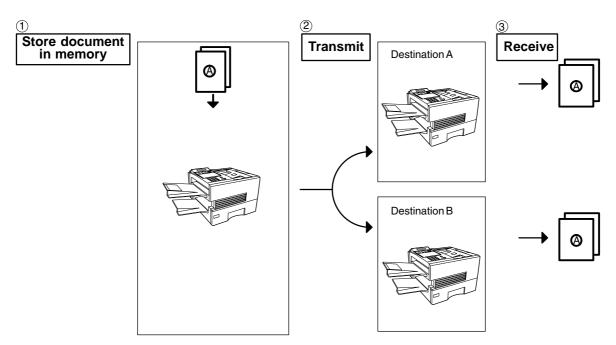

Note: 1. The File Number of the document being stored is shown at the upper right corner of the display while storing the document. It is also printed on the Communication Journal (COMM. JOURNAL), Transaction Journal and File List. The percentage of memory used is shown on the lower right corner of the display after each page is stored.

\* STORE \* NO.003
PAGES=002 10%

\* STORE \* COMPLETED
TOTAL PAGES=005 30%

 If memory overflow occurs while storing documents, the remaining documents on the ADF will be ejected. The machine prompts you whether to transmit the successfully stored documents or to cancel the transmission. Press 1 to cancel or press 2 to transmit.

MEMORY OVERFLOW INFO. CODE=870

If Fax Parameter No. 82 (Quick Memory XMT) is set to "Invalid", the machine stores all the documents into memory first before transmitting.

15 PAGES COMPLETED DELETE? 1:YES 2:NO

After storing each document, the machine checks the available memory to prevent memory overflow and stops storing additional documents if the stored data approaches a certain percentage\* (around 80%).

Then the machine dials and sends the memory stored documents first and continues the transmission of the remaining documents from the ADF during the same phone call.

If transmitting to multiple stations or if memory overflows while storing a document, the machine prompts you whether to transmit the successfully stored documents or to cancel the transmission. Press 1 to cancel or press 2 to transmit.

See the Specifications on page 170 for the image memory capacity. If no action is taken within 10 seconds, the machine will start transmitting the stored documents.

- \* The percentage varies and its dependent on the type of documents you are storing, machine settings or whether an optional memory card is installed.
- 3. An Information Code will be displayed if the transmission has failed or no answer at the receiving side after the last automatic redial.

The document stored for this transmission will be erased from the memory automatically and the information code is printed for the transmission on the Communication Journal (COMM. JOURNAL).

If you need to retain the incomplete documents even after the last redial, change Fax Parameter No. 31 (INC. FILE SAVE) to "Valid" in advance. (See page 36) To retry the incomplete documents, refer to page 84.

INFO. CODE=XXX

INCOMPLETE

4. To stop the transmission, press STOP.
The display shows:

COMMUNICATION STOP? 1:YES 2:NO

Press 1 to stop the transmission. The document you stored will be erased automatically.

If you do not want to erase the documents, change the setting of Fax Parameter No. 31 (INC. FILE SAVE) to "Valid" in advance. (See page 36)

Then the following display will appear and you can select whether to save the file as an incomplete file for editing and retry, or delete the file manually.

SAVE AS INCOMP.FILE? 1:YES 2:NO

5. If you would like to print a Communication Journal (COMM. JOURNAL) after stopping a transmission, press (1) when the display shows:

PRINT COMM. JOURNAL? 1:YES 2:NO

### **Manual Number Dialing**

To dial the telephone number manually, follow the steps below.

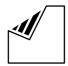

Set document(s) face down.

ENTER STATION(S) THEN PRESS START 00%

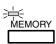

Make sure that the MEMORY lamp is on.

If not, press MEMORY to set "On".

Enter a telephone number from the keypad.

**Ex**: (5) (5) (1) (2) (3) (4)

TEL. NO. 5551234■

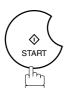

NO.002 STORE \* PAGES=001 05%

The document(s) begin to store into memory with a file

Then starts dialing the telephone number immediately after storing the first page. (See Note 3)

The remaining page(s) continue to store into memory.

\* DIALING \* NO.002 5551234

Note: 1. If you need a special access number to get an outside line, dial it first then press PAUSE to enter a pause (represented by a "-") before dialing the full number.

#### Ex: 9 PAUSE 5551234

2. If you are using Pulse dialing and you wish to change to Tone dialing in the middle of dialing, press TONE (represented by a "/").

The dialing mode will be changed from Pulse to Tone after dialing the digit "/".

#### **Ex: 9 PAUSE TONE 5551234**

3. This feature is called "Quick Memory Transmission". If you wish to store All the document(s) into memory first before transmitting, change the Fax Parameter No. 82 (QUICK MEMORY XMT) to "Invalid". (See page 38)

#### **One-Touch Dialing**

One-Touch Dialing allows you to dial a full telephone number by pressing a single key. To set up the One-Touch keys, see page 29.

1

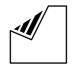

Set document(s) face down.

ENTER STATION(S)
THEN PRESS START 00%

2

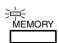

Make sure that the MEMORY lamp is on.

If not, press MEMORY to set "On".

3

Press a One-Touch key.

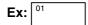

<01>(Station name)
5551234

4

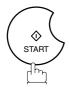

\* STORE \* NO.002 PAGES=001 05%

The document(s) begin to store into memory with a file number.

Then starts dialing the telephone number immediately after storing the first page. (See Note 1)

The remaining page(s) continue to store into memory.

\* DIALING \* NO.002 (Station name)

Note: 1. This feature is called "Quick Memory Transmission". If you wish to store All the document(s) into memory first before transmitting, change the Fax Parameter No. 82 (QUICK MEMORY XMT) to "Invalid". (See page 38)

### **Abbreviated Dialing**

Abbreviated dialing is a speedy way to dial a frequently dialed telephone number by preprogramming the telephone number into the built-in auto-dialer with a 3-digit abbreviated code. To program an abbreviated dialing number, see page 30.

1

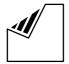

Set document(s) face down.

ENTER STATION(S)
THEN PRESS START 00%

2

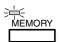

Make sure that the MEMORY lamp is on.

If not, press MEMORY to set "On".

Press ABBR then enter a 3-digit code.

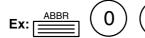

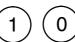

[010](Station name) 5553456

4

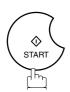

\* STORE \* NO.002 PAGES=001 05%

The document(s) begin to store into memory with a file number.

Then starts dialing the telephone number immediately after storing the first page. (See Note 1)

The remaining page(s) continue to store into memory.

\* DIALING \* NO.002 (Station name)

Note: 1. This feature is called "Quick Memory Transmission". If you wish to store All the document(s) into memory first before transmitting, change the Fax Parameter No. 82 (QUICK MEMORY XMT) to "Invalid". (See page 38)

### **Directory Search Dialing**

Directory Search dialing allows you to dial a full telephone number by searching the station name entered in One-Touch keys or Abbreviated dialing numbers.

1

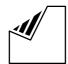

Set document(s) face down.

ENTER STATION(S)
THEN PRESS START 00%

2

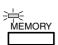

Make sure that the MEMORY lamp is on.

If not, press MEMORY to set "On".

3

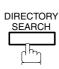

ENTER LETTER(S)
■

Enter the full station name or part of a station name by using the Character keys. (See page 12)

ENTER LETTER(S)
PANA

Ex: PANA for searching PANASONIC

5

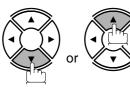

[010] <u>P</u>ANASONIC 5553456

repeatedly until the display shows the station name you want to send to.

6

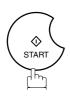

\* STORE \* NO.002 PAGES=001 05%

The document(s) begin to store into memory with a file number.

\* DIALING \* NO.002 PANASONIC

Then starts dialing the telephone number immediately after storing the first page. (See Note 1)

The remaining page(s) continue to store into memory.

Note: 1. This feature is called "Quick Memory Transmission". If you wish to store All the document(s) into memory first before transmitting, change the Fax Parameter No. 82 (QUICK MEMORY XMT) to "Invalid". (See page 38)

### **Multi-Station Transmission (Broadcasting)**

If you have to send the same document(s) to multiple stations, you can save time in feeding the document(s) by using memory transmission. That is, you can store the document(s) into memory and then send it to the station(s) automatically.

1

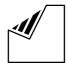

Set document(s) face down.

ENTER STATION(S)
THEN PRESS START 00%

2

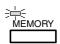

Make sure that the MEMORY lamp is on.

If not, press MEMORY to set "On".

3

Dial by any combination of the following methods:

- · One-Touch Dialing
- Abbreviated Dialing
- Manual Number Dialing, press SET after each station is entered (UF-895: Up to 70 stations, UF-885: Up to 32 stations)
- Directory Search Dialing, press SET after each station is entered

(For details, see page 46 to 49.)

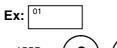

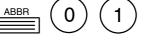

If you want to confirm the number of stations you have entered, press <u>SET</u>.

<01>(Station name) 5551234

[010](Station name) 5553456

2 STN(S) ARE SET ADD MORE OR START

4

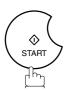

All document(s) are stored into memory with a file number. (See Note 2)

Then starts dialing the telephone numbers in sequence.

\* STORE \* NO.001 PAGES=001 01%

\* STORE \* COMPLETED TOTAL PAGE=005 25%

\* DIALING \* NO.001 (Station name)

- Note: 1. You can review the stations you entered in step 3 before storing your document into memory by pressing or ▲. Press CLEAR to clear an entered station or group shown on the display if needed.
  - 2. The "Quick Memory Transmission" is disabled if multiple stations are set.

#### **Direct Transmission**

If your machine's memory is full or you wish to send the document immediately, use Direct Transmission.

### **Manual Number Dialing (Direct Transmission)**

To dial the telephone number manually, follow the steps below.

1

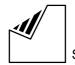

Set document(s) face down.

ENTER STATION(S)
THEN PRESS START 00%

2

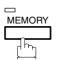

Make sure that the lamp goes off.

ENTER STATION 00%

3

Enter a telephone number from the keypad.

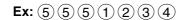

PRESS START TO DIAL 5551234∎

4

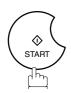

Your machine starts to dial the telephone number.

\* DIALING \* 5551234

Note: 1. If you need a special access number to get an outside line, dial it first then press PAUSE to enter a pause (represented by a "-") before dialing the full number.

#### Ex: 9 PAUSE 5551234

2. If you are using Pulse dialing and you wish to change to Tone dialing in the middle of dialing, press TONE (represented by a "/").

The dialing mode will be changed from Pulse to Tone after dialing the digit "/".

#### **Ex: 9 PAUSE TONE 5551234**

3. To stop the transmission, press STOP. The display shows:

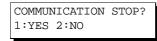

Press (1) to stop the transmission. The Communication Journal will not print out regardless of the printout mode setting of the Communication Journal.

### **One-Touch Dialing (Direct Transmission)**

One-Touch Dialing allows you to dial a full telephone number by pressing a single key. To set up the One-Touch keys, see page 29.

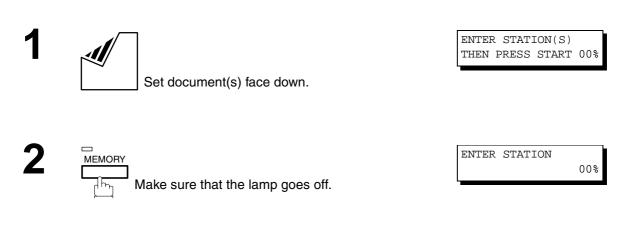

Press a One-Touch key.

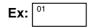

The display will show the One-Touch number and station name. The full number (e.g. 5551234) will then be dialed.

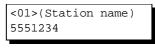

\* DIALING \* (Station name)

### **Abbreviated Dialing (Direct Transmission)**

Abbreviated dialing is a speedy way to dial a frequently dialed telephone number by preprogramming the telephone number into the built-in auto-dialer with a 3-digit abbreviated code. To program an abbreviated dialing number, see page 30.

1

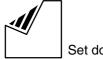

Set document(s) face down.

ENTER STATION(S)
THEN PRESS START 00%

2

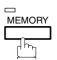

Make sure that the lamp goes off.

ENTER STATION 00%

3

Press ABBR and a 3-digit code.

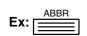

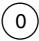

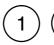

The display will show the ABBR number and station name. The full number (e.g. 5553456) will then be dialed.

[010](Station name) 5553456

\* DIALING \* (Station name)

### **Directory Search Dialing (Direct Transmission)**

Directory Search dialing allows you to dial a full telephone number by searching the station name entered in One-Touch keys or Abbreviated dialing numbers.

1

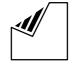

Set document(s) face down.

ENTER STATION(S)
THEN PRESS START 00%

2

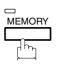

Make sure that the lamp goes off.

ENTER STATION 00%

3

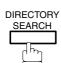

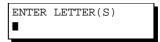

Enter the full station name or part of a station name by using the Character keys. (See page 12)

ENTER LETTER(S)
PANA

Ex: PANA for searching PANASONIC

5

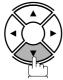

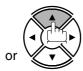

repeatedly until display shows the station name you want to send to.

[010] <u>P</u>ANASONIC 5553456

6

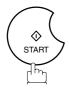

The full number (e.g. 5553456) will be dialed.

\* DIALING \*
PANASONIC

#### **Voice Mode Transmission**

If you wish to send the document after talking with other party, use Voice Mode Transmission. Your machine requires an optional fax handset or an external telephone.

### **Off-Hook Dialing**

For Off-Hook Dialing, follow the steps below.

1

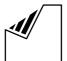

Set document(s) face down.

ENTER STATION(S)
THEN PRESS START 00%

2

Lift the fax handset or the external telephone and dial the telephone number from the keypad.

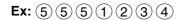

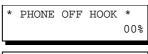

\* DIALING \* 5551234**■** 

When you hear the voice of the other party, tell the other party to prepare to receive a document.

ON LINE \* XMT \*

Then, when you hear a beep,

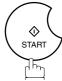

and hang up the handset.

Note: 1. To stop the transmission, press STOP.

The display shows:

COMMUNICATION STOP? 1:YES 2:NO

Press (1) to stop the transmission. The Communication Journal will not print out regardless of the printout mode setting of the Communication Journal.

### **On-Hook Dialing**

For On-Hook Dialing, follow the steps below.

1

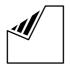

Set document(s) face down.

ENTER STATION(S)
THEN PRESS START 00%

2

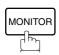

You will hear dial tone through the monitor speaker.

\* MONITOR \*

**Q** Dial the telephone number from the keypad.

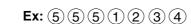

\* DIALING \* 5551234

4

When you hear a beep,

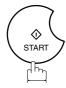

ON LINE \* XMT \*

Note: 1. If you need a special access number to get an outside line, dial it first then press PAUSE to enter a pause (represented by a "-") before dialing the full number.

Ex: 9 PAUSE 5551234

2. If you are using Pulse dialing and you wish to change to Tone dialing in the middle of dialing, press TONE (represented by a "/").

The dialing mode will be changed from Pulse to Tone after dialing the digit "/".

**Ex: 9 PAUSE TONE 5551234** 

#### **Transmission Reservation**

You can do the following while sending a document from memory or receiving a document.

- Reserve the next transmission into memory for up to 70\* different files. (\* UF-885 : 30 different files)
- Reserve a priority transmission.

### **Memory Transmission Reservation (Multi-tasking)**

If your machine is on-line busy transmitting from memory, receiving or printing received documents, you can reserve a transmission by the following procedure.

Your machine is on-line, the ON LINE lamp is blinking or printing received documents.

ON LINE \* MEM.XMT \* ID:(Identification)

ON LINE \* RCV \*
ID:(Identification)

ON LINE PC MODE

\* PRINTING \*
MEMORY RCV'D DOC

ENTER STATION(S)
THEN PRESS START 00%

**^** 

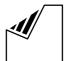

Set document(s) face down.

3

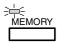

Make sure that the MEMORY lamp is on.

If not, press MEMORY to set "On".

4

Dial by any combination of the following methods:

- · One-Touch Dialing
- · Abbreviated Dialing
- Manual Number Dialing, press SET after each station is entered

(UF-895: Up to 70 stations, UF-885: Up to 32 stations)

Directory Search Dialing, press SET after each station is entered

(For details, see page 46 to 49.)

**Ex:** 01

5

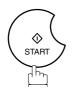

Your machine will store the document(s) into memory.

<01>(Station name) 5551234

\* STORE \* NO.005 PAGES=001 01%

\* STORE \* COMPLETED TOTAL PAGES=005 25%

- Note: 1. To cancel the memory transmission reservation, see page 81.
  - 2. If the same station has been reserved with different files, the files will be executed in a single transmission (Batch Transmission). (See page 65)

### **Direct Transmission Reservation (Priority Transmission Reservation)**

If you are in a rush to send an urgent document, however there are many files in the memory, use Direct Transmission Reservation to send the urgent document. The urgent document will be sent immediately after the current communication is finished.

Note that you cannot send documents to multiple stations.

#### To reserve your machine for sending the urgent documents

Your machine is on-line, the ON LINE lamp is blinking or printing received documents.

ON LINE \* MEM.XMT \* ID: (Identification)

ON LINE \* RCV \* ID: (Identification)

ON LINE PC MODE

\* PRINTING \*
MEMORY RCV'D DOC

ENTER STATION(S)
THEN PRESS START 00%

ENTER STATION

00%

2

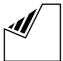

Set document(s) face down.

3

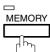

Make sure that the lamp goes off.

4

Dial by using any one of the following methods:

- One-Touch Dialing
- · Abbreviated Dialing
- Manual Number Dialing and press START
- Directory Search Dialing and press START (For details, see pages 51 to 54.)

**Ex:** 01

You can reserve sending an urgent document to a single station only.

A message "DIRECT XMT RESERVED" will be shown on the display.

<01>(Station name) 5551234

DIRECT XMT RESERVED
<01>(Station name)

#### To cancel the direct transmission reservation

Make sure the document is on the ADF.

2

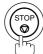

2

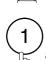

STOP

and then remove the document from ADF.

DIRECT XMT RESERVED
<01>(Station name)

CANCEL XMT RESERVE? 1:YES 2:NO

### Redialing

### **Automatic Redialing**

If a busy line is detected, the machine will redial the number up to 5 times at 3 minutes interval. However, if a busy line is not detected, the machine will redial only one time. During that time, a message will appear as shown to the right.

A file number is shown in the upper right hand corner of the display if it is a memory transmission file.

WAIT TO DIAL NO.001 (Telephone number)

#### **Manual Redialing**

You can also redial the last dialed number manually by pressing REDIAL key.

To redial the last dialed number through memory

1

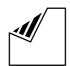

Set document(s) face down.

Make sure that the MEMORY lamp is on.

<u>^</u>

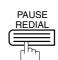

TEL. NO. 5551234

ENTER STATION(S)
THEN PRESS START 00%

3

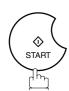

\* STORE \* NO.002 PAGES=001 01%

\* DIALING \* NO.002 5551234

The document is stored into memory with a file number. Then dials the last dialed number.

#### To redial the last dialed number through ADF

1

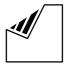

Set document(s) face down.

2

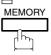

Make sure that the lamp goes off.

3

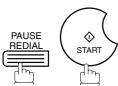

Your machine starts to dial the last dialed number.

ENTER STATION(S)
THEN PRESS START 00%

ENTER STATION 00%

PRESS START TO DIAL 5551234

\* DIALING \* 5551234

Note: 1. While the unit is displaying "WAIT TO DIAL", you can press REDIAL to start redialing immediately.

Your machine is provided with both automatic and manual reception modes. The selection of either reception mode is made with Fax Parameter No. 17 (RCV MODE).

### **Automatic Reception**

Your machine will receive documents automatically if the Fax Parameter No. 17 (RECEIVE MODE) is set to "Auto". (See page 35)

### **Manual Reception**

You may wish to receive documents manually if you use the telephone line in your office primarily as a personal telephone and occasionally for your facsimile machine.

To receive documents manually, change the Fax Parameter No. 17 (RECEIVE MODE) to "Manual" (See page 35) and the following message will be shown on the display.

JAN-12-1999 15:00 MANUAL RCV 00%

#### To receive documents manually

When the telephone rings, lift the handset. (See Note 1) If you hear a beep, the sound tells you that someone wants to send a document.

\* PHONE OFF HOOK \* 00%

Remove any documents from the ADF.

3

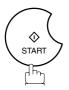

ON LINE \* RCV \*

Your machine starts receiving the document.

Hang up the telephone.

Note: 1. Your machine requires an optional fax handset or an external telephone connected to the TEL jack on the left side of the machine.

<sup>2.</sup> If you receive a document with Super Fine resolution (406 pels/inch x 391 lines/inch), it might be divided into multiple pages with no reduction.

#### **Print Reduction**

This machine can use Letter, Legal or A4 size plain paper for recording. Sometimes, oversized documents sent to you by the other parties cannot be printed within a single page. When this occurs, the document will be divided into separate pages.

This machine is equipped with a Print Reduction function to solve this problem. You may select the most appropriate setting from the selections described below.

#### 1. Automatic Reduction

Each page of a received document is first stored in memory. Based on the document length, your machine will automatically calculate the suitable reduction ratio (70% to 100%) to print the entire document on a single page. If the received document is extremely long (over 39% longer than the recording paper), the document will be divided into separate pages and print without reduction.

#### 2. Fixed Reduction

You can pre-determine the reduction ratio from 70% to 100% in 1% steps. The document(s) you receive will be reduced to the fixed ratio regardless of size.

#### **Selecting the Print Reduction Mode**

Set Fax Parameters as shown below. (See page 36)

- 1. To set Automatic Reduction mode.
  - (1) No. 24 Print Reduction set to "Auto".
- 2. To set Fixed Reduction mode.
  - (1) No. 24 Print Reduction set to "Fixed".
  - (2) No. 25 Reduction Ratio set to any number between 70% through 100%. (See Note 1)

EX: A4 to A4 - 96%
A4 to Letter - 90%
Letter to Letter - 96%
Legal to Letter - 75%

Note: 1. If the sending side is set to print the header on the outside of the copy area, more reduction ratio will be required.

### **Receiving Oversize Documents**

If the received document is extremely long (over 39% longer than the recording paper), the document will be divided into separate pages. When printing on separate pages, the bottom 0.4 in (10 mm) of first page will be overlapped on top of the next page.

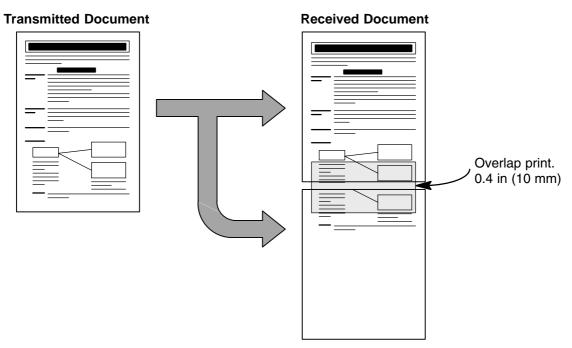

The receiving document is divided into two sheets with overlap printing.

Note: 1. If the reduction method is set to the Automatic Reduction mode, the document is printed out with no reduction when printing out separate pages. If the reduction method is set to Fixed Reduction mode, the document is printed out by the ratio you set in Fax Parameter No. 25.

### **Substitute Memory Reception**

If the recording paper runs out or jams or if the toner runs out during reception, the machine automatically starts receiving documents into its image data memory. Stored documents are printed automatically after replacing the recording paper or the toner cartridge. (See Note 1 and 2)

When the machine finishes the memory reception and there is no recording paper or toner, an Information Code appears on the display.

NO RECORDING PAPER
INFO. CODE=010

OUT OF TONER
INFO. CODE=041

Install the recording paper (See page 18) or replace the toner cartridge (See page 16).

\* PRINTING \*
MEMORY RCV'D DOC

The machine will automatically start printing the document stored in the memory.

### **Print Collation Mode**

The printing mechanism of the UF-885/895 is a Reverse Order Stacking construction. The UF-885/895 has a Print Collation Mode that stacks received documents in the correct order. When the Print Collation Mode is enabled, all received documents are stored into memory first, then printed out in Correct Order Stacking. The requirements for the Print Collation Mode to be active are; 1) Fax Parameter No. 65 PRINT COLLATION set to "Valid", and 2) enough remaining memory.

The unit will print in Reverse Order Stacking (Non-Collation Mode) whenever one of the above requirements is not met.

To use this function, we recommend installing an Optional Flash Memory Card. See page 173 (Options and Supplies).

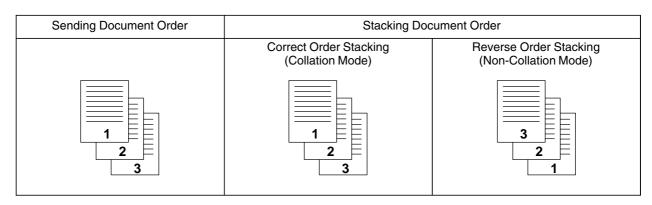

Note: 1. If the memory overflows, the machine will stop receiving and release the communication line.

The document(s) stored in the memory up to that moment will be printed out.

2. If you wish to turn off the substitute reception function, change the setting of Fax Parameter No. 22 to "Invalid". (See page 35)

## Making Copies

Your machine has a copy function which can make single or multiple copies. When copying, your machine will automatically select Fine resolution.

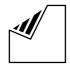

Set document(s) face down.

ENTER STATION(S) THEN PRESS START 00%

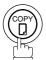

COPY NO. OF COPY=1

Enter the number of copies.

**Ex**: (1) (0)

COPY NO. OF COPY=10

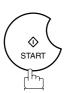

STORE \* NO.005 PAGES=001 01%

The machine stores the document, then prints the copies.

\* COPY \* NO. OF COPY=01/10

- Note: 1. The copy will be reduced automatically depending on the length of the original document. If you wish to be prompted for the reduction ratio when making copies, change the setting of Fax Parameter No. 32 (COPY REDUCTION) to "Manual". (See page 36)
  - If Copy Reduction is set to Manual, press ▼ and ▲ to set the zoom ratio in 1% steps. (100% to 70%)
  - 2. If you make a copy with Super Fine resolution, it will be reduced slightly even if the reduction ratio is set to 100% in order to fit the data on one page.
  - 3. Standard Resolution is not available in Copy Mode.
  - 4. [For UF-885]

An optional D-RAM Card is required when copying a Legal size document with the settings on Super Fine resolution and the reduction ratio at 100%. If no optional D-RAM Card is installed, the bottom portion of the document will be cut off.

### **Batch Transmission**

To reduce transmission time and cost, this feature allows your machine to accumulate different documents for the same destination(s) to be transmitted in a single phone call.

#### **Real-time Batch Transmission**

During memory transmission, your machine searches its memory for reserved files (up to 5 files) to transmit to the same destination, automatically batching and transmitting them in a single phone call. The following is an example to show Real-time Batch Transmission. (See Note 1)

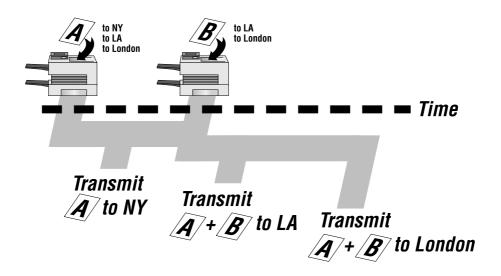

### **Delayed Batch Transmission**

Assign a time for batch transmission to a Program Key in advance. All transmission(s) using the Program Key are batched and transmitted at the reserved time.

The following is an example to show Delayed Batch Transmission.

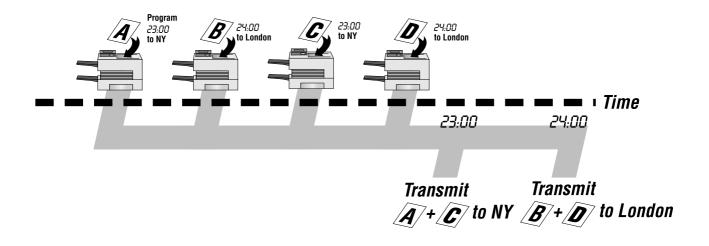

Note: 1. The machine can not Batch to a file(s) that is/are Waiting to Redial or currently being sent, but it will Batch to files that are pending to dial.

## Timer Controlled Communications

You can send a document to one or multiple stations at any preset time within the next 24 hours. Up to 70\* built-in timers can be set for deferred transmission and deferred polling. (\* UF-885 : 30 built-in timers)

#### **Deferred Transmission**

1

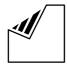

Set document(s) face down.

ENTER STATION(S)
THEN PRESS START 00%

2

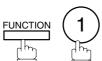

DEFERRED COMM. (1-2) ENTER NO. OR V A

3

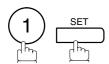

Enter the start time from the keypad. (Use a 4-digit, 24-hour clock)

Ex: (2) (3) (3) (0) (11:30 p.m.) and SET

ENTER STATION(S)
THEN PRESS START

5

Dial by any combination of the following methods:

- One-Touch Dialing
- Abbreviated Dialing
- Manual Number Dialing, press SET after each station is entered

(UF-895: Up to 70 stations, UF-885: Up to 30 stations)
• Directory Search Dialing, press SET after each

 Directory Search Dialing, press <u>SET</u> after each station is entered (For details, see page 46 to 49.)

> <01>(Station name) 5551234

6

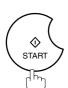

Ex:

to store documents into the memory.

\* STORE \* NO.002 PAGES=001 05%

\* STORE \* COMPLETED TOTAL PAGES=005 30%

- Note: 1. If you enter a wrong number in Step 4, press CLEAR then re-enter the right number.
  - 2. To change or cancel the Deferred Communication settings, see page 79 and 81.
  - 3. When you reserve a deferred transmission without storing document into memory, the following message will be shown on the display after pressing START in the last step.

DEF DIRECT XMT RSV'D <01>(Station name)

## **Timer Controlled Communications**

### **Deferred Polling**

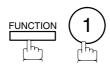

DEFERRED COMM. (1-2) ENTER NO. OR ∨ ∧

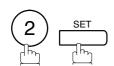

DEFERRED POLLING START TIME

Enter the start time from the keypad. (Use a 4-digit, 24-hour clock)

Ex: (0) (3) (3) (0) (3:30 a.m.) and SET

DEFERRED POLLING PASSWORD=■■■■

Enter a 4-digit polling password.

**Ex:** (9) (8) (7) (6) and SET

ENTER STATION(S) THEN PRESS START

Dial by any combination of the following methods:

- One-Touch Dialing
  - Abbreviated Dialing
  - Manual Number Dialing, press SET after each station is entered (UF-895: Up to 70 stations, UF-885: Up to 30 stations)

• Directory Search Dialing, press SET after each

station is entered (For details, see page 46 to 49.)

<01>(Station name) 5551234

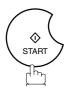

\* STORE \* NO.001

Note: 1. If you enter a wrong number in Step 3, press CLEAR, then re-enter the right number.

<sup>2.</sup> To change or cancel the Deferred Communication settings, see page 79 and 81.

## Polling

Polling means calling other station(s) to retrieve a document. The other station must know in advance that you will call and must have a document set on the ADF or stored in the memory. You may need to set a polling password, shared by the other station, to ensure security.

### **Setting the Polling Password**

If the polling password does not match with the polled station, your polling request will be refused automatically.

To set the polling password, follow the steps below.

function 7

SET MODE (1-6) ENTER NO. OR V A

**2** 4 SET

FAX PARAMETER(01-99)
NO.=■

**3** (2) (6) SET

26 POLLING PASSWORD

Enter a 4-digit polling password.

Ex: 1234

26 POLLING PASSWORD 1234

5 SET STOP

Note: 1. Polling might not function with all fax machines. We suggest you attempt a trial polling before you actually poll important documents.

<sup>2.</sup> If a password is not set in the polled station, you may poll the other station even though your machine has a password.

### Preparing to be Polled

In order to let other stations poll your machine, you must prepare your machine with a document stored in memory. Be sure to set the polling password before storing the document into memory. After being polled, the documents stored in the memory will be erased automatically. To retain the documents in memory so that they can be polled repeatedly change Fax Parameter No. 27 (POLLED FILE SAVE) to "Valid".

1

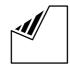

Set document(s) face down.

ENTER STATION(S)
THEN PRESS START 00%

2

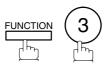

POLLING NO.=

1:POLLING 2:POLLED

3

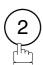

POLLED
PASSWORD=1234

4

Enter a 4-digit polling password. (See Note 3)

Ex: (4) (3) (2) (1)

POLLED
PASSWORD=4321

5

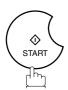

The document(s) will be stored into memory.

\* STORE \* NO.015 PAGES=001 01%

\* STORE \* COMPLETED TOTAL PAGES=005 24%

- Note: 1. You can still send or receive documents even when set to be polled.
  - 2. Only 1 polled file can be stored in memory. If you need to add document(s) into the same polled file, see page 83.
  - 3. If you have set the polling password in Fax Parameter No. 26, the password will appear on the display. You can still change the password temporarily by overwriting it with a new one.

## ▶Polling

#### To Poll Documents from Another Station

The following procedure lets you poll a document from one or multiple stations. Be sure to set the polling password before polling. (See page 68)

function 3

POLLING NO.=

1:POLLING 2:POLLED

2 1

POLLING
PASSWORD=1234

Enter a 4-digit polling password. (See Note 2)

POLLING PASSWORD=1111

**Ex**: 1 1 1 1

4 SET

ENTER STATION(S)
THEN PRESS START

Dial by any combination of the following methods:

- One-Touch Dialing
- Abbreviated Dialing
- Manual Number Dialing, press SET after each station is entered (UF-895: Up to 70 stations, UF-885: Up to 30 stations)
- Directory Search Dialing, press SET after each station is entered

(For details, see page 46 to 49.)

<01>(Station name) 5551234

**Ex:** 01

\* STORE \* NO.001

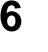

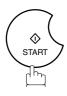

- Note: 1. You can review the entered stations in step 5 by pressing ▼ or ▲ key, press CLEAR to erase the displayed station or group as needed.
  - 2. If you have set the polling password in Fax Parameter No. 26, the password will appear on the display. You can still change the password temporarily by overwriting it with a new one.

Your fax machine has special Program Keys. These keys are useful if you frequently need to send or poll the same group of stations. You can use these keys to store a One-Touch group key, a sequence of stations to be polled, a deferred transmission or polling sequence or an additional One-Touch key.

#### **Setting for Group Dialing**

To set a Program Key for Group Dialing

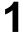

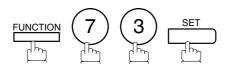

PROGRAM (1-4) ENTER NO. OR ∨ ∧

2

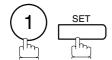

PROGRAM[P]
PRESS PROGRAM KEY

**3** Ex: P1

PROGRAM[P1] NAME ENTER NAME

Enter the station name (up to 15 characters) by using the Character keys. (See page 12)

Ex: PROG.A and SET

ENTER STATION(S)
THEN PRESS START

Enter the station numbers by using One-Touch Key or ABBR and 3-digit code.

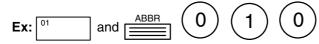

You may use the vor keys to review the entered station(s) before going to next step. If you find an error, press CLEAR to erase the displayed station.

<01>(Station name) 5551234

[010](Station name) 5553456

PROGRAM[P]
PRESS PROGRAM KEY

6

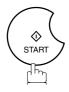

\_\_\_\_\_

You can now set other Program Keys by repeating the procedures from Step 3, or return to standby by pressing STOP.

## Program Keys

### **Setting for Deferred Transmission**

To set a Program Key for deferred transmission

1

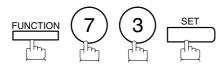

PROGRAM (1-4) ENTER NO. OR  $\vee$   $\wedge$ 

2

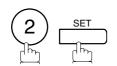

PROGRAM[P ] PRESS PROGRAM KEY

3 Ex:

PROGRAM[P1] NAME ENTER NAME

Enter the station name (up to 15 characters) by using the Character keys. (See page 12)

Ex: PROG.A and SET

PROGRAM[P1]
PRESS FUNCTION KEY

5

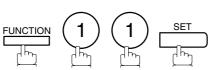

DEFERRED XMT START TIME

Enter the starting time using 4 digits.

Ex: 2 3 3 0 (11:30 p.m.) and SET

ENTER STATION(S)
THEN PRESS START

Enter the station by any combination of the following methods:

- One-Touch Dialing
- Abbreviated Dialing
- Directory Search Dialing, press SET after each station is entered (For details, see page 47 to 49.)

THEN PRESS ST

**Ex:** 01

<01>(Station name) 5551234

8

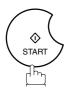

PROGRAM[P ]
PRESS PROGRAM KEY

You can now set other Program Keys by repeating the procedures from Step 3, or return to standby by pressing STOP.

### **Setting for Deferred Polling**

To set a Program Key for deferred polling

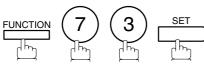

PROGRAM (1-4)ENTER NO. OR V ^

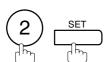

PROGRAM[P] PRESS PROGRAM KEY

PROGRAM[P1] NAME ENTER NAME

Enter the station name (up to 15 characters) by using the Character keys. (See page 12)

Ex: PROG.A and SET

PROGRAM[P1] PRESS FUNCTION KEY

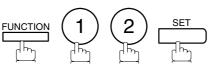

DEFERRED POLLING START TIME

Enter the starting time.

**Ex:** (2) (2) (0) (10:00 p.m.) and SET

DEFERRED POLLING PASSWORD=■■■■

Enter a 4-digit polling password.

**Ex:** (1)(1)(1)(1) and SET

The polling password appears if it has been previously set.

Enter the station by any combination of the following methods:

ENTER STATION(S) THEN PRESS START

- One-Touch Dialing
  - Abbreviated Dialing
  - Directory Search Dialing, press SET after each station is entered

(For details, see page 47 to 49.)

<01>(Station name) 5551234

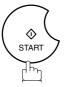

**Ex:** 01

PROGRAM[P ] PRESS PROGRAM KEY

You can now set other Program Keys by repeating the procedures from Step 3, or return to standby by pressing STOP .

# Program Keys

#### **Setting for Normal Polling**

To set a Program Key for normal polling

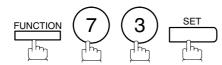

PROGRAM (1-4)ENTER NO. OR V ^

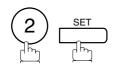

PROGRAM[P] PRESS PROGRAM KEY

NAME

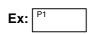

PROGRAM[P1] ENTER NAME

Enter the station name (up to 15 characters) by using the Character keys. (See page 12)

Ex: PROG.A and SET

PROGRAM[P1] PRESS FUNCTION KEY

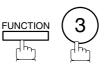

POLLING PASSWORD=■■■■

Enter a 4-digit polling password.

**Ex:** (1) (1) (1) and SET

ENTER STATION(S) THEN PRESS START

Enter the station by any combination of the following

The polling password appears if it has been previously set.

methods: One-Touch Dialing

- Abbreviated Dialing
- Directory Search Dialing, press SET after each station is entered (For details, see page 47 to 49.)

<01>(Station name) 5551234

Ex:

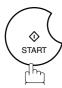

PROGRAM[P] PRESS PROGRAM KEY

You can now set other Program Keys by repeating the procedures from Step 3, or return to standby by pressing STOP .

### **Setting for One-Touch Key**

To set a Program Key for One-Touch Key

1

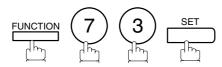

PROGRAM (1-4) ENTER NO. OR  $\vee$   $\wedge$ 

2

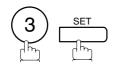

PROGRAM[P ]
PRESS PROGRAM KEY

3 Ex: P1

PROGRAM[P1] NAME ENTER NAME

Enter the station name (up to 15 characters) by using the Character keys. (See page 12)

Ex: PROG.A and SET

[P1] PROG.A ENTER TEL. NO.

Enter a telephone number (up to 36 digits including pauses and spaces).

Ex: 9 PAUSE 5 5 5 SPACE 1 2 3 4

[P1] PROG. A 9-555 1234**■** 

6

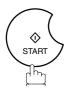

PROGRAM[P]
PRESS PROGRAM KEY

You can now set other Program Keys by repeating the procedures from Step 3, or return to standby by pressing STOP.

## Program Keys

#### **Changing or Erasing the Program Key Settings**

To change the settings in a Program Key, follow the procedure on setting a Program Key on pages 71 to 75.

- Start time or station(s) for deferred transmission
- Station(s) for normal polling
- Start time or station(s) for deferred polling
- Station(s) for group dialing
- Telephone number and station name for One-Touch key

#### To erase the settings in a Program Key

1

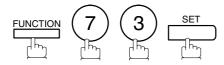

PROGRAM (1-4) ENTER NO. OR  $\vee$   $\wedge$ 

2

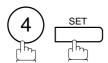

PROGRAM[P]
PRESS PROGRAM KEY

Press the Program key you want to erase.

Ex: P1

PROGRAM[P1]
DELETE? 1:YES 2:NO.

4

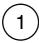

\* DELETING \* PROGRAM[P1]

You can now erase other Program Keys by repeating the procedures from Step 3, or return to standby by pressing STOP.

PROGRAM[P]
PRESS PROGRAM KEY

## **Edit File Mode**

Your machine has a document image memory which enables you to reserve memory transmission, memory deferred transmission, memory polling and so on.

After reserving the communications in memory, you may need to change the settings of the communication(s) while it is still in memory. This section describes how to use the file editing features.

#### **Printing a File List**

The contents of the communication settings may have to be modified or deleted. To verify the contents, follow the steps below to print out a file list.

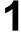

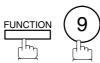

EDIT FILE MODE (1-6) ENTER NO. OR  $\vee$   $\wedge$ 

2

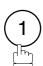

1:FILE LIST? PRESS SET TO SELECT

3

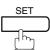

FILE LIST 1:PRINT 2:VIEW

4

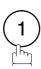

\* PRINTING \* FILE LIST

#### Sample File List

\*\*\*\*\*\*\* -FILE LIST- \*\*\*\*\*\*\*\*\*\*\*\*\*\*\*\*\*\*\*\*\*\*\*\*\*\*\*\* DATE JAN-12-1999 \*\*\*\* TIME 15:00 \*\*\*\*\*\*\*\* (1) (2) (3) (4) (5) (6) FILE COMM. TYPE CREATED TIME START TIME PAGES DESTINATION(S) No. JAN-12 13:20 [001] 001 DEFERRED XMT 20:30 003 [011] [012] [013] [016] [017] 002 MEM. DEF. XMT JAN-12 13:20 22:30 -PANASONIC \_ \*\*\*\* 201 555 1212- \*\*\*\*\*\*

#### **Explanation of Contents**

(1) File number

: If the file is now being executed, a "\*" is indicated on the left of the file number.

(2) Communication type

(3) Stored date/time

: Date/time that these files were stored.

(4) Executing time

: If the file is a Timer Controlled Communication, the start time is printed in this

If the file is an incomplete file, "INCOMP" is printed in this column.

(5) Number of stored page(s)

(6) Destination

: ABBR. No./One-Touch No./Manual Dialing No.

# ►Edit File Mode

#### Viewing the Contents of a File List

To view the contents of a file list on the display without printing it, follow the steps below.

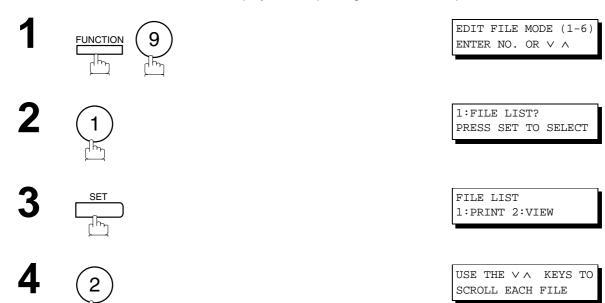

for repeatedly until the display shows a file you want to edit.

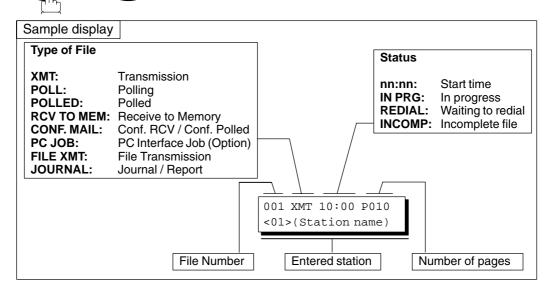

6 STOP

### Changing the Start Time or the Station of a File

To change the start time and/or stations in a communication file, follow the steps below.

1

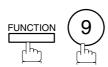

EDIT FILE MODE (1-6) ENTER NO. OR  $\vee$   $\wedge$ 

2

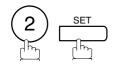

ENTER FILE NO.OR ∨ ∧
FILE NO.=■■■

Enter the file number or use ▼ or ▲ to select the file that you want to change.

ENTER FILE NO.OR  $\lor \land$  FILE NO.=001

**Ex**: 0 0 1

4

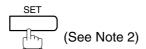

DEFERRED XMT
START TIME 22:30

Enter a new start time.

Ex: 0 6 0 0 (6:00 a.m.)
(If you do not have to change the time, skip to step 6.)

DEFERRED XMT
START TIME 06:00

6 <u>set</u>

TEL. NO. 5551234

# ►Edit File Mode

To delete the station(s), press v or key until the station you want to delete appears. Then press CLEAR.

ENTER STATION(S)
THEN PRESS START

or

Enter the station(s) you want to add.

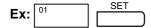

1 STN(S) ARE SET ADD MORE OR START

8

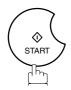

Note: 1. Your machine cannot change the start time and/or stations in the file while it is being sent or waiting to redial.

2. If the file is not a Deferred Communication File, the following message is shown on the display.

SET DEFERRED COMM.?

SET DEFERRED COMM.? 1:YES 2:NO

Press (1) to change the type of the file for deferred communication file.

3. If you edit the file that is saved as an incomplete file, after pressing START in step 8, your machine will prompt you whether to execute the file immediately. The display shows:

```
RETRY INCOMP. FILE?
1:YES 2:NO
```

Press (1) to execute the file immediately.

#### **Deleting a File**

To delete the file in memory, follow the steps below.

1

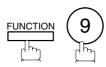

EDIT FILE MODE (1-6) ENTER NO. OR  $\lor$   $\land$ 

2

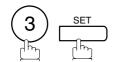

ENTER FILE NO.OR V A

Enter the file number or use ▼ or ▲ to select the file that you want to delete.

ENTER FILE NO.OR  $\vee \land$  FILE NO.=001

Ex: 0 0 1 (See Note 2)

4

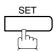

DELETE FILE NO.001? 1:YES 2:NO

5

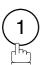

Enter the next file number you want to delete or press STOP to return to standby.

DELETING \*
FILE NO.=001

ENTER FILE NO.OR ∨ ∧ FILE NO.=■■■

Note: 1. Your machine cannot delete the file while it is being sent.

2. Enter \* as the file number and press SET to delete all files (except the file in progress). The following message is shown on the display.

DELETE ALL FILES? 1:YES 2:NO

Press (1) to delete all files.

# Edit File Mode

#### **Printing Out a File**

To print the contents of the communication file, follow the steps bellow.

1

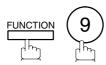

EDIT FILE MODE (1-6) ENTER NO. OR  $\lor$   $\land$ 

2

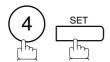

ENTER FILE NO.OR ∨ ∧ FILE NO.=■■■

Enter the file number or use  $\blacktriangledown$  or  $\blacktriangle$  to select the file that you want to print.

Ex: 0 0 1

ENTER FILE NO.OR  $\vee \land$  FILE NO.=001

4

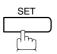

Your machine will print the file. The document(s) will remain in memory even after printing the file.

PRINTING \*
PAGE=001/003

Note: 1. Your machine cannot print the file while it is being sent.

## **Adding Documents into a File**

To add documents into the file, follow the steps bellow.

1

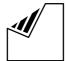

Set document(s) face down.

ENTER STATION(S)
THEN PRESS START 00%

2

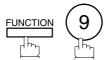

EDIT FILE MODE (1-6) ENTER NO. OR  $\vee$   $\wedge$ 

3

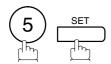

Enter the file number or use  $\blacktriangledown$  or  $\blacktriangle$  to select the file that you want to add.

Ex: 0 0 1

ENTER FILE NO.OR V A

ENTER FILE NO.OR V ^ FILE NO.=001

4

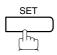

Your machine will start storing the document(s) into a file.

\* STORE \* NO.001 PAGES=001 10%

Note: 1. Your machine cannot add the document into the file while it is being sent or waiting to redial.

## Edit File Mode

#### **Retry an Incomplete File**

If a memory communication has been unsuccessful due to a busy line or no answer, the document you stored is automatically erased from memory after the last redial.

If you need to retain the document even if the communication failed, change the setting of Fax Parameter No. 31 (INC. FILE SAVE) to Valid in advance. (See page 36)

To retry the incomplete file, print a File List first to verify the file number. (See page 77) Then, follow the steps below.

1

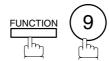

EDIT FILE MODE (1-6) ENTER NO. OR  $\vee$   $\wedge$ 

2

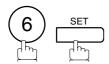

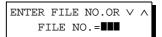

Enter the file number or use  $\blacktriangledown$  or  $\blacktriangle$  to select the file that you want to retry.

**Ex**: 0 0 1

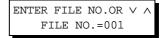

4

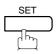

Your machine will retry the file and start dialing immediately.

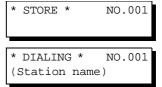

Note: 1. To confirm or change the entered telephone number for the file, see page 77 and 79.

<sup>2.</sup> If you set Fax Parameter No.31 to Valid, all incomplete files will remain in the memory. To avoid memory overflow, please check the memory content frequently. We recommend that optional flash memory card is installed when this function is used. (See page 173)

The Access Code prevents an unauthorized user from operating the machine. Once a 4-digit Access Code is registered, no one can operate the machine without entering the correct access code.

Automatic Receiving, however, is always available. After you complete any operation, such as mode setting or transmission, and the display returns to standby, you have to re-enter the access code in order to use the machine again. Registering the Access Code does not affect the use of the machine in any other way.

#### **Setting the Access Code**

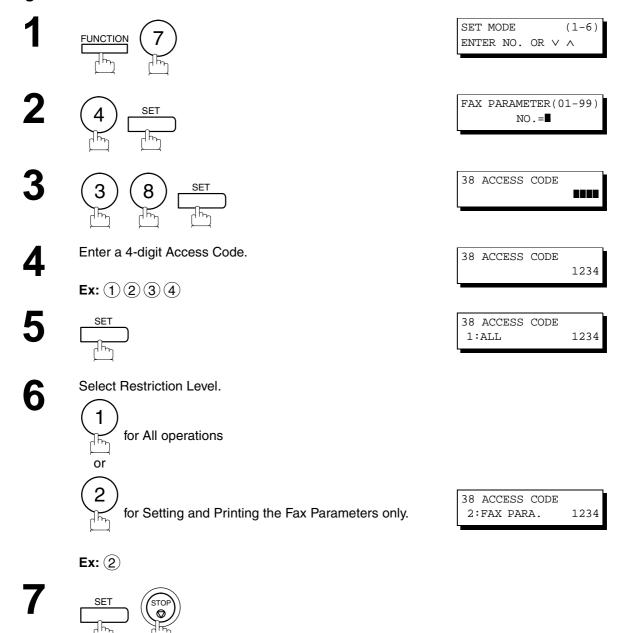

Note: 1. To erase the Access Code, enter the Access Code and press SET and follow the procedure above to step 3, then press CLEAR SET and STOP.

## Access Code

### Operating Your Machine with the Access Code (Restrict all operations)

Enter the Access Code.

Ex: (1) (2) (3) (4)

JAN-12-1999 15:00 ACCESS CODE=■

JAN-12-1999 15:00 ACCESS CODE=■■■■

2

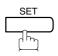

Now you can operate the machine normally.

JAN-12-1999 15:00 00%

### Operating Your Machine with the Access Code (Restrict access of Fax Parameters only)

The UF-885/895 can restrict the operation of setting and printing the Fax Parameters only. **Ex:** When setting the Fax Parameter.

1

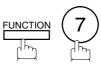

SET MODE (1-6) ENTER NO. OR V A

2

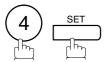

INPUT ACCESS CODE

3

Enter a 4-digit Access Code.

Ex: 1 2 3 4

INPUT ACCESS CODE 1234

4

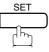

Now you can operate the machine normally.

FAX PARAMETER(01-99)
NO.=■

# **Receive To Memory**<

This feature is used to secure all received documents by storing them into the memory. To print out the document from memory, the authorized operator must enter the correct password.

#### **Setting the RCV To Memory Password**

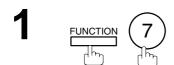

SET MODE (1-6) ENTER NO. OR V A

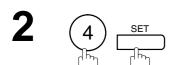

FAX PARAMETER(01-99)
NO.=■

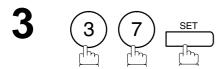

37 RCV TO MEMORY

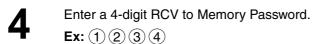

37 RCV TO MEMORY 1234

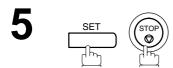

### **Setting RCV To Memory**

FUNCTION 8

SELECT MODE (1-5) ENTER NO. OR V A

2 5 SET

RCV TO MEMORY=OFF 1:OFF 2:ON 3:PRINT

3 (2)

RCV TO MEMORY=ON 1:OFF 2:ON 3:PRINT

4 <u>set</u>

JAN-12-1999 15:00 < RCV TO MEMORY >

- Note: 1. When the memory overflows, the machine will stop receiving and release the line. The machine will not answer the next incoming call until there is space available in the memory.
  - 2. We recommend that optional flash memory card is installed when this function is used. See page 170 on Image Memory Capacity.

# Receive To Memory

#### **Printing Out Documents**

After receiving a document with the Receive To Memory feature, the following message will appear on the display.

MESSAGE IN MEMORY < RCV TO MEMORY >

To print the document, follow the steps below.

function 8

SELECT MODE (1-5) ENTER NO. OR V A

**2** 5 SET

RCV TO MEMORY=ON 1:OFF 2:ON 3:PRINT

3

RCV TO MEMORY=PRINT 1:OFF 2:ON 3:PRINT

4 <u>set</u>

INPUT PASSWORD

Enter the password to print the documents. (See Note 1)

INPUT PASSWORD 1234

**Ex:** 1234

\* PRINTING \*
MEMORY RCV'D DOC

6 SET

Machine will start to print the documents.

Note: 1. If the password has not been set, your machine will not prompt you to enter the password.

The documents will be printed immediately after pressing SET in step 4.

<sup>2.</sup> Once the RCV TO MEMORY feature is set to "On", the password cannot be changed (Fax Parameter No. 37 will not be shown on the LCD display). If you wish to change the password, set RCV TO MEMORY feature to "Off" first. Then change the password. (See page 87)

## **Distinctive Ring Detector (DRD)**<

Your machine has a special feature in conjunction with an optional service provided by many local telephone companies. It can distinguish up to 4 telephone numbers with a corresponding ring pattern identifying each number. "DRD" lets you provide multiple phone numbers, one for your fax, business or personal use with only one single phone line.

Please check with your local telephone company on the availability of this service in your area.

Your machine can be programmed to respond to only 1 of the 4 distinctive ring patterns. To select the corresponding ring pattern for your fax number, refer to the Fax Parameter Table on page 35.

The following table shows a typical example with 4 telephone numbers on a single phone line.

| Telephone No. | Usage    | Distinctive Ring Sound                                                                                                    | Ring Pattern                               |
|---------------|----------|----------------------------------------------------------------------------------------------------|--------------------------------------------|
| 555-1111      | Business | RiiingRiiing                                                                                                    | Type A, Standard Ring                      |
| 555-2222      | Fax      | RingRingRingRing                                                                                                    | Type B, Double Ring                        |
| 555-3333      | Personal | RingRingRiiingRingRiiingRiiing                                                                                                    | Type C,Triple Ring (Short-Short-Long)      |
| 555-4444      | Teenager | RingRiiingRingRingRiiingRingRing. | Type D,Triple Ring (All other than type C) |

The following illustration shows a typical set up, with your machine set to detect Type B (double ring) ring pattern.

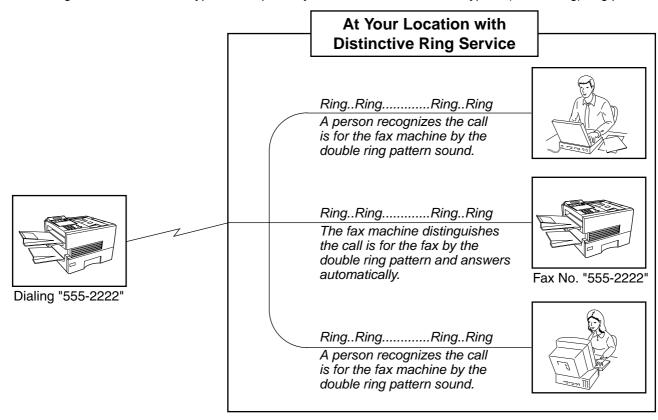

Note: 1."Riiing" means a long ringing sound and "Ring" means a short ringing sound.

## ► Fax Cover Sheet

#### **General Description**

A Fax Cover Sheet can be automatically attached to your transmit document(s) that shows the recipient's name, originator's name and the number of pages attached.

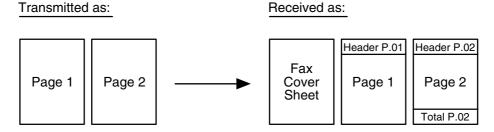

#### To use the Fax Cover Sheet

To attach a Fax Cover Sheet to a transmission, follow the procedure below.

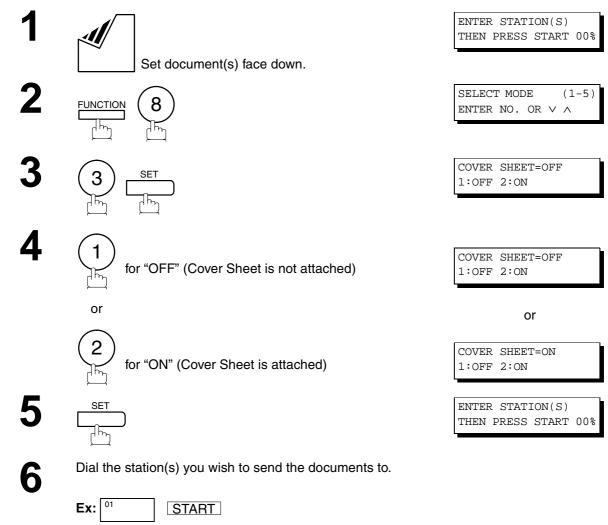

- Note: 1. To change the preset Fax Cover Sheet Setting, change the setting of Fax Parameter No. 56, see page 38.
  - 2. This function is available for memory or direct transmission modes.
  - 3. The Fax Cover Sheet is not counted in the number of pages column of the journals.
  - 4. When the Fax Cover Sheet setting is set to On, the Quick Memory XMT feature is disabled.

#### **Fax Cover Sheet Sample**

\*\*\*\* FACSIMILE COVER SHEET \*\*\*\* (1) JAN-12-1999 15:00 (2) Message To: SALES DEPT. (3) Message From: PANASONIC 201 555 1212 (4) 02 Page(s) Following This Cover Page

#### **Explanation of contents**

- (1) Starting time of communication.
- (2) Recorded name in the One-Touch, ABBR. No. or dialed telephone number.
- (3) Your LOGO (up to 25 characters) and ID Number. (Up to 20 digits)
- (4) The number of pages to follow. This information is not shown when transmitting by Direct Transmission Mode.

# PIN Code Access

If your PBX requires a PIN (**P**ersonal **I**dentification **N**umber) code to get an outside line, your machine can be set to prompt the user to enter a PIN code before any dialing.

### Selecting the Access Method (Prefix or Suffix)

function 7

SET MODE (1-6) ENTER NO. OR V A

**2** 4 SET

FAX PARAMETER(01-99)
NO.=■

3 9 SET

39 PIN CODE ACCESS 1:NONE

for suffix code.

3
for prefix code.

39 PIN CODE ACCESS
2:SUFFIX

39 PIN CODE ACCESS 3:PREFIX

5 SET STOP

### **Dialing with a PIN Code**

1

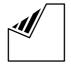

Set document(s) face down.

ENTER STATION(S)
THEN PRESS START 00%

2

Dial by any combination of the following methods:

- One-Touch Dialing
- Abbreviated Dialing
- Manual Number Dialing, press SET after each station is entered (UF-895: Up to 70 stations, UF-885: Up to 30 stations)

• Directory Search Dialing, press SET after each station is entered

(For details, see page 46 to 49.)

**Ex:** 01

<01>(Station name) 5551234

3

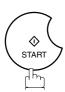

ENTER PIN CODE ■

4

Ex: 9876 (Up to 36 digits)

ENTER PIN CODE 9876∎

5

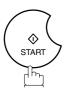

Your machine stores the document and starts dialing the PIN code and telephone number as you specified.

\* STORE \* NO.002 PAGES=001 01%

\* DIALING \*

Note: 1. The PIN code is shown as " ■" on the display when dialing the number.

<sup>2.</sup> This feature is not available when dialing a number by using Off-Hook or On-Hook Direct Dialing mode.

## ► Fax Forward

#### **Setting Fax Forward**

This feature allows all incoming faxes to be forwarded to the station registered in the one-touch or abbreviated dialing number. Once the faxes are received in the memory, the machine will forward the received document(s) to the telephone number registered in the one-touch or abbreviated dialing number.

This function is convenient when you would like to receive faxes in another place (i. e. your home) at night or during a holiday.

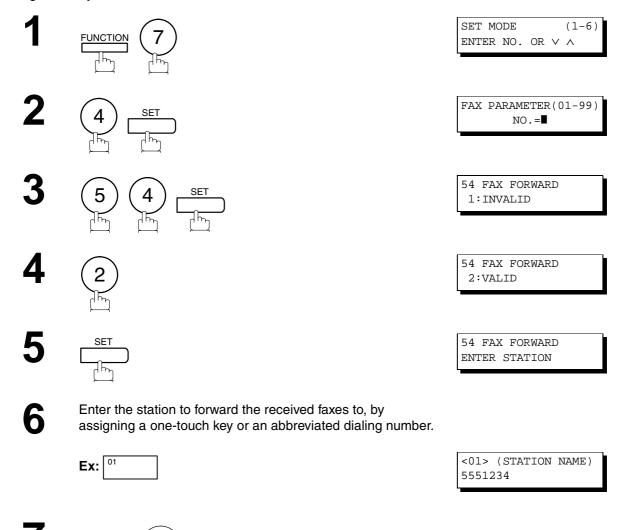

Memory. (See page 87)

Note: 1. If the communication to transfer a received document(s) fails, the received document will print out and then is erased from memory even if the Fax Parameter No. 31 (INC. FILE SAVE) is set to "Valid".

If you wish to save the document into memory in case of communication failure, set your machine to Receive To

<sup>2.</sup> It is not possible to receive a document if the memory of your machine overflows or is about 95% used.

# File Transmission

This feature allows your machine to store the document(s) into the File Transmission in order to send to a single or to multiple locations when desired. The document(s) in the File Transmission will be kept until it is manually deleted.

### **Storing the Document(s)**

To store the document(s), follow the steps below.

1

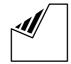

Set document(s) face down.

ENTER STATION(S)
THEN PRESS START 00%

2

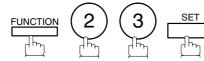

FILE XMT MODE (1-4) ENTER NO. OR  $\vee$   $\wedge$ 

3

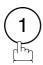

1:STORE FILE? PRESS SET TO SELECT

4

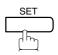

Your machine will start storing the document(s) into the memory.

\* STORE \* NO.001 PAGES=001 01%

Note: 1. Only 1 file can be stored for File Transmission.

## ► File Transmission

#### Sending the Stored Document(s)

To send the stored document(s), follow the steps below.

1

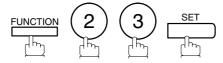

FILE XMT MODE (1-4) ENTER NO. OR  $\vee \wedge$ 

2

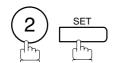

ENTER STATION(S)
THEN PRESS START

3

Dial by any combination of the following methods:

- One-Touch Dialing
- · Abbreviated Dialing
- Manual Number Dialing, press SET after each station is entered

(UF-895: Up to 70 stations, UF-885: Up to 32 stations)

 Directory Search Dialing, press SET after each station is entered (For details, see page 46 to 49.)

**Ex:** 01

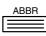

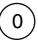

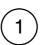

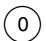

If you want to confirm the number of stations you have entered, press <u>SET</u>.

<01>(Station name) 5551234

[010](Station name) 5553456

4

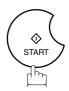

Your machine starts dialing the telephone numbers in sequence.

\* DIALING \* NO.001 (Station name)

## **Deleting the Stored Document(s)**

To delete the stored document(s), follow the steps below.

1

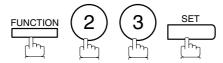

FILE XMT MODE (1-4) ENTER NO. OR  $\vee$   $\wedge$ 

2

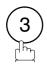

3:DELETE FILE? PRESS SET TO SELECT

3

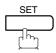

\* DELETING \*

# **▶**File Transmission

## **Printing the Stored Document(s)**

To print the stored document(s), follow the steps below.

1

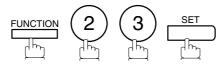

FILE XMT MODE (1-4) ENTER NO. OR  $\vee$   $\wedge$ 

2

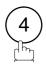

4:PRINT FILE?
PRESS SET TO SELECT

3

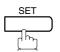

Your machine will print the file. The document(s) will remain in the memory even after printing the file.

\* PRINTING \*
FILE XMT DOC

## **Department Code**

## **General Description**

This operation requires the user to input a preset 4-digit Department Code before transmission. The Department Name of the selected Department Code is printed on the Header of each page sent, Cover Sheet, COMM. Journal and Individual Transmission Journal. When the Department Code is set, the Transaction Journal will be

sorted by the Department Code number (01 - 24) when it is printed.

If you wish to prevent unauthorized persons from setting, changing or erasing the Department Code settings, you should set the Access Code to restrict these settings. (See page 85)

### **Setting the Department Code**

FUNCTION 7

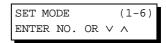

**2** 4 SET

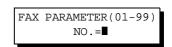

3 7 7 SET

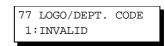

4 3

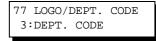

5 SET

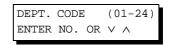

Enter Department Code number.

Ex: (1) (2) (01 to 24)

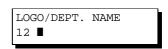

# ▶Department Code

Enter your Department Name (max. 25 characters and digits) by using Character keys. (See page 12)

LOGO/DEPT. NAME
12 PANASONIC SALES

Ex: PANASONIC SPACE
SALES (See Note 1)

8

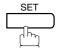

INPUT DEPT. CODE

Enter a 4-digit Department Code.

Ex: (1) (2) (3) (4)

INPUT DEPT. CODE 1234

10 SET

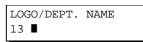

To record another Department Code, repeat step 6 to 10. To return to standby, press STOP.

Note: 1. Use COPY to copy the default LOGO which is set in the User Parameters. You can add the department name following the default LOGO.

<sup>2.</sup> When enabling the Dept. Code feature for the first time, it is important to Print the Journal by pressing FUNCTION, (6), (1), SET and (1) in order to erase the previous journal contents.

## **Changing or Erasing the Department Code**

If you have to change or erase any of the Department Codes, follow the steps below.

1

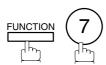

SET MODE (1-6) ENTER NO. OR V A

2

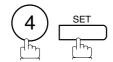

INPUT ACCESS CODE

If you set the Access Code to restrict the Fax Parameters settings, the unit prompts you to Input the Access Code. Input the Access Code and press SET.

FAX PARAMETER(01-99) NO.=■

4

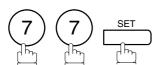

77 LOGO/DEPT. CODE 3:DEPT. CODE

5

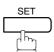

DEPT. CODE (01-24) ENTER NO. OR V A

Enter the Department Code number you wish to change or erase.

LOGO/DEPT. NAME 12 PANASONIC SALES

Ex: (1) (2) (01 to 24)

# Department Code

7

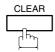

LOGO/DEPT. NAME 12 ■

then enter a new LOGO. (See Note 1 and 2)

Ex: PANAFAX SPACE

SALES

or just go to step 10 to erase the Department Code.

LOGO/DEPT. NAME
12 PANAFAX SALES

8

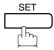

INPUT DEPT. CODE 1234

9

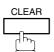

INPUT DEPT. CODE

Then enter a new Department Code.

**Ex**: (5) (6) (7) (8)

INPUT DEPT. CODE 5678

10

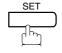

LOGO/DEPT. NAME

To change or erase another Department Code, repeat step 6 to 10. To return to standby, press STOP.

Note: 1. If you make a mistake, use 

to move the cursor beyond the incorrect character, press CLEAR then re-enter the correct Department Name.

<sup>2.</sup> Use COPY to copy the default LOGO which is set in the User Parameters. You can add the department name following the default LOGO.

### **Sending Document with Department Code**

1

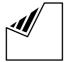

Set document(s) face down.

ENTER STATION(S)
THEN PRESS START 00%

2

Dial by any combination of the following methods:

- One-Touch Dialing
- Abbreviated Dialing
- Manual Number Dialing, press SET after each station is entered (UF-895: Up to 70 stations, UF-885: Up to 32 stations)
- Directory Search Dialing, press SET after each station is entered (For details, see page 46 to 49.)

**Ex:** 01

<01>(Station name)
5551234

3

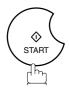

INPUT DEPT. CODE

4

Enter a 4-digit Department Code.

Ex: (1) (2) (3) (4)

INPUT DEPT. CODE 1234

5

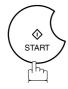

The document is sent with the header of the selected Department Name. The selected Department Name is printed on the COMM. Journal, Individual Transmission Journal and Cover Sheet.

## ▶Department Code

### **Sending Document with Department Code (Voice Mode Transmission)**

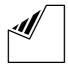

Set document(s) face down.

ENTER STATION(S) THEN PRESS START 00%

Lift the optional handset or the external telephone or press MONITOR.

INPUT DEPT. CODE

Ex: Press MONITOR

Enter a 4-digit Department Code.

Ex: (1)(2)(3)(4)

INPUT DEPT. CODE 1234

MONITOR \*

Dial the telephone number from the keypad.

**Ex**: (5) (5) (1) (2) (3) (4)

\* DIALING \* 5551234■

When you hear a beep, 6

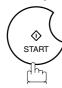

The document is sent with the header of the selected Department Name. The selected Department Name is printed on the COMM. Journal, Individual Transmission Journal and Cover Sheet.

ON LINE \* XMT \* 5551234

### **Printing a Department Code List**

The Department Code List can be printed out following the Fax Parameter List.

1

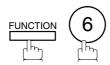

PRINT OUT (1-7) ENTER NO. OR V A

2

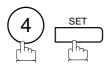

\* PRINTING \*
FAX PARAMETER LIST

#### Sample Department Code List (Prints following the Fax Parameter List)

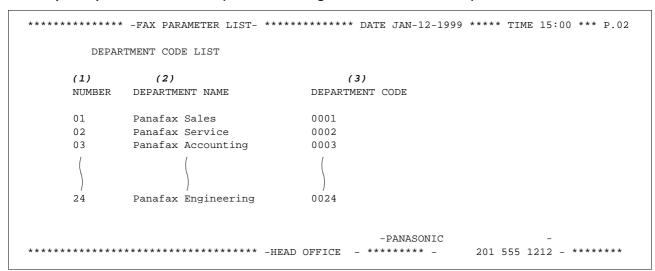

#### **Explanation of contents**

(1) Department Code Number : 01-24

(2) Department Name : Up to 25 characters

(3) Department Code : 4 digits

# **▶**Department Code

#### **Printing a Department Code Journal**

When the Department Code is set, the Transaction Journal will be sorted by the Department Code number when it is printed. All contents of the Journal will be erased automatically after being printed.

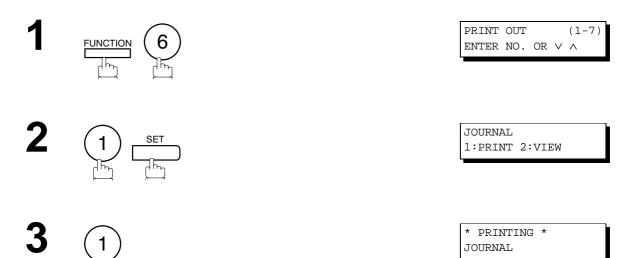

#### Sample Department Code Journal / Originated Calls

```
******* -JOURNAL- *************************** DATE JAN-12-1999 **** TIME 15:00 *** P.01
         ORIGINATED CALLS
         JAN-10 TO JAN-12 (1)
                               (3)
         (4)
      (5)
01: Panafax Sales
NO. COMM. PAGES FILE DURATION X/R IDENTIFICATION DATE TIME DIAGNOSTIC
        005

        $ 5551234
        JAN-10
        15:10
        C0044903C0000

        FAX FORWARD
        JAN-10
        18:10
        C0044903C0000

01
     OK
                      00:05:13 XMT
     OK 021/021 019 00:10:15 FWD
21
          (6)
                               (7)
         TOTAL PAGES = 000026 TOTAL TIME = 00:15:28
02: Panafax Service
NO. COMM. PAGES FILE DURATION X/R IDENTIFICATION DATE
                                                              TIME
                                                                      DIAGNOSTIC
                                                      JAN-11 10:10 C0044903C0000
JAN-12 13:10 C0044903C0000
19
     OK
         001/001 017 00:00:13 XMT
                                      5551234
30
         011/011 045 00:08:15 XMT
                                     SERVICE DEPT.
         TOTAL PAGES = 000012 TOTAL TIME = 00:08:28
                                                    -PANASONIC
201 555 1212 - ******
```

## **Department Code**

#### Sample Department Code Journal / Received Calls

```
******* -JOURNAL- **************************** DATE JAN-12-1999 **** TIME 15:00 *** P.02
       RECEIVED CALLS
       JAN-10 TO JAN-12 (1)
        (2)
                           (3)
       TOTAL PAGES = 000011 TOTAL TIME = 00:13:41
NO. COMM. PAGES FILE DURATION X/R
                                IDENTIFICATION
                                                  DATE
                                                         TIME
                                                                 DIAGNOSTIC
    OK 005
55
                   00:05:13 RCV 4445678
                                                  JAN-10 12:10 C0044903C0000
    OK 005 00.05.13 RCV 4445678
OK 005/005 020 00:08:15 PLD 111 222 333
                                                 JAN-10 19:15 C0044903C0000
70
    OK 001 017 00:00:13 RCV 44567345
                                                 JAN-11 10:10 C0044903C0000
                                             -PANASONIC
201 555 1212 - ******
```

: 01-24

#### **Explanation of contents**

- (1) Period date of this journal
- (2) Number of total pages transmitted/received for this machine.
- (3) Total transmitted/received time for this machine.
- (4) Department Code Number
- (5) Department Name
- (6) Number of total pages transmitted/received for this department.
- (7) Total transmitted/received time for this department.

# ► Multiple LOGO

## **General Description**

This operation allows the user to select one of the 25 preset LOGOs before a transmission. The selected LOGO is printed on the Header of each page sent, Cover Sheet, COMM. Journal and Individual Transmission Journal.

### **Setting the Multiple LOGO**

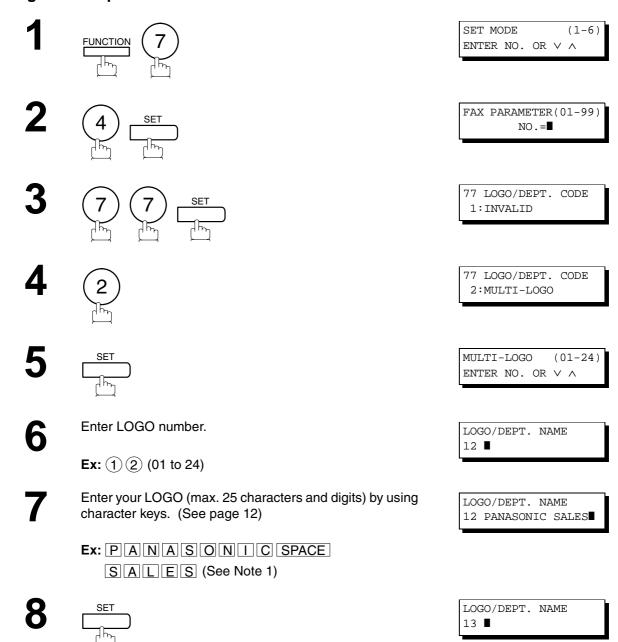

To record another LOGO, repeat step 6 to 8. To return to

standby, press STOP.

Note: 1. Use COPY to copy the default LOGO which is set in the User Parameters. You can add the department name following the default LOGO.

## **Changing or Erasing the Multiple LOGO**

If you have to change or erase any of the Multiple LOGOs, follow the steps below.

1

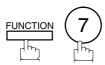

SET MODE (1-6) ENTER NO. OR V A

2

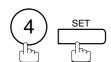

FAX PARAMETER(01-99) NO.=■

3

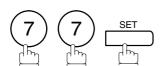

77 LOGO/DEPT. CODE 2:MULTI-LOGO

4

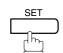

MULTI-LOGO (01-24) ENTER NO. OR V A

Enter the LOGO number you wish to change or erase.

**Ex:** (1) (2) (01 to 24)

LOGO/DEPT. NAME 12 PANASONIC SALES

6

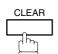

LOGO/DEPT. NAME

then enter a new LOGO (See Note 1 and 2).

Ex: PANAFAX SPACE

SALES

or just go to step 7 to erase the LOGO.

7

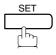

LOGO/DEPT. NAME

To return to standby, press STOP.

- Note: 1. If you make a mistake, use 

  to move the cursor beyond the incorrect character, press CLEAR then re-enter the correct LOGO.
  - 2. Use COPY to copy the default LOGO which is set in the User Parameters. You can add the department name following the default LOGO.

# Multiple LOGO

### **Sending Document with Multiple LOGO**

1

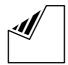

Set document(s) face down.

ENTER STATION(S)
THEN PRESS START 00%

2

Dial by any combination of the following methods:

- One-Touch Dialing
- Abbreviated Dialing
- Manual Number Dialing, press SET after each station is entered

(UF-895: Up to 70 stations, UF-885: Up to 32 stations)

 Directory Search Dialing, press SET after each station is entered (For details, see page 46 to 49.)

**Ex:** 01

<01>(Station name) 5551234

3

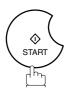

SELECT LOGO (00-24) ENTER NO. OR  $\vee$   $\wedge$ 

4

Enter the LOGO No. or use  $\blacktriangledown$  or  $\blacktriangle$  to select the LOGO that you want to use. (See Note 2)

12 PANASONIC SALES

**Ex**: 1 2

5

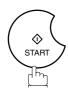

The document is sent with the header of the selected LOGO. The selected LOGO is printed on the COMM. Journal, Individual Transmission Journal and Cover Sheet.

Note: 1. The Multiple LOGO function cannot be used in the Voice Dialing Mode.

<sup>2.</sup> If you skip selecting the LOGO in the step 4, the unit selects the default LOGO (00) which is set in the User Parameters.

## **Printing a Multiple Logo List**

The Multiple Logo List can be printed out following the Fax Parameter List.

1

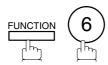

PRINT OUT (1-7) ENTER NO. OR V A

2

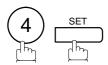

\* PRINTING \*
FAX PARAMETER LIST

### Sample Multiple LOGO List (Prints following the Fax Parameter List)

```
******* -FAX PARAMETER LIST- ********* DATE JAN-12-1999 **** TIME 15:00 *** P.02
       MULTI-LOGO LIST
     (1)
              (2)
     NUMBER
              LOGO
       01
              Panafax Sales
              Panafax Service
       02
       03
              Panafax Accounting
              Panafax Engineering
                                          -PANASONIC
201 555 1212 - ******
```

### **Explanation of contents**

(1) LOGO Number : 01-24

(2) Multiple LOGO : Up to 25 characters

This page is intentionally left blank.

# Selective Reception

Your machine has a special feature, Selective Reception, which can prevent the receiving of unnecessary documents (i.e. junk fax, direct mail, etc.).

Before receiving the document, the last 4 digits of the ID Number received from the sending machine will be compared with the last 4 digits of the telephone number programmed in each One-Touch or Abbreviated station. When a match is found, your machine will start receiving the document. If a match is not found, your machine will cancel the reception and an Information Code 406 will be recorded on the Journal.

## Setting the Selective Reception.

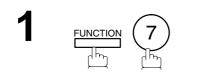

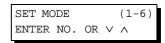

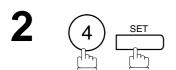

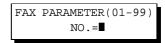

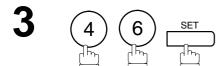

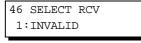

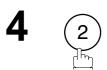

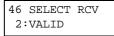

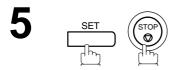

Note: 1. When the Selective Reception is set, your machine can receive only from those stations which are programmed in the built-in auto-dialer.

<sup>2.</sup> If your ID number has not been set, your machine might not be able to receive from some models. To set your ID number, see page 27.

## **General Description**

Password Communications, including Password Transmission and Password Reception will prevent your machine from sending a fax to a wrong station or receiving a fax from an unauthorized stations. You can set Password Transmission and Password Reception independently, or both together.

To use Password Transmission, you must set a 4-digit transmission password in advance. The password must be shared with other compatible Panafax machine(s). If the transmission password in your machine does not match the transmission password in the other compatible Panafax machine(s), the transmission will fail. You can select password transmission by setting Function 8-4 (PASSWORD-XMT) to "ON" when you send a document.

To use Password Reception, you must set a 4-digit receiving password in advance. The password must be shared with the other compatible Panafax machine(s). If the password in your machine does not match the receiving password in the other compatible Panafax machine(s), the reception will fail. Once you set password reception and set the parameter to "ON", it stays until you change the setting to "OFF".

### **Compatibility with Other Machines**

You can only use password transmission and reception with another Panafax compatible machine(s) listed below.

| Model                                                                                                    | Special Settings                                                     |
|----------------------------------------------------------------------------------------------------|----------------------------------------------------------------------|
| DF-1100<br>UF-160<br>UF-160M<br>UF-170<br>UF-260<br>UF-270<br>UF-270M<br>UF-280M<br>UF-312<br>UF-322<br>UF-322<br>UF-550<br>UF-560<br>UF-750<br>UF-744<br>UF-745<br>UF-750<br>UF-755<br>UF-755<br>UF-758<br>UF-766<br>UF-770<br>UF-788<br>UF-788<br>UF-880<br>UF-885<br>UF-885<br>UF-895<br>UF-895<br>UF-M500 | Required. Please refer to the individual User's Guide of each model. |

## **Setting Password Transmission**

To set transmission password and parameter,

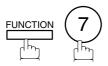

SET MODE ENTER NO. OR V A

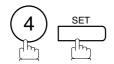

FAX PARAMETER (01-99) NO.=■

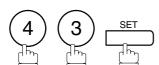

43 PASSWORD-XMT 

Enter a 4-digit Transmission Password.

**Ex:** (1) (2) (3) (4) and press SET

43 PASSWORD-XMT 1:OFF

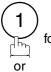

for "OFF" (password is not checked)

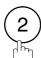

for "ON" (password is checked)

43 PASSWORD-XMT 1:OFF 1234

or

43 PASSWORD-XMT 2:ON 1234

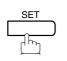

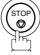

- Note: 1. You can change the setting temporarily by using FUNCTION 8-4 (PASSWORD-XMT) for each transmission. See page 117 for details.
  - 2. To change the password, press CLEAR in step 4. Then re-enter a new one.

## **Setting Password Reception**

To set receiving password and parameter,

function 7

SET MODE (1-6) ENTER NO. OR V A

**2** 4 SET

FAX PARAMETER(01-99)
NO.=■

3 4 4 SET

44 PASSWORD-RCV

Enter a 4-digit Receiving Password.

Ex: 1 2 3 4 and press SET

44 PASSWORD-RCV 1:OFF 1234

for "OFF" (password is not checked)

or

for "ON" (password is checked)

44 PASSWORD-RCV 1:OFF 1234

44 PASSWORD-RCV 2:ON 1234

or

6 SET STOP

Note: 1. Once you set the parameter, you cannot select the parameter, "OFF" or "ON", for each reception. It is always "OFF" or "ON" until you change the setting.

<sup>2.</sup> To change the password, press CLEAR in step 4. Then re-enter a new one.

### **Using Password Transmission**

To use Password Transmission, you can select PASSWORD-XMT "OFF" or "ON" for each Transmission by following the procedure below.

1

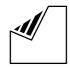

Set document(s) face down.

ENTER STATION(S)
THEN PRESS START 00%

2

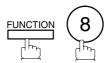

SELECT MODE (1-5) ENTER NO. OR V ^

3

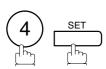

PASSWD-XMT=OFF 1:OFF 2:ON

4

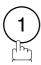

for "OFF" (password is not checked)

or

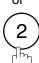

for "ON" (password is checked)

PASSWD-XMT=OFF 1:OFF 2:ON

or

PASSWD-XMT=ON 1:OFF 2:ON

5

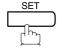

ENTER STATION(S)
THEN PRESS START

- Dial by any combination of the following methods:
  - One-Touch Dialing
  - · Abbreviated Dialing
  - Manual Number Dialing, press SET after each station is entered

(UF-895: Up to 70 stations, UF-885: Up to 32 stations)
Directory Search Dialing, press SET after each

station is entered

(For details, see page 46 to 49.)

**Ex:** 01

<01>(Station name) 5551234

7

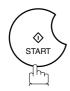

If your machine's Transmission Password coincides with the other station's Transmission Password, your machine starts sending the document. When transmission is completed, PASSWORD-XMT returns to standard setting ("**OFF**" or "**ON**").

## **Using Password Reception**

There is no additional operation required once you set the parameter by following the procedure on page 116. The parameter, "OFF" or "ON", cannot be selected for each reception. It is always "OFF" or "ON" until you change the setting.

Your machine is equipped with two Confidential Communication features which ensure that the Confidential information you send is received only by the person with the correct confidential code.

### **Confidential Mailbox**

The confidential mailbox feature can be used as a mailbox to communicate with other compatible models using a 4-digit confidential code. The Confidential Mailbox feature receives document(s) with a confidential code into memory. These documents can only be printed by the person who has the correct confidential code.

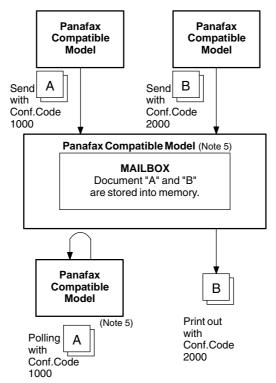

Figure 1: Confidential Mailbox

### **Compatibility with Other Machines**

Table 1 shows a list of compatible Panafax models which have the Confidential Mailbox feature. It also shows whether or not special settings are required.

**Table 1: Confidential Mailbox Requirement** 

|                                       |                                        | Special Settings           |                            |                            |                            |               |
|---------------------------------------|----------------------------------------|----------------------------|----------------------------|----------------------------|----------------------------|---------------|
| DF-1100<br>UF-344<br>UF-755<br>UF-885 | UF-280M<br>UF-550<br>UF-755e<br>UF-895 | UF-312<br>UF-560<br>UF-766 | UF-322<br>UF-733<br>UF-770 | UF-332<br>UF-744<br>UF-788 | UF-342<br>UF-745<br>UF-880 | Not Required. |

- Note: 1. If your machine receives two confidential faxes with same confidential code, both documents are stored together in the same confidential mailbox.
  - 2. Up to 20\* Mailbox files can be stored in memory. So, you can receive the confidential fax using 20\* different confidential codes. (\*UF-885 : Up to 10 Mailbox files)
  - 3. If the memory overflows, the machine will stop receiving and release the line.
  - 4. We recommend that optional flash memory card be installed when this function is used. See page 170 on Image Memory Capacity.
  - 5. If confidential faxes were received in the mailbox of UF-733, you cannot poll those documents. The UF-733 is designed to print out the received confidential document locally only.

## Sending a Confidential Document to a Remote Station's Mailbox

1

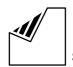

Set document(s) face down.

ENTER STATION(S)
THEN PRESS START 00%

2

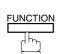

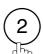

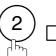

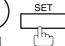

CONF. COMM. (1-5)ENTER NO. OR  $\vee$   $\wedge$ 

3

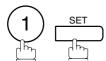

CONFIDENTIAL XMT
CONF.CODE=

4

Enter a 4-digit Confidential Code.

**Ex**: (2) (2) (3) (3)

CONFIDENTIAL XMT CONF.CODE=2233

5

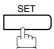

ENTER STATION
THEN PRESS START

6

Dial by any one of the following methods:

- One-Touch Dialing
  - · Abbreviated Dialing
  - Manual Number Dialing
  - · Directory Search Dialing

**Ex:** 01

<01>(Station name) 5551234

7

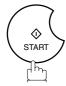

If necessary, inform the receiving person and tell them the Confidential Code.

Note: 1. If the receiving station has a Network Password, you must set the same password, shared by the receiving station, to send confidential fax. (See pages 128 and 129)

## Polling a Confidential Document from a Remote Station's Mailbox

After you have been informed that someone has transmitted a confidential document to a remote station's mailbox, you can poll the confidential document from the remote station by following the procedure below.

function 2 2 set

CONF. COMM. (1-5) ENTER NO. OR V A

2 (2) SET

CONFIDENTIAL POLL
CONF.CODE=

**2** Enter a 4-digit Confidential Code.

Ex: (2) (3) (3)

CONFIDENTIAL POLL CONF.CODE=2233

4 SET

ENTER STATION THEN PRESS START

Dial by any one of the following methods:

- One-Touch Dialing
  - · Abbreviated Dialing
  - Manual Number Dialing
  - Directory Search Dialing

**Ex:** 01

<01>(Station name) 5551234

6

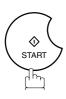

### Receiving a Confidential Document to Your Machine's Mailbox

No special setting is required, your machine comes with this feature ready to use. Your machine receives a confidential fax the same way it receives a normal fax message. When receiving the confidential fax, the display shows the following message (CONF. RCV REPORT) and prints out the Confidential Receive Report.

## Sample CONF. RCV Report

MESSAGE IN MAIL BOX

| ********        | *****-CONF. RCV RE   | PORT- *****   | ***DATE JAN-12-1999 *****TI | ME 15:00 ******* |
|-----------------|----------------------|---------------|-----------------------------|------------------|
|                 | ** NOTICE OF CONF    | IDENTIAL DOCU | ENT HELD **                 |                  |
| (1)<br>FILE NO. | (2)<br>RECEIVED FROM | (3)<br>PAGES  | (4)<br>TIME RECEIVED        |                  |
| 040             | PANAFAX              | 001           | JAN-12 15:00                |                  |
|                 |                      |               | -PANASONIC -                |                  |
| ******          | **************       | AD OFFICE     | **** - 201 555 1212-        | ******           |

#### **Explanation of contents**

(1) File number : 001 to 999

(2) Received remote station's ID : Character ID or Numeric ID

(3) Number of pages received

(4) Received date and time

Note: 1. If your machine receives two confidential faxes with same confidential code, both documents are stored together in the same confidential mailbox.

<sup>2.</sup> Up to 20\* Mailbox files can be stored in memory. So, you can receive the confidential fax using 20\* different confidential codes. (\*UF-885: Up to 10 Mailbox files)

<sup>3.</sup> If the memory overflows, the machine will stop receiving and release the line.

<sup>4.</sup> You can verify whether the unit has received a confidential fax by printing out the File List. (See page 77)

## Storing a Confidential Document in Your Machine's Mailbox

Use the following procedure to store a document in a confidential mailbox in your machine. Once the confidential document is stored in your machine, it can be polled by another machine.

1

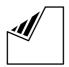

Set document(s) face down.

ENTER STATION(S)
THEN PRESS START 00%

2

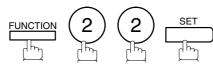

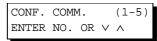

3

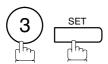

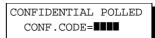

4

Enter a 4-digit Confidential Code.

Ex: 2233

CONFIDENTIAL POLLED CONF.CODE=2233

5

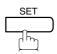

The document(s) will be stored into memory. If necessary, inform the receiving party of the confidential document and tell them the confidential code needed to poll the document.

\* STORE \* NO.002 PAGES=001 01%

Note: 1. The confidential file will be erased automatically after being polled.

If you wish to retain the confidential file even after being polled, change the setting of Fax Parameter No. 42 (CONF. POLLED FILE SAVE) to "Valid".

## **Printing Out a Confidential Document from Your Machine's Mailbox**

After you have been notified that someone has transmitted a confidential document to your machine's mailbox, use the following procedure to print out the confidential document.

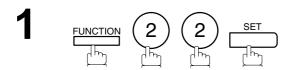

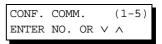

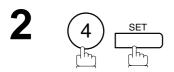

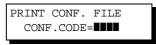

Enter the Confidential Code of the document you want to print out.

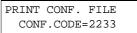

Ex: (2) (2) (3) (3)

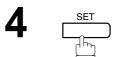

\* PRINTING \*
PAGE=001/001

The machine will print out the confidential documents.

Note: 1. The confidential file will be erased automatically after being printed out even if the setting of Fax Parameter No. 42 (CONF. POLLED FILE SAVE) is changed to "Valid".

## **Deleting a Confidential Document Stored in Your Machine's Mailbox**

If your memory becomes full, or you just want to clean out your confidential documents, you may delete one or more confidential faxes stored in your machine by using the following procedure.

There are two types of confidential file deletions, one is to delete the file individually by its Confidential Code, and the other is to delete all confidential files in memory.

### To delete a file using Confidential Code

1

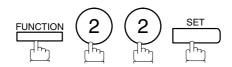

CONF. COMM. (1-5) ENTER NO. OR V A

2

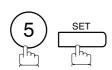

DELETE CONF. FILE CONF.CODE=

Enter a 4-digit Confidential Code.

Ex: 2233

DELETE CONF. FILE CONF.CODE=2233

4 SET

\* DELETING \*
CONF.CODE=2233

#### To delete all confidential files in memory

1

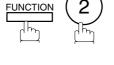

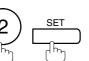

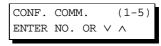

2

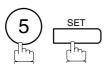

DELETE CONF. FILE
CONF.CODE=

3

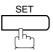

DELETE ALL CONF. FILES? 1:YES 2:NO

4

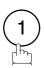

\* DELETING \*
ALL CONF. FILES

## **Confidential Network Communications (Via a Center Station)**

The Confidential Network Communication requires a Center Station such as a UF-650 to communicate with other Panafax models which have confidential communication features. First the Initial Sending Station sends a confidential document to the Center Station together with a Confidential Code. The document will remain in the center station's memory until polled by the End Receiving Station. In the example given in figure 2, the End Receiving Station must know the Confidential code attached to the document.

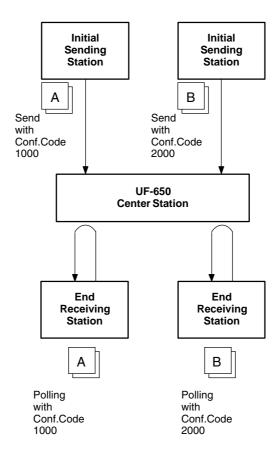

Figure 2 : Sending Confidential Faxes via a Center Station

If a UF-650 or UF-620 is the Center Station, more than one document can be stored in the same memory file using the same Confidential Code. That is, you can keep adding faxes to the file, just like putting mail in a mailbox, until the memory is full. If a UF-640 is the Center Station, you cannot add a fax to the file which has the same Confidential Code attached with a file already stored in the memory. Whichever station you use, you can create more than one file, each with a different Confidential Code.

The stored confidential document will be available to be polled by the end receiving station.

Once you have polled or printed the confidential document from the Center Station, the document is automatically erased from the Center Station's memory.

### **Compatibility with Other Machines**

Table 1 shows how your machine fits in with the compatibility requirements of the different kinds of facsimile stations which make up a Network for Confidential Communications. It also shows whether or not special settings are required.

**Table 1: Confidential Communication Requirement** 

| Station                     | Compatible Model                                                                                                    | Special Settings                              |
|-----------------------------|----------------------------------------------------------------------------------------------------|-----------------------------------------------|
| Initial Sending Station     | DF-1100, Panafax 145, Panafax 155, UF-140, UF-150, UF-160, UF-160M, UF-170, PD-170E, UF-250, UF-260, UF-270, UF-270M, UF-280M, UF-300, UF-312, UF-322, UF-342, UF-344, UF-550, UF-560, UF-620, UF-640, UF-650, UF-733, UF-744, UF-745, UF-750, UF-750D, UF-755, UF-756, UF-766, UF-770, UF-788, UF-880, UF-885, UF-895          | Required. Please refer to                     |
| Confidential Center Station | UF-620, UF-640, UF-650                                                                                                    | the individual User's Guides of each machine. |
| End Receiving Station       | DF-1100, Panafax 145, Panafax 155, UF-140, UF-150, UF-160, UF-160M, UF-170, PD-170E, UF-250, UF-260, UF-270, UF-270M, UF-280M, UF-300, UF-312, UF-322, UF-332, UF-342, UF-344, UF-550, UF-560, UF-620, UF-640, UF-650, UF-733, UF-744, UF-745, UF-750, UF-750D, UF-755, UF-755e, UF-766, UF-770, UF-788, UF-880, UF-885, UF-895 | oi eacii illaciille.                          |

## **Setting Up Your Machine for Confidential Network Communications**

To use Confidential Communications, you must first preset the Confidential Communication Fax Parameter described below. Then, every time you actually send a Confidential Fax you must set a Confidential Code.

#### 1. Confidential Communication Fax Parameter

This switches the Confidential Communications function to "Valid" or "Invalid".

#### 2. Own Telephone Number

The full telephone number should be entered.

#### 3. Network Password and Polling Password

You may use Network Password and Polling Password to prevent outside facsimile(s) from using the Confidential Communication network. The same password must be provided to all the machines inside the network.

#### 4. Confidential Code

A 4-digit code must be assigned to each Confidential Fax you send. It identifies the fax when it is stored in the Relay Station. The receiving person must know the code in order to poll the fax from the Relay Station.

To set the Fax Parameter for Confidential Network Communication

1

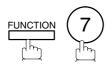

SET MODE (1-6) ENTER NO. OR V A

2

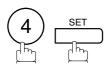

FAX PARAMETER(01-99)
NO.=■

3

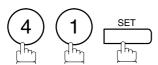

41 CONF. FAX PARA. 1:INVALID

4

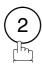

41 CONF. FAX PARA. 2:VALID

5

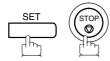

## 6

## Confidential Mailbox and Confidential Network Communications

To set your own Telephone Number and Network Password

1

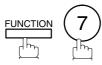

SET MODE (1-6) ENTER NO. OR  $\vee$   $\wedge$ 

2

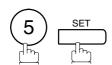

OWN TELEPHONE NO.

Enter your telephone number (max. 36 digits).

Ex: 1 SPACE 2 1 2 SPACE 1 1 1 SPACE 1 2 3 4

OWN TELEPHONE NO. 1 212 111 1234■

4

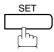

NETWORK PASSWORD

Enter a 4-digit Network Password.

**Ex:** 9 9 9 9

NETWORK PASSWORD 9999

6

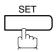

OWN NETWORK ADDRESS

7

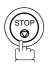

## **General Description**

The Relayed Transmission feature can save you time and transmission costs if you need to send the same documents to multiple G3 fax machines. This is especially true if the transmissions are long distance.

To use Relayed Transmission, you must be part of a "Relay Network" built around a "Relay Station". That is, when you send a document by Relayed Transmission, you actually send it to a Relay Station together with instructions to relay it to one or multiple end receiving station(s).

The Relay Station first receives the document in its memory and then relays it to the end receiving station(s).

#### **Example:**

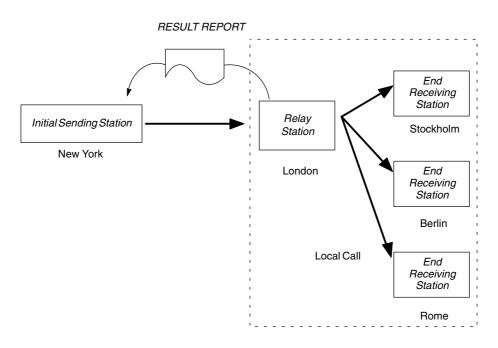

#### **Compatibility with Other Machines**

Table 1 shows the kind of facsimile machines which can make up a Relay Network used for Relayed Transmission. Note that your machine can serve as an Initial Sending Station or End Receiving Station.

Station **Compatible Model Special Settings** DF-1100 UF-312 UF-745 UF-150 UF-322 UF-750 UF-160 UF-342 UF-750D UF-344 UF-160M UF-755 UF-550 UF-755e UF-170 **Initial Sending Station** UF-560 Required. Please refer to the UF-250 UF-766 individual User's Guides of each UF-620 UF-770 UF-260 UF-270 UF-640 UF-788 machine. UF-270M UF-650 UF-880 UF-280M UF-733 UF-885 UF-300 UF-744 UF-895 Relay Station UF-620 UF-650 UF-640 UF-M500 **End Receiving Station** ITU-T/CCITT G3 Compatible machines Not required.

Table 1: Relay Network Compatibility Requirements

#### **Relay Network**

A Relay Network is basically a group of facsimiles programmed to communicate with each other via a Relay Station. In this case, the word programmed means that certain numbers have been stored in the memory of each machine. These numbers, also called parameters, are needed to identify the machines in the network.

Since your machine can only serve as an Initial Sending Station or End Receiving Station in a Relay Network, it is assumed that you will not have to establish the network yourself. All you have to do is follow the set up procedure described here, and certain instructions provided by the network organizer (usually the person controlling the Relay Station). You should know, however, what kind of network you are going to connect to, and how it works. A sample network is shown in figure 1.

Figure 1 shows a sample network as seen from New York. London and Singapore are Relay Stations connected to New York. Viewed from New York, Stockholm, Berlin, Rome, Tokyo, Hong Kong, Wellington and Sydney are End Receiving Stations.

With this simple network using two Relay Stations, you can send a document with one operation to any combination of stations in the network via the London Relay Station and/or Singapore Relay Station. If New York only transmits to one station, for example, then the document will go directly to the station or indirectly via the Relay Station depending on the One Station XMT Parameter you preset.

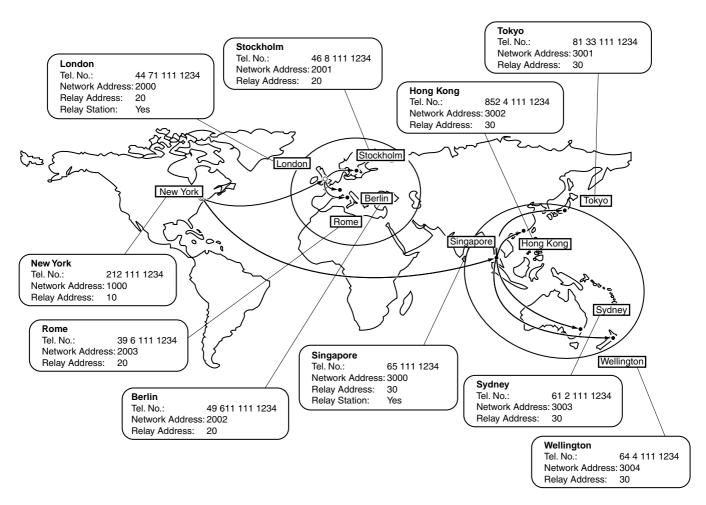

Figure 1 : Sample Network

Table 2, 3 and 4 are sample settings for a Sample Network.

Table 2 : Sample Parameter and Abbreviated Dialing Number Table for New York

Telephone Number : 212 111 1234

Network Address : 1000 Relay Address : 10

| One-Touch/<br>ABBR No. | Station Name | Telephone<br>Number | Relay<br>Address | Relay Station<br>Yes/No | Network<br>Address |
|------------------------|--------------|---------------------|------------------|-------------------------|--------------------|
| 01                     | London       | 44 71 111 1234      | 20               | Yes                     | 2000               |
| 02                     | Stockholm    | 46 8 111 1234       | 20               | No                      | 2001               |
| 03                     | Berlin       | 49 611 111 1234     | 20               | No                      | 2002               |
| 04                     | Rome         | 39 6 111 1234       | 20               | No                      | 2003               |
| 05                     | Singapore    | 65 111 1234         | 30               | Yes                     | 3000               |
| 06                     | Tokyo        | 81 33 111 1234      | 30               | No                      | 3001               |
| 07                     | Hong Kong    | 852 4 111 1234      | 30               | No                      | 3002               |
| 08                     | Sydney       | 61 2 111 1234       | 30               | No                      | 3003               |
| 09                     | Wellington   | 64 4 111 1234       | 30               | No                      | 3004               |

Table 3 : Sample Parameter and Abbreviated Dialing Number Table for London

Telephone Number : 71 111 1234

Network Address : 2000 Relay Address : 20

| One-Touch/<br>ABBR No. | Station Name | Telephone<br>Number | Relay<br>Address | Relay Station<br>Yes/No | Network<br>Address |
|------------------------|--------------|---------------------|------------------|-------------------------|--------------------|
| 01                     | Stockholm    | 46 8 111 1234       | 20               | No                      | 2001               |
| 02                     | Berlin       | 49 611 111 1234     | 20               | No                      | 2002               |
| 03                     | Rome         | 39 6 111 1234       | 20               | No                      | 2003               |
| 04                     | New York     | 1 212 111 1234      | 10               | No                      | 1000               |
| 05                     | Singapore    | 65 111 1234         | 30               | Yes                     | 3000               |
| 06                     | Tokyo        | 81 33 111 1234      | 30               | No                      | 3001               |
| 07                     | Hong Kong    | 852 4 111 1234      | 30               | No                      | 3002               |
| 08                     | Sydney       | 61 2 111 1234       | 30               | No                      | 3003               |
| 09                     | Wellington   | 64 4 111 1234       | 30               | No                      | 3004               |

Table 4 : Sample Parameter and Abbreviated Dialing Number Table for Singapore

Telephone Number : 65 111 1234

Network Address : 3000 Relay Address : 30

| One-Touch/<br>ABBR No. | Station Name | Telephone<br>Number | Relay<br>Address | Relay Station<br>Yes/No | Network<br>Address |
|------------------------|--------------|---------------------|------------------|-------------------------|--------------------|
| 01                     | New York     | 1 212 111 1234      | 10               | No                      | 1000               |
| 02                     | London       | 44 71 111 1234      | 20               | Yes                     | 2000               |
| 03                     | Stockholm    | 46 8 111 1234       | 20               | No                      | 2001               |
| 04                     | Berlin       | 49 611 111 1234     | 20               | No                      | 2002               |
| 05                     | Rome         | 39 6 111 1234       | 20               | No                      | 2003               |
| 06                     | Tokyo        | 81 33 111 1234      | 30               | No                      | 3001               |
| 07                     | Hong Kong    | 852 4 111 1234      | 30               | No                      | 3002               |
| 08                     | Sydney       | 61 2 111 1234       | 30               | No                      | 3003               |
| 09                     | Wellington   | 64 4 111 1234       | 30               | No                      | 3004               |

### **Setting Up Your Machine for Relayed Transmission**

To set up your machine for Relayed Transmission, use the procedures on the following pages to set the parameters listed below. Some parameters (e.g., Fax Parameter No. 40 (RELAY XMT REQUEST)) are only set once, but others must be set separately for each station in the Relay Network.

#### 1. Relay XMT Request (Fax Parameter No. 40)

Selecting whether the machine will accept and perform G3 relayed transmission. (See page 37)

### 2. Own Telephone Number (FUNCTION 7 5 SET )

Enter the full telephone number of your machine in order for the Relay Station to send you a Result Report.

### 3. Network Password (FUNCTION 7 5 SET )

Enter a 4-digit Network Password to be used for protection against unauthorized (outside) stations from accessing your machine to relay messages to G3 fax machines via PSTN. This password should be given out to authorized people only. Every Relay requesting stations and Relay stations in the network should have the same Network Password.

### 4. Own Network Address (FUNCTION 7 5 SET )

Enter a 4-digit Own Network Address in order for the Relay Station to send you a Result Report.

#### 5. One-Touch/ABBR Numbers (Auto Dialer)

Enter the One-Touch or ABBR Number that represents the end receiving station's fax telephone number in the network as seen from your station.

#### 1) Relay Station (Yes/No) Parameter (Auto Dialer)

Set this parameter to "Yes" if the particular station you are recording is a Relay Station. If you are connected to more than one Relay Stations in series, set "Yes" only for the first Relay Station.

#### 2) Relay Address (Auto Dialer)

Enter a 2-digit number which identifies the Relay Station your machine will use. Your machine may be connected to more than one Relay Station in parallel, but when you use Relay XMT Request your machine will only send documents to the Relay Station identified by the Relay Address.

#### 3) Network Address (Auto Dialer)

End Receiving Station telephone numbers set in the Initial Sending Station may be different from the numbers set in a Relay Station. To send a fax to an End Receiving Station via a Relay Station each station in the network must be identified with a certain code which does not vary depending on where you call from. The code is the Network Address, which consists of a 4-digit number and is assigned to a One-Touch/ABBR number.

To set the Relayed XMT FAX Parameters;

1

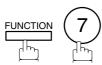

SET MODE (1-6) ENTER NO. OR V A

2

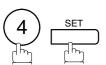

FAX PARAMETER(01-99)
NO.=■

3

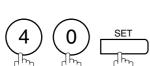

40 RELAY XMT REQUEST 1:INVALID

4

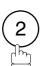

40 RELAY XMT REQUEST 2:VALID

5

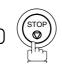

To set your Own Telephone Number, Network Password and Own Network Address;

1

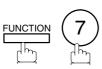

SET MODE (1-6) ENTER NO. OR V A

2

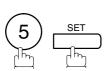

OWN TELEPHONE NO.  $\blacksquare$ 

Enter your machine's full telephone number (max. 36 digits).

Ex: 1 SPACE 2 1 2 SPACE 1 1 1 1 SPACE 1 2 3 4

OWN TELEPHONE NO. 1 212 111 1234■

4

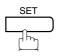

NETWORK PASSWORD
■■■■■

Continued on the next page.

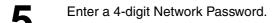

Ex: 9 9 9 9

NETWORK PASSWORD 9999

6 SET

OWN NETWORK ADDRESS

T Enter your own 4-digit Network Address.

Ex: 10000

OWN NETWORK ADDRESS

8 <u>set</u> (

To set a One-Touch/ABBR. Dialing Number, Relay Station (Yes/No) Parameter, Relay Address and Network Address:

FUNCTION

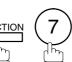

1234

SET MODE (1-6) ENTER NO. OR V A

2 (2) SET

1:ONE-TOUCH 2:ABBR NO.

**3** 1

ONE-TOUCH< >
PRESS ONE-TCH OR V ^

**4** Ex: 01

<01> ENTER TEL. NO.

Enter the fax telephone number of the end receiving station (up to 36 digits including pauses and spaces).

Ex: 4 6 SPACE 8 SPACE 1 1 1 SPACE

<01>
46 8 111 1234

6 ESET

<01> ENTER NAME 46 8 111 1234

Continued on the next page.

T Enter the station name.

Ex: S P8 CAPS tockholm and press SET

<01> Stockholm 46 8 111 1234

8 SET

<01> RELAY STN? 1:YES 2:NO 2

If the recorded station is a Relay Station, press ①.

If not, press ②.

**Ex**: (2)

<01> RELAY ADDRESS

10 Enter a 2-digit Relay Address which identifies the Relay Station your machine will use.

**Ex**: (2)(0)

<01> RELAY ADDRESS

11 SET

<01> NETWORK ADDRESS

1 2 Enter a 4-digit Network Address

**Ex:** 2 0 0 1

<01> NETWORK ADDRESS 2001

13 SET

ONE-TOUCH< > PRESS ONE-TCH OR ∨ ∧

Repeat step 4 through 13 to enter the numbers for other stations, or return to standby by pressing STOP.

Print out a list of One-Touch/ABBR numbers or Directory Search List to confirm that you have recorded everything correctly. For the printout operation, refer to page 149.

### Sending a Document by Relayed Transmission

Once you have recorded all the necessary parameters in your machine in accordance to the Relay Network that you belong to, you can send a document to one or multiple G3 fax machines automatically through the Relay Station by using the procedure described below. The Relay Network must have all the necessary parameters setup.

1

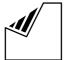

Set document(s) face down.

ENTER STATION(S)
THEN PRESS START 00%

2

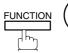

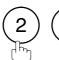

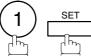

ENTER STATION(S)
THEN PRESS START 00%

- Enter only the telephone number(s) of the End Receiving Station(s) using any combination of the following methods:
  - One-Touch Dialing
  - · Abbreviated Dialing
  - Directory Search Dialing, press <u>SET</u> after each station is entered (For details, see page 47 to 49)

**Ex:** 01

<01>(Station name) 5551234

4

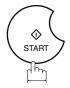

The document is stored into memory and your machine starts dialing the number of the Relay Station and sends the document.

After the Relay Station completes its transmission to the End Receiving Station(s), your machine receives a COMM. Journal from the Relay Station. This Journal confirms whether the Relayed Transmission(s) was successful.

\* STORE \* NO. 001 PAGES=001 01%

Note: 1. You cannot use manual number dialing in step 3.

## **Printouts and Reports**

When you use Relayed Transmission, your machine will print the following two reports to help you check and keep track of your faxes.

#### 1. Relay XMT Report (COMM. JOURNAL)

When your machine finishes transmitting to the Relay Station, it will print a COMM. Journal when the Fax Parameter No. 12 (COMM. JOURNAL) is set to "2:Always", this tells you whether the transmission was successful or not.

#### 2. Result Report

After the Relay Station completes its transmission to the End Receiving Station(s), your machine receives and prints the Relay XMT Result Report. This report confirms whether the Relayed Transmission was successful.

#### Sample Relay XMT Report (COMM. JOURNAL)

| (1)<br>MODE | = MEMO | RY RELAYED T | (2<br>TRANSMISSION ST | )<br>ART= JAN-12 14 | (3)<br>1:50 END= JA | AN-12 15:00 |
|-------------|--------|--------------|-----------------------|---------------------|---------------------|-------------|
| FILE        | NO.=   | 050 (4)      |                       |                     |                     |             |
| 5)          | (6)    | (7)          | (8)                   | (9)                 | (10)                | (11)        |
| STN NO.     | COMM.  | ABBR NO.     | STATION NAME/TEL NO.  | PAGES               | DURATION            | RLY STN     |
| 001         | R-OK   | <01>/2000    | LONDON                | 001/001             | 00:01:30            | <01>/2000   |
| 002         | R-OK   | <02>/2001    | STOCKHOLM             | 001/001             | RELAY               | <01>/2000   |
| 03          | R-OK   | <03>/2002    | BERLIN                | 001/001             | RELAY               | <01>/2000   |
| 04          | R-OK   | <04>/2003    | ROME                  | 001/001             | RELAY               | <01>/2000   |
|             |        |              |                       | - I                 | PANASONIC -         |             |

- (1) Indication of communication mode
- (2) Start time of communication
- (3) End time of communication
- (4) File number : 001 to 999
- (5) Sequential number of the stations
- (6) Communication result : "R-OK" indicates that the Relayed XMT Request was successful.
  - 3-digit Info Code (See page 157) indicates that the communication has failed.
- (7) Abbreviated number and Network Address
- (8) Recorded name in One-Touch or ABBR Number dialing
- (9) Number of pages transmitted
- : 3-digit number is the number of pages successfully transmitted.
- (10)Duration of communication : The communication that was requested to be transferred via the relay station is
  - shown as "RELAY".
- (11)Relay station's ABBR. NO. / Network Address
- Note: 1. If you transmit through more than one Relay Station, you will receive a separate Result Report.

### Sample Result Report (Relay XMT Result)

```
(1)
                                           TO NEW YORK
                                                                P.001/001
12-JAN-1999 12:10 FROM LONDON
*****-RESULT REPORT- ******************************** DATE 12-JAN-1999 **** TIME 12:10 ***** P.1
MODE = RELAYED TRANSMISSION
                                             (6)
                                                                  (7)
(3)
REQUEST REC'V TIME=12-JAN 11:40
                                             START=12-JAN 12:00
                                                                  END=12-JAN 12:10
NUMBER OF PAGE(S) = 01 (4)
FILE NO. = 045 (5)
**** REQUESTING STATION ** (8)
    - NEW YORK -
    TELEPHONE NUMBER = 212 111 1234
    NETWORK ADDRESS = 1000
  (9)
          (10) (11)
                                         (12)
                                                    (13)
                                         PAGE(S)
                                                    RLY STN
  NO.
          COMM. DESTINATION(S)
   01
            OK 2000
                         LONDON
                                         001/001
            OK 2001
   02
                          STOCKHOLM
                                         001/001
   03
            OK 2002
                          BERLIN
                                         001/001
          INC 2003
                                         000/001
   04
                          ROME
                                                **RELAY STATION **(14)
                                                - LONDON-
                                                TELEPHONE NUMBER = 44 71 111 1234
                                                RELAY ADDRESS= 20
                                                NETWORK ADDRESS= 2000
                                                - LONDON
*********** 44 71 111 1234 - *************
                                                           TOTAL P.01
```

#### **Explanation of contents**

- (1) Relay Station's Header Print
- (2) Indication of transmission mode
- (3) The time when the relay request was received
- (4) Number of pages received for a relay request
- (5) File number of the received relay request file
- (6) The time when the Relay Station starts sending Relay Faxes
- (7) The time when the Relay Station ends sending Relay Faxes
- (8) Initial Sending Station's information (LOGO, Telephone number and Network Address)
- (9) Communication number
- (10) Communication result : "OK" indicates that the transmission was successful.
  - "R-OK" indicates that the transmission to the Relay Station was successful.
  - "INC" indicates that the transmission was not completed.
- (11) Station name
- (12) Number of pages transmitted/number of pages received for a Relay Request
- (13) Another Relay Station's Relay Address/Network Address (If transferred to another Relay Station)
- (14) Relay Station's information (LOGO, Telephone number and Network Address)

# Sub-addressing

## **General Description**

The Sub-addressing function allows you further routing, forwarding or relaying of document(s) to the desired recipient(s) when used in combination with the Networking version of HydraFax/LaserFAX software. This function conforms to the ITU-T recommendation for T. Routing-Facsimile Routing utilizing the Sub-address.

#### **Example of a Network**

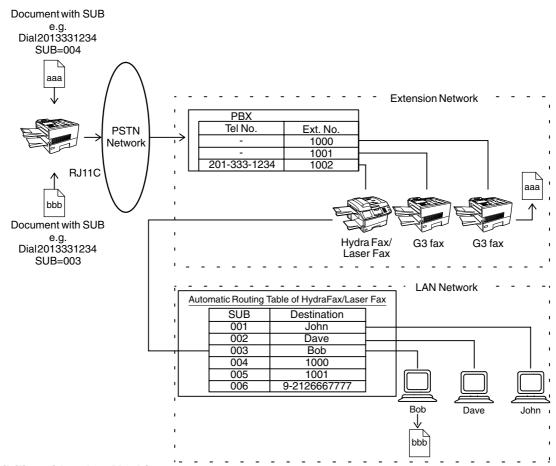

#### **Compatibility with Other Machines**

• Sub-addressing Transmission:

DF-1100/UF-332/342/344/550/560/770/788/880/885/895 (see Note 2)

Sub-addressing Reception: DF-1100/U

DF-1100/UF-342/344/550/560/770/788/880 with PC Interface using the

Networking version of HydraFax/LaserFAX software.

#### **Sub-addressing Transmission Methods**

You can send a document with Sub-address information to the desired recipient by the following methods.

- By registering the Sub-address information into One-Touch/ABBR. Dialing Numbers.
- By specifying the Sub-address information in the Manual Number Dialing Mode.

#### Setting of Routing, Forwarding or Relaying

You can customize the Automatic Routing to any combination of LAN (Local Area Network), PSTN (Public Switched Telephone Network) or PBX Extension with HydraFax/LaserFAX Routing Table (please refer to the HydraFax/LaserFAX User Manual).

Note: 1. HydraFax and LaserFAX are trademarks of Wordcraft International Ltd.

2. UF-788 with PC Interface Option or the Option ROM installed.

## To set the Sub-address into a One-Touch/ABBR. Dlaling Numbers

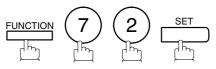

1:ONE-TOUCH 2:ABBR NO.

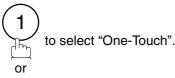

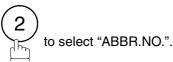

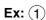

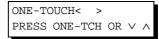

**Ex:** 01

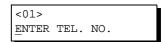

Enter the telephone number, press FLASH then enter the Sub-address. (Up to 20 digits) (Up to 36 digits including telephone number, pauses, spaces, FLASH and Sub-address)

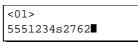

Ex: Telephone number = 5551234, Sub-address =2762 Enter as: 5 5 5 1 2 3 4

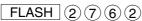

<01> SALES DEPT 5551234s2762

Enter the station name. (See page 29)

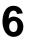

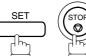

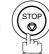

Note: 1. FLASH separates the Sub-address from the Telephone number and is indicated by an "s" in the display.

# **▶Sub-addressing**

#### To send a Document with Sub-address

Using One-Touch/ABBR. Number Dialing

The operation is the same as for normal dialing

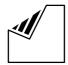

Set document(s) face down.

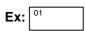

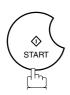

The document is stored into memory and your machine starts to dial the number of the station and sends the document(s) with Sub-addressing information.

ENTER STATION(S) THEN PRESS START 00%

<01> (Station name) 5551234s2762

\* STORE \* NO. 001 PAGES=001 01%

#### **Using Manual Number Dialing**

Use | FLASH | to separate the Telephone number and the Sub-address.

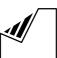

Set document(s) face down.

ENTER STATION(S) THEN PRESS START 00%

2

Enter the telephone number, press | FLASH | then enter the Sub-address (up to 20 digits).

(Up to 36 digits including telephone number, pauses, spaces, FLASH and Sub-address)

TEL. NO. 5551234s2762**■** 

Ex: Telephone number = 5551234, Sub-address=2762 Enter as: 5 5 5 1 2 3 4

FLASH (2)(7)(6)(2)

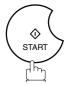

The document is stored into memory and your machine starts to dial the number of the station and sends the document(s) with Sub-addressing information.

STORE \* NO. 001 PAGES=001 01%

- Note: 1. FLASH separates the Sub-address from the Telephone number and is indicated by an "s" in the display.
  - 2. Manual Off-Hook or On-Hook Dialing cannot be used with the Sub-addressing Transmission.
  - 3. The Sub-address is not transmitted during Manual Redial Mode.

To help you maintain records of the documents you sent and received, as well as lists of the numbers you record, your facsimile machine is equipped to print the following journals and lists: Transaction Journal, Individual Transmission Journal, Communication Journal, One-Touch/Abbreviated/Directory Search No. List, Program List, Fax Parameter List, Directory Sheet and File List.

#### **Transaction Journal**

The "Journal" is a record of the last 100 transactions (a transaction is recorded each time you send or receive a document). It is printed out automatically after every 100 transactions (See Note 1) or you can print or view it manually by using the following procedure:

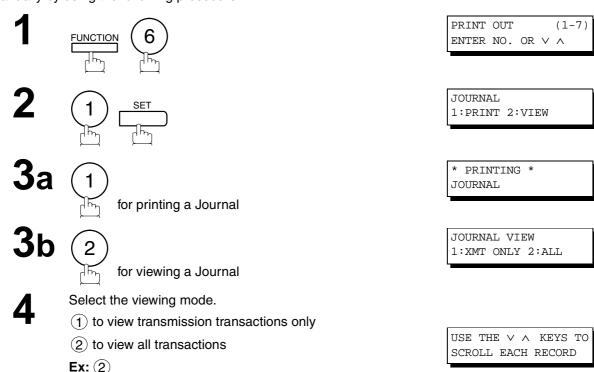

You can view the transactions in the journal by pressing

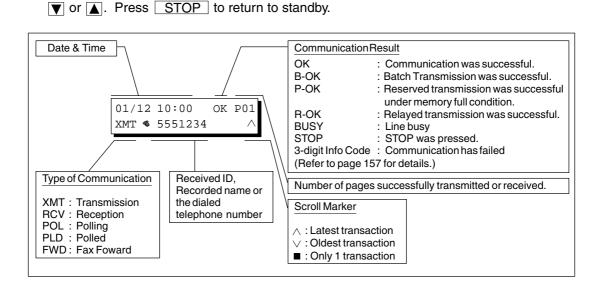

Note: 1. If you wish to disable the automatic print out of the Transaction Journal, change the setting of Fax Parameter No. 13 to "Invalid". (See page 35)

### **Individual Transmission Journal (IND. XMT JOURNAL)**

An Individual Transmission Journal contains the information on the latest transmission.

1

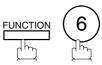

PRINT OUT (1-7) ENTER NO. OR ∨ ∧

2

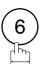

6:IND. XMT JOURNAL? PRESS SET TO PRINT

3

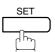

\* PRINTING \*
IND. XMT JOURNAL

#### **Sample Transaction Journal**

| ****       | * * * * * * | ***** -Ј(    | OURNAL             | _ *****         | *****      | <b>(1)</b><br>***** DATE JA | AN-12-199    | <b>(2)</b><br>9 **** | TIME 15:00 *****   |
|------------|-------------|--------------|--------------------|-----------------|------------|-----------------------------|--------------|----------------------|--------------------|
| (3)<br>NO. | (4)         | (5)<br>PAGES | <i>(6)</i><br>FILE | (7)<br>DURATION | (8)<br>X/R | (9) IDENTIFICATION          | (10)<br>DATE | (11)<br>TIME         | (12)<br>DIAGNOSTIC |
|            |             |              | 1 1 1 1 1          |                 | ,          |                             |              |                      |                    |
| 01         | B-OK        | 005/005      |                    | 00:00:22        | XMT        | SERVICE DEPT.               | JAN-11       | 17:35                | C0044903C0000      |
|            |             | 002/002      | 001                |                 |            |                             |              |                      |                    |
| 0.0        |             | 003/003      | 002                | 00.01.15        |            | 111 000 222                 | 11           | 10.41                | aaa44aaaaaaa       |
| 02         | OK          | 003          | 003                | 00:01:17        | RCV        | 111 222 333                 | JAN-11       | 17:41                | C0044903C0000      |
| 03         | OK          | 001          | 004                | 00:00:31        | XMT        | ACCOUNTING DEPT.            | JAN-11       | 17:50                | C0044903C0000      |
| 04         | 630         | 000/005      | 005                | 00:00:00        | XMT        | <b>3</b> 42345676           | JAN-11       | 17:57                | 0800420000000      |
| 05         | STOP        | 000          | 006                | 00:00:34        | XMT        | <b>♦</b> 12324567           | JAN-11       | 18:35                | 0210260200000      |
| 06         | OK          | 001/001      | 007                | 00:00:20        | XMT        | <b>4</b> 4567345            | JAN-11       | 18:44                | C8044B03C0000      |
| 07         | 408         | *003         | 800                | 00:02:14        | XMT        | <b>\$</b> 2345678           | JAN-11       | 18:55                | 0040440A30080      |
|            |             |              |                    |                 |            |                             |              |                      |                    |
| 48         | OK          | 002/002      | 049                | 00:00:31        | XMT        | ●0245674533                 | JAN-12       | 08:35                | C8044B03C1000      |
| 49         | OK          | 003/003      | 050                | 00:01:32        | XMT        | ●0353678980                 | JAN-12       | 08:57                | C8044B03C1000      |
|            |             |              |                    |                 |            | (13)                        |              |                      |                    |
|            |             |              |                    |                 |            | -PANA                       | ASONIC       |                      | -                  |
| ****       | *****       | ******       | *****              | *****           | -HEAD      | OFFICE - ****               | _            | 201                  | 1 555 1212- ****** |

#### Sample Individual Transmission Journal (IND. XMT JOURNAL)

```
(1)
                                                   (2)
(10)(11)
        DATE/TIME = JAN-12-1999 09:00
   (3)
        JOURNAL No. = 21
   (4)
         COMM. RESULT = OK
        PAGE(S)
                 = 001
   (7)
        DURATION = 00:00:16
        FILE No.
                 = 010
   (6)
  (16)
         MODE
                  = TRANSMISSION
         DESTINATION = [001] / 555 1234 /ABCDEFG
  (17)
  (18)
         RECEIVED ID =
  (19)
         RESOLUTION = STD
                                 (13)
                                  -PANASONIC
****************************
                                           201 555 1212- ***********
                                           (14)
```

#### **Explanation of contents**

- (1) Printout date
- (2) Printout time
- (3) Journal number

(4) Communication result : "OK" indicates that the communication was successful.

"BUSY" indicates that the communication has failed because of busy line.

"STOP" indicates that **STOP** was pressed during communication.

"B-OK" indicates that the Batch Transmission was successful.

(All batched files are listed below the batched transaction.)

"M-OK" indicates that the substitute reception message in memory was not

printed out.

"P-OK" indicates that memory overflow or document misfeeding occurred while storing the documents into memory for transmission but successfully stored

document(s) was sent.

"R-OK" indicates that the Relayed XMT or Confidential Communication was

successful.

"3-digit Info Code" (See page 157) indicates that the communication has failed.

(5) Number of pages transmitted or received

: The 3-digit number is the number of pages successfully transmitted or received. When the documents are stored into memory, two 3-digit numbers will appear. The first 3-digit number represents the number of pages successfully transmitted. The second 3-digit number represents the total number of pages that were attempted to be transmitted.

Asterisk "\*" indicates that the quality of some received copies was poor.

(6) File number

: 001 to 999 (If the communication is stored into memory, a file number is assigned for each communication.)

(7) Duration of communication

(8) Type of communication : "XMT" means Transmission

"RCV" means Reception
"POL" means Polling
"PLD" means Polled
"FWD" means Fax Forward

(9) Remote station identification

: Name : Recorded name in One-Touch or ABBR. Numbers or remote station's

Character ID.

• number : Dialed telephone number (PIN code will not be shown)

Number: Remote station's ID number.

(10)Communication date

(11)Communication Start time

(12)Diagnostic : For service personnel only

(13)Own LOGO : Up to 25 characters
 (14)Own ID number : Up to 20 digits
 (15)Own Character ID : Up to 16 characters

(16)Type of communication : Transmission or memory transmission

(17)Destination : If a One-Touch or ABBR was used for the transmission:

One-Touch or ABBR. No./Telephone Number/Recorded Name

If not: Telephone number

(18)Received remote station's ID : Character ID or ID number

(19)Resolution: : "STD" means standard resolution

"FINE" means fine resolution

"S-FINE" means super fine resolution

#### Communication Journal (COMM. JOURNAL)

The Communication Journal (COMM. JOURNAL) lets you verify whether the transmission or polling was successful. You may select the printout condition (Off/Always/Inc. only) in Function 8-1 or Fax Parameter No. 12.

#### Sample COMM. JOURNAL

| (1)<br>MODE = | MEMORY    | TRANSMISSI     | (2)<br>ON STA        | RT=JAN-12 14 | :50      | (3)<br>END=JAN-12 | 15:00 |
|---------------|-----------|----------------|----------------------|--------------|----------|-------------------|-------|
| FILE          | E NO. = C | )50 <b>(4)</b> |                      |              |          |                   |       |
| (5)           | (6)       | (7)            | (8)                  | (9)          | (10)     |                   |       |
| STN NO.       | COMM.     | ABBR NO.       | STATION NAME/TEL NO. | PAGES        | DURATIO  | N                 |       |
| 001           | OK        | <01>           | SERVICE DEPT.        | 001/001      | 00:01:3  | 0                 |       |
| 002           | OK        | <02>           | SALES DEPT.          | 001/001      | 00:01:2  | 5                 |       |
| 003           | 407       | <03>           | ACCOUNTING DEPT.     | 000/001      | 00:01:4  | 5                 |       |
| 004           | BUSY      | •              | 021 111 1234         | 000/001      | 00:00:0  | 0                 |       |
|               |           |                |                      |              | - PANASO | ONIC -            |       |

#### THE SLEREXE COMPANY LIMITED

SAPORS LANE - BOOLE - DORSET - BH 25 8 ER TELEPHONE BOOLE (945 13) 51617 - TELEX 123456

Our Ref. 350/PJC/EAC

18th January, 1972.

Dr. P.N. Cundall, Wining Surveys Ltd.

cause the photocell to generate an analogous electrical video signal. This signal is used to modulate a carrier, which is transmitted to a remote destination over a radio or cable communications link.

At the remote terminal, demodulation reconstructs the video signal, which is used to modulate the density of print produced by a printing device. This device is scanning in a raster scan synchronised with that at the transmitting terminal. As a result, a facsimile copy of the subject document is produced.

Probably you have uses for this facility in your organisation.

Yours sincerely,

Thu.

P.J. CROSS Group Leader - Facsimile Research

#### **Explanation of contents**

- Indication of communication mode
- (2) Start time of communication
- (3) End time of communication
- (4) File number
- (5) Station number
- (6) Communication result
- : 001 to 999 (When the communication is stored into memory, a file number is assigned for each communication.)
- : Sequential number of the Stations.
- : "OK" indicates that the communication was successful.
- "BUSY" indicates that the communication has failed because of busy line.
- "STOP" indicates that **STOP** was pressed during communication.
- "B-OK" indicates that the Batch Transmission was successful.

"M-OK" indicates that the substitute reception message in memory was not printed out.

"P-OK" indicates that memory overflow or document misfeeding occurred while storing the documents into memory for transmission but successfully stored document(s) was sent.

"R-OK" indicates that the Relayed XMT or Confidential Communication was successful.

"3-digit Info Code" (See page 157) indicates that the communication has failed. In this case, the machine will print out the attached report with first page of your document as shown on the previous page.

- (7) Abbreviated number or \$ mark
- (8) Recorded name in One-Touch, ABBR. or direct dialing number
- (9) Number of pages transmitted or received
- : mark indicates dialed by direct number dial.
- : The 3-digit number is the number of pages successfully transmitted or received. When the documents are stored into memory, two 3-digit numbers will appear. The first 3-digit number represents the number of pages successfully transmitted. The second 3-digit number represents the total number of pages that were attempted to be transmitted.
- (10) Duration of Communication

### **One-Touch/Abbreviated and Directory Search List**

To print a One-Touch/Abbreviated Number and Directory Search List of the telephone numbers you have stored.

1

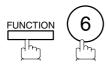

PRINT OUT (1-7) ENTER NO. OR V A

2

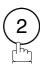

2:ONE-TCH/ABBR LIST? PRESS SET TO PRINT

3

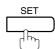

1:ONE-TOUCH/ABBR.NO. 2:DIR. SEARCH

4

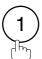

for One-Touch/ABBR. Number List

\* PRINTING \*
ONE-TOUCH/ABBR.LIST

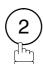

for Directory Search List

\* PRINTING \*
DIR. SEARCH LIST

#### Sample One-Touch List

```
******* -ONE-TOUCH LIST- ********** DATE JAN-12-1999 **** TIME 15:00 *******
                                                 (5) (6) (7)
       (2)
                        (3)
ONE- STATION NAME TELEPHONE NO.
                                                 NETWORK RELAY RELAY
TOUCH
                                                  ADRS STN. ADRS
<01> SERVICE DEPT. 121 555 1234
<02> SALES DEPT. 222 666 2345
                                                   2000
                                                        YES
                                                              20
<02> SALES DEPT.
                                                   2001
                                                          NO
                                                  2001 NO
2002 NO
<03> ACCOUNTING DEPT 313 333 3456
      NO. OF STATIONS = 03 (4)
                                                            (see Note 1)
    OWN TELEPHONE NO.=123456 (8)
  OWN NETWORK ADDRESS=1000 (9)
    NETWORK PASSWORD=9999 (10)
                     (see Note 1)
                                                 -PANASONIC
201 555 1212- *******
```

#### Sample ABBR. Number List

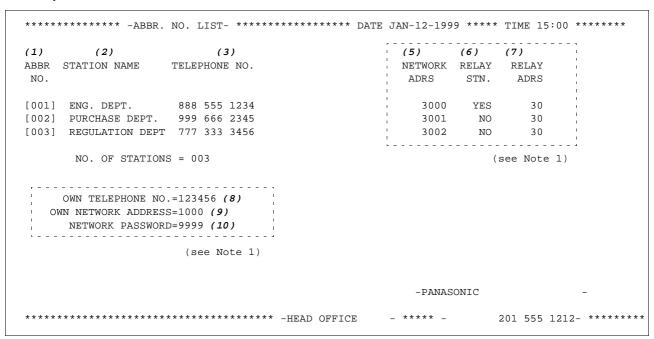

Note: 1. This information will be printed if the setting of Fax Parameter No.40 (RELAY XMT REQUEST) or No. 41 (CONF. FAX PARAMETER) is set to "Valid".

#### **Sample Directory Search List**

|                  | /                                                                                                    | (3)                                                                                                    | (3)                                                                                                    | (0)                                                                                                    | (7)                                                                                                    |                                                                                                    |
|------------------|----------------------------------------------------------------------------------------------------|----------------------------------------------------------------------------------------------------|----------------------------------------------------------------------------------------------------|----------------------------------------------------------------------------------------------------|----------------------------------------------------------------------------------------------------|----------------------------------------------------------------------------------------------------|
| STATION NAME     | ABBR                                                                                                    | TELEPHONE NUMBER                                                                                                    | NETWORK                                                                                                    | RELAY                                                                                                    | RELAY                                                                                                    |                                                                                                    |
|                  | NO.                                                                                                    |                                                                                                    | ADRS                                                                                                    | STN.                                                                                                    | ADRS                                                                                                    |                                                                                                    |
| ACCOUNTING DEPT  | <03>                                                                                                    | 313 333 3456                                                                                                    | 2002                                                                                                    | NO                                                                                                    | 20                                                                                                    |                                                                                                    |
| ENG. DEPT.       | [001]                                                                                                    | 888 555 1234                                                                                                    | 3000                                                                                                    | YES                                                                                                    | 30                                                                                                    |                                                                                                    |
| PURCHASE DEPT    | [002]                                                                                                    | 555 666 2345                                                                                                    | 3001                                                                                                    | NO                                                                                                    | 30                                                                                                    |                                                                                                    |
| REGULATION DEPT  | [003]                                                                                                    | 777 333 3456                                                                                                    | 3002                                                                                                    | NO                                                                                                    | 30                                                                                                    |                                                                                                    |
| SALES DEPT.      | <01>                                                                                                    | 121 555 1234                                                                                                    | 2000                                                                                                    | YES                                                                                                    | 20                                                                                                    |                                                                                                    |
| SERVICE DEPT     | <02>                                                                                                    | 222 666 2345                                                                                                    | 2001                                                                                                    | NO                                                                                                    | 20                                                                                                    |                                                                                                    |
| OWN TELEPHONE NO | SS = 10<br>RD = 99                                                                                                    | 234567 (8)<br>000 (9)<br>099 (10)                                                                                                    |                                                                                                    |                                                                                                    | (see                                                                                                    | Note                                                                                                    |
|                  | •                                                                                                    | DAN                                                                                                    | JASONIC                                                                                                    |                                                                                                    |                                                                                                    |                                                                                                    |
| A S S S S S      | CCOUNTING DEPT  NG. DEPT.  PURCHASE DEPT  EGULATION DEPT  ALES DEPT.  ERVICE DEPT  NO. OF STATION  WIN TELEPHONE NO  NETWORK ADDRES | NO. CCOUNTING DEPT <03> NG. DEPT. [001] URCHASE DEPT [002] EGULATION DEPT [003] CALES DEPT. <01> ERVICE DEPT <02> NO. OF STATIONS = 00 WN TELEPHONE NO. = 12 NETWORK ADDRESS = 10 NETWORK PASSWORD = 99 | NO. CCOUNTING DEPT <03> 313 333 3456  NG. DEPT. [001] 888 555 1234  URCHASE DEPT [002] 555 666 2345  EGULATION DEPT [003] 777 333 3456  VALES DEPT. <01> 121 555 1234  ERVICE DEPT <02> 222 666 2345  NO. OF STATIONS = 006 (4)  WN TELEPHONE NO. = 1234567 (8)  NETWORK ADDRESS = 1000 (9)  NETWORK PASSWORD = 9999 (10)  (see Note 1) | NO. CCOUNTING DEPT <03> 313 333 3456  2002  NG. DEPT. [001] 888 555 1234  3000  URCHASE DEPT [002] 555 666 2345  3001  EGULATION DEPT [003] 777 333 3456  3002  ALES DEPT. <01> 121 555 1234  2000  ERVICE DEPT <02> 222 666 2345  2001  NO. OF STATIONS = 006 (4)  WN TELEPHONE NO. = 1234567 (8)  NETWORK ADDRESS = 1000 (9)  NETWORK PASSWORD = 9999 (10)  (see Note 1) | NO. ADRS STN. CCOUNTING DEPT <03> 313 333 3456 2002 NO  NG. DEPT. [001] 888 555 1234 3000 YES  URCHASE DEPT [002] 555 666 2345 3001 NO  EGULATION DEPT [003] 777 333 3456 3002 NO  ALES DEPT. <01> 121 555 1234 2000 YES  ERVICE DEPT <02> 222 666 2345 2001 NO  NO. OF STATIONS = 006 (4)  WN TELEPHONE NO. = 1234567 (8)  NETWORK ADDRESS = 1000 (9)  NETWORK PASSWORD = 9999 (10)  (see Note 1) | NO. CCOUNTING DEPT <03> 313 333 3456  CCOUNTING DEPT. [001] 888 555 1234  URCHASE DEPT [002] 555 666 2345  URCHASE DEPT [003] 777 333 3456  ALES DEPT. <01> 121 555 1234  ERVICE DEPT <02> 222 666 2345  ONO. OF STATIONS = 006  (4)  (See Note 1) |

#### **Explanation of contents**

(1) One-Touch number or Abbreviated number : <nn>= One-Touch number, [nnn] = Abbreviated number

(2) Station name recorded in the machine : Up to 15 characters

(3) Telephone number recorded in the machine : Up to 36 digits

(4) Number of recorded One-Touch and ABBR. numbers

(5) Network Address : 4-digit
 (6) Relay Station : Yes/No
 (7) Relay Address : 2-digit

(8) Own telephone number : Up to 36 digits

(9) Own Network Address : 4-digit(10)Network Password : 4-digit

(11)The first letter of station name recorded in your machine

Note: 1. This information will be printed if the setting of Fax Parameter No. 40 (RELAY XMT REQUEST) or No. 41 (CONF. FAX PARAMETER) is set to "Valid".

#### **Program List**

To print a Program List of the Dialing Patterns that you have previously entered into the Program Keys.

1

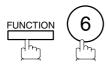

PRINT OUT (1-7) ENTER NO. OR V A

2

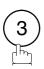

3:PROGRAM LIST? PRESS SET TO PRINT

3

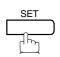

\* PRINTING \* PROGRAM LIST

#### **Sample Program List**

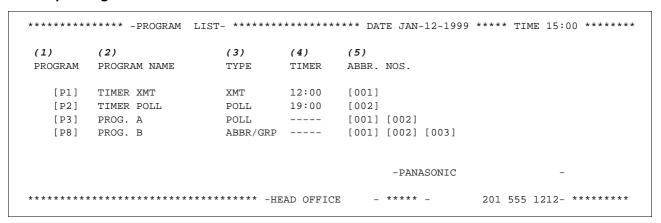

#### **Explanation of contents**

(1) Program key

(2) Program name : Up to 15 characters

(3) Type of communication : "XMT" indicates transmission.

"POLL" indicates polling.

"ABBR/GRP" indicates that the Program key is programmed as a group key.
"ONE-TOUCH" indicates that the Program key is programmed as a One-Touch

key.

(4) Timer : Indicates the starting time.

"---- " indicates that the Program key contains "non-deferred" program.

(5) Numbers recorded in the program : One-Touch/ABBR. numbers

#### **FAX Parameter List**

To print out a FAX Parameter List:

1

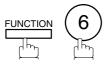

PRINT OUT (1-7) ENTER NO. OR V A

2

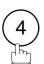

4:FAX PARA. LIST? PRESS SET TO PRINT

3

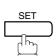

\* PRINTING \*
FAX PARAMETER LIST

#### **Sample FAX Parameter List**

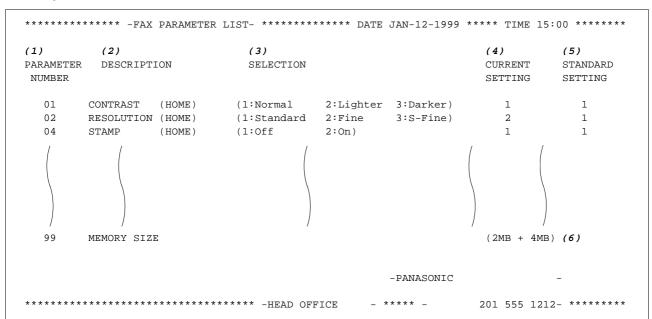

#### **Explanation of contents**

(1) Parameter number

(4) Current setting

: "----" indicates code or password is not set. When the code or password is set,

it is shown in parenthesis.

(2) Description

: "(HOME)" means home position setting.

(5) Standard setting

: Factory preset standard setting

(3) Selection

(6) Memory sizes

: (Base memory + option memory)

This page is intentionally left blank.

# **Troubleshooting**

### If You Have Any of These Problems

| Mode                         | Symptom                                                                                           | Cause / Action                                                                                                    | page            |
|------------------------------|---------------------------------------------------------------------------------------------------|----------------------------------------------------------------------------------------------------|-----------------|
| During Standby               | The display is blinking                                                                           | The battery is not installed or the battery is completely discharged. Install a New battery and reset the clock.                                                                                                    | 24              |
| During Transmission          | Document doesn't feed/multiple feed                                                               | <ol> <li>Check that your document is free of staples and paper clips, and that it is not greasy or torn.</li> <li>Check that your document is the right type to send through a fax machine by consulting the list on "Documents You Cannot Send". If your document has the characteristics listed, make a photocopy of your document and send the copy instead.</li> <li>Check that the document is loaded properly.</li> <li>Adjust the ADF Pressure.</li> </ol> | 39<br>40<br>164 |
|                              | Document jam                                                                                      | The information code 031 will appear on the display if the document becomes jammed.                                                                                                    | 161             |
|                              | Does not stamp                                                                                    | Check if Stamp LED is lit.     Check Fax parameter No. 04 and No. 28 settings.                                                                                                    | 42<br>35,36     |
|                              | Stamp too light                                                                                   | Replace stamp or refill ink.                                                                                                    | 165             |
|                              | Vertical lines on the transmitted document                                                        | Check own copy quality. If copy is OK, your machine has no problem, report to the receiving party that they have a problem. If copy is NG, clean the Document Scanning Area.                                                                                                    | 162             |
| Transmission Copy<br>Quality | Transmitted document is blank                                                                     | <ol> <li>Make sure the document is set face down.</li> <li>Check own copy quality. If copy is OK, your machine has no problem, report to the receiving party that they have a problem. If copy is NG, clean the Document Scanning Area.</li> </ol>                                                                                                    | 162             |
|                              | No recording paper                                                                                | The information code 010 will appear on the display if the paper runs out.                                                                                                    | 18              |
|                              | Recording paper jam                                                                               | The information code 001, 002, 003, 007 or 008 will appear on the display if the paper gets jammed.                                                                                                    | 160             |
|                              | Recording paper doesn't advance into machine                                                      | Make sure that there is paper in the Paper Cassette. Follow the instructions for loading paper.                                                                                                    | 18              |
| During Reception             | Recording paper<br>doesn't eject after<br>printing                                                | Check to see if the recording paper is jammed inside of the machine.                                                                                                    | 160             |
|                              | Recording papers are not stacked in sequence. Machine does not print from the last page received. | Check if Fax Parameter No. 65 is set to valid.     If memory becomes full during reception, the machine will start to print from the 1st page received. We recommend that optional flash memory card is installed if this symptom occurs frequently.                                                                                                    | 38<br>173       |
|                              | Document auto reduction doesn't work                                                              | Check Print Reduction settings.                                                                                                    | 61              |
|                              | Out of toner                                                                                      | The information code 041 will appear on the display if the Toner Cartridge runs out of toner.                                                                                                    | 16              |

# **►**Troubleshooting

| Mode               | Symptom                                                         | Cause / Action                                                                                                    | page      |
|--------------------|-----------------------------------------------------------------|----------------------------------------------------------------------------------------------------|-----------|
|                    | Vertical lines printing on the received document                | Print out a Journal report (e.g. FUNCTION, 6, 1, SET and 1) and check quality to make sure whether your machine has trouble.  If Journal report quality is OK, your machine has no problem, report to the sending party that they have a problem.  If copy is NG, replace the Toner Cartridge.                                                                               | 143       |
|                    | Fuzzy print                                                     | <ol> <li>Make sure you are using the correct paper for the best<br/>possible print quality.</li> <li>Try reversing the recording paper to the other side.</li> </ol>                                                                                                    | 172       |
| Print Copy Quality | Missing dots or lines/<br>inconsistent darkness<br>within print | <ol> <li>Make sure you are using the correct paper for the best<br/>possible print quality.</li> <li>Replace the Toner Cartridge.</li> </ol>                                                                                                    | 172<br>16 |
|                    | Fading print                                                    | Your Toner Cartridge may be running out of toner. Replace the Toner Cartridge.                                                                                                    | 16        |
|                    | Faint print                                                     | You may need to choose a different paper for the best possible print quality.                                                                                                    | 172       |
|                    | Intermittent partial or total black print.                      | Your Optional Page Memory setting value is set larger than the actual DRAM Memory Card installed. Make sure Fax Parameter 60 is set to the DRAM Memory Card Size.                                                                                                    | 38        |
|                    | No dial tone                                                    | <ol> <li>Check the connection of the telephone line.</li> <li>Check the telephone line.</li> </ol>                                                                                                    | 167       |
| Communication      | No auto answer                                                  | Check the connection of the telephone line.     Check the Reception mode setting.     If the Fax Parameter No. 13 (AUTO JOURNAL PRINT) is set to "Valid" (default setting) and the machine is printing the received document from memory, which also happens to be the 100th transaction, the machine will not auto answer until the Transaction Journal completes printing. | 167<br>60 |
|                    | Cannot transmit or receive                                      | An information code will be shown on the display. Refer to the information code table to find out the trouble.                                                                                                    | 157       |
| No Unit Operation  | No unit operation                                               | To reset the machine, turn-off the Power Switch for a few seconds then turn it on again.                                                                                                    | 21        |

# **Troubleshooting**

#### **Information Codes**

When something unusual occurs, the display may show one of the Information Codes listed below. These will help you to identify and correct the problem.

| Info.<br>Code | Meaning                                                                                                    | Action                                                                                                   | Page             |
|---------------|----------------------------------------------------------------------------------------------------|----------------------------------------------------------------------------------------------------|------------------|
| 001           | Recording paper jammed when feeding from the 1st cassette.                                                               | Remove the jammed paper.                                                                                 | 160              |
| 002           | Recording paper jammed when feeding from the 2nd cassette.                                                               | Remove the jammed paper.                                                                                 | 160              |
| 003           | Recording paper jammed when feeding from the 3rd cassette.                                                               | Remove the jammed paper.                                                                                 | 160              |
| 007           | Recording paper did not completely exit out of machine.                                                                  | Remove the Toner Cartridge and remove the jammed paper.                                                  | 160              |
| 800           | Paper cassette is opened while paper is feeding.                                                                         | Remove the jammed paper and close the cassette.                                                          | 160              |
| 010           | No recording paper.                                                                                                    | Load the recording paper.                                                                                | 18               |
| 011           | Recording Paper Cassette is not installed properly.                                                                      | Install the Recording Paper Cassette.                                                                    |                  |
| 026           | The backup battery is getting weak.                                                                                      | Replace the battery, otherwise, the clock contents may be lost.                                          | 166              |
| 030           | Document is misfeeding.                                                                                                  | <ol> <li>Reload the document properly.</li> <li>Remove the document jam.</li> <li>Adjust ADF.</li> </ol> | 40<br>161<br>164 |
| 031           | Document paper is too long or jammed. Document length exceeds 78.8 inches (2 meters).                                    | Reload the document properly.     Remove document jam.                                                   | 40<br>161        |
| 041           | Out of toner.                                                                                                    | Replace the Toner Cartridge.                                                                             | 16               |
| 043           | Toner is getting low.                                                                                                    |                                                                                                    |                  |
| 045           | Toner Cartridge is not installed.                                                                                        | Install the Toner Cartridge.                                                                             | 16               |
| 060           | Printer Cover is open.                                                                                                   | Close the Printer Cover.                                                                                 |                  |
| 061           | ADF Door (Document Return Guide) is open.                                                                                | Close the ADF Door.                                                                                      |                  |
| 063           | Jam Access Cover (Optional 2nd Feeder Unit) is open.                                                                     | Close the Jam Access Cover.                                                                              |                  |
| 064           | Jam Access Cover (Optional 3rd Feeder Unit) is open.                                                                     | Close the Jam Access Cover.                                                                              |                  |
| 400           | During initial handshake, receiving station did not respond or communication error occurred.                             | Check with the other party.     Reload the document and send again.                                      |                  |
| 401           | Remote station required a Receiving Password to receive the document. Remote station does not have Confidential Mailbox. | Check the remote station.                                                                                |                  |
| 402           | During initial handshake, communication error occurred.                                                                  | Reload the document and send again.                                                                      |                  |

# **►**Troubleshooting

| Info.<br>Code      | Meaning                                                                                                    | Action                                                                           | Page              |
|--------------------|----------------------------------------------------------------------------------------------------|----------------------------------------------------------------------------------|-------------------|
| 403                | No polling capability at the remote side.                                                                                                    | Ask remote side to set "POLLED=ON".                                              |                   |
| 404/405            | During initial handshake, communication error occurred.                                                                                                    | Reload the document and send again.                                              |                   |
| 406                | Transmission Password does not match. Receiving Password does not match. Received from an unauthorized station in Selective Reception mode.                                                                                                    | Check the password or the telephone number in One-Touch or Abbreviated station.  | 113<br>115<br>116 |
| 407                | No confirmation from the receiving station for the previous page sent.                                                                                                    | Wait a few minutes and send again.                                               |                   |
| 408/409            | Remote side confirmation of previous page is illegible.                                                                                                    | Wait a few minutes and send again.                                               |                   |
| 410                | Communication aborted by the transmitting side.                                                                                                    | Check with the other party.                                                      |                   |
| 411                | Polling password does not match.                                                                                                    | Check the polling password.                                                      | 68                |
| 412                | No data from the transmitting side.                                                                                                    | Check with the other party.                                                      |                   |
| 414                | Polling password does not match.                                                                                                    | Check the polling password.                                                      | 68                |
| 415                | Polling transmission error.                                                                                                    | Check the polling password.                                                      | 68                |
| 416/417<br>418/419 | Received data has too many errors.                                                                                                    | Check with the other party.                                                      |                   |
| 420/421            | Machine goes to receiving mode, but receives no command from the transmitting side.                                                                                                    | Remote side misdial.     Check with the other party.                             |                   |
| 422/427            | Interface is incompatible.                                                                                                    | Check with the other party.                                                      |                   |
| 430/434            | Communication error occurred while receiving.                                                                                                    | Check with the other party.                                                      |                   |
| 436/490            | Received data has too many errors.                                                                                                    | Check with the other party.                                                      |                   |
| 456                | <ul> <li>Unit received a confidential document or was requested to be polled of a confidential document under any of following conditions.</li> <li>1) Not enough space in memory to receive the confidential document.</li> <li>2) Confidential Mailbox is full.</li> <li>3) While printing received document.</li> </ul> | Print a File List and check the contents.     Wait until unit finishes printing. | 77                |
|                    | Unit was requested to relay a document.                                                                                                    |                                                                                  |                   |
| 492/493<br>494     | Communication error occurred while receiving.                                                                                                    | Check with the other party.                                                      |                   |
| 495                | Telephone line disconnected.                                                                                                    | Check with the other party.                                                      |                   |
| 501/502            | Communication error occurred using the internal V.34 Modem.                                                                                                    | Check with the other party.                                                      |                   |

# **Troubleshooting**

| Info.<br>Code             | Meaning                                                                                                    | Action                                                                                       | Page       |
|---------------------------|----------------------------------------------------------------------------------------------------|----------------------------------------------------------------------------------------------|------------|
| 540/541<br>542<br>543/544 | Communication error occurred while transmitting.                                                                                                    | <ol> <li>Reload the document and send again.</li> <li>Check with the other party.</li> </ol> |            |
| 550                       | Telephone line disconnected.                                                                                                    | Check with the other party.                                                                  |            |
| 552/553<br>554/555        | Communication error occurred while receiving.                                                                                                    | Check with the other party.                                                                  |            |
| 580                       | Sub-address transmission to a unit that has no Sub-address function.                                                                                | Check the remote station.                                                                    | 140        |
| 581                       | Sub-address Password transmission to a unit that has no Password Sub-address function.                                                              | Check the remote station.                                                                    | 140        |
| 601                       | ADF Door was opened during ADF transmission.                                                                                                    | Close the ADF Door and send again.                                                           | 161        |
| 623                       | No document loaded on the ADF.                                                                                                    | Reload the document and send again.                                                          |            |
| 630                       | Redial was not successful due to a busy line.                                                                                                    | Reload the document and send again.                                                          |            |
| 631                       | During dialing, <b>STOP</b> was pressed.                                                                                                    | Reload the document and send again.                                                          |            |
| 634                       | Redial was not successful due to no response from the called station or wrong number dialed.  Note: If busy tone was not detected, the machine will | Check the telephone number and send again.                                                   |            |
|                           | only redial once.                                                                                                    |                                                                                              |            |
| 638                       | Power failure occurred during the communication.                                                                                                    | Check the power cord and plug.                                                               | 20         |
| 800 - 816<br>825          | Parameter setting for Confidential Network or Relay communication is not properly set.                                                              | Verify your Confidential Network and Relay communication parameter settings.                 | 126<br>130 |
| 870                       | Memory overflow occurred while storing documents into memory for transmission.                                                                      | Transmit documents without storing into memory.     Install Optional Memory Card.            | 51<br>173  |

Note: 1. After identifying the problem and verifying the recommended action, if the information Codes keep reoccuring or for help on Information Codes that appear on your machine but are not listed above, please contact your local Panasonic Authorized Dealer.

### **▶**Troubleshooting

#### **Clearing a Recording Paper Jam**

If the recording paper becomes jammed in the machine, the display will show an Information Code 001, 002, 003, 007 or 008.

To clear the jam, Info. Code 001, 002, 003, 008

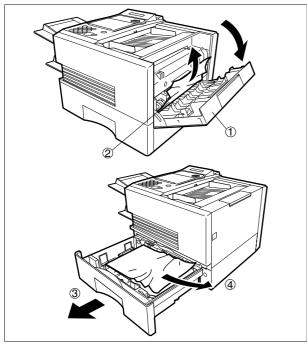

To clear the jam, Info. Code 007

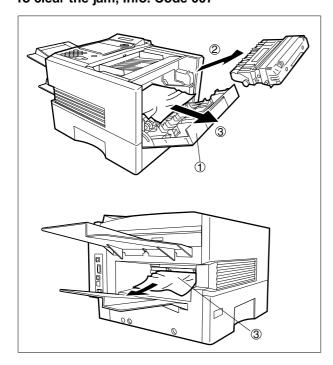

- (1) Open the Printer Cover.
- (2) Remove the jammed paper.
- (3) Slide out the Paper Cassette.
- (4) Remove the jammed or wrinkled paper and reload the recording paper into the paper cassette.

Caution: Make sure that the paper is set under the clips of the Paper Cassette. You can load about 500 sheets with standard weight paper (20 lb. or 75 g/m²). For paper specification see page 172.

- (1) Open the Printer Cover.
- (2) Remove the Toner Cartridge.
- (3) Remove the jammed paper.

Note: If at all possible, try removing the jammed paper from inside of the unit first (as shown in the upper figure) to prevent toner that has not been fused on the paper from rubbing off and dirtying the Fuser Roller.

Note: 1. The Recording Paper Jam message display is reset only by opening and closing of the Printer Cover.

# **Troubleshooting**

### **Clearing a Document Jam**

If a document becomes jammed in the machine, the display will show the Information Code 030 or 031.

To clear the jam

1

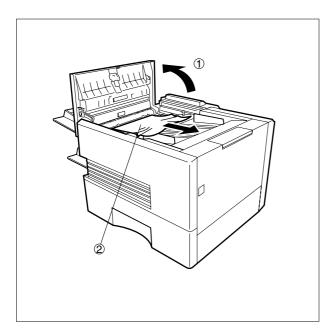

- (1) Open the ADF Door.
- (2) Remove the jammed document.

## **▶**Troubleshooting

### **Cleaning the Document Scanning Area**

If the receiving party reports that the received documents were black, or contained black lines, try making a copy on your unit to verify. If the copy is black or has black lines, the document Scanning Area is probably dirty and must be cleaned.

To clean the Scanning Area

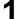

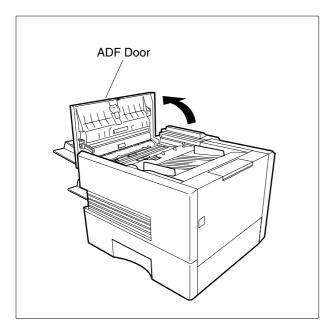

Open the ADF Door.

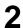

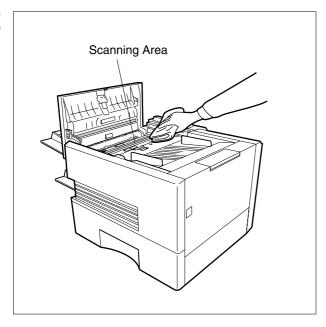

Wipe the Scanning Area gently with a soft cloth gauze wet with ethyl alcohol. Be sure to use a clean cloth, the scanning area can be easily scratched.

### **Troubleshooting**

#### **Cleaning the Printer Roller**

If you find toner on the back of the recording paper, the printer roller in the fuser unit is probably dirty.

To clean the printer roller

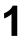

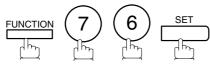

CLEANING CHARTS
1:PRINT 2:CLEAN

2

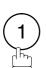

\* PRINTING \*
CLEANING CHARTS

The machine will print out 3 Cleaning Charts. Then, return to standby.

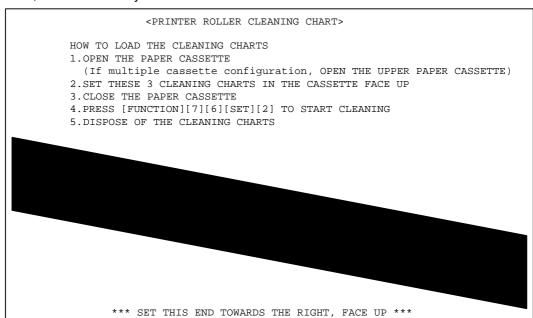

Load the Cleaning Charts into the cassette face up. (See Note 1)

4

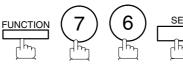

CLEANING CHARTS
1:PRINT 2:CLEAN

5

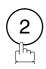

\* CLEANING \*
PRINTER ROLLER

The Machine will feed out the charts and clean the printer roller.

Note: 1. If you have installed the optional cassette(s), load the Cleaning Charts into the upper cassette.

# **▶**Troubleshooting

### **Adjusting the Automatic Document Feeder (ADF)**

If document misfeeding occurs frequently, we suggest you adjust the ADF.

To adjust the ADF,

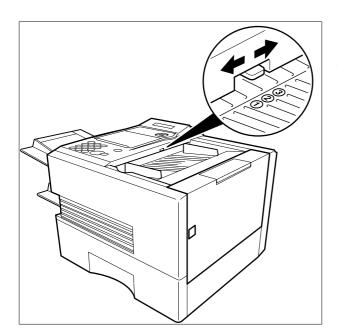

Pull the blue Pressure Adjusting Lever upward and slide it to the desired position depending on the condition.

| Position | Condition                        |
|----------|----------------------------------|
| 1        | To prevent no feed trouble       |
| 2        | Standard position                |
| 3        | To prevent multiple feed trouble |

## **Troubleshooting**

#### **Verification Stamp**

The Verification Stamp contains ink. When the stamp mark appears faded or hard to see, the stamp should be replaced or refilled with ink.

To remove the stamp

1

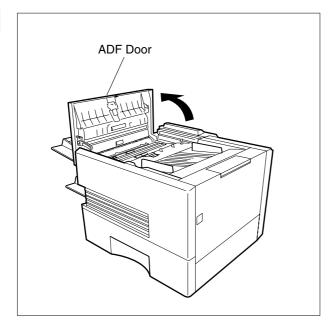

Open the ADF Door.

2

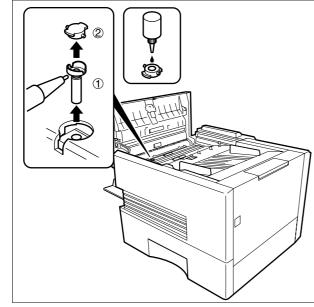

- (1) Remove by pulling the Stamp Assembly upward.
- (2) Remove the Stamp. Replace the stamp with a new one or refill the stamp with a few drops of the specified ink into the back of the stamp.

- Note: 1. Please contact your local Panasonic dealer to purchase a new stamp. See page 174 for order number.
  - 2. Stamp ink refills can be purchased from a stationary store. Use blue Shachihata X Stamp ink (No. 22113) or its equivalent.

# ▶Troubleshooting

### **Replacing the Lithium Battery**

During the initial self test, when the power is turn "On", the machine will evaluate the condition of the back up battery. If the battery is weak or fully discharged, the following message will be shown on the display.

REPLACE BATTERY INFO. CODE=026

To replace the battery, follow the procedure below:

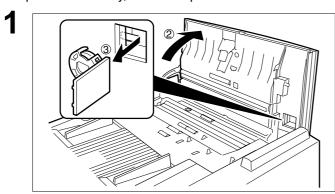

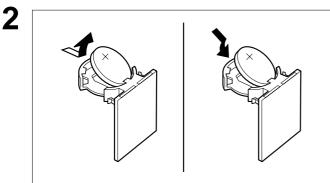

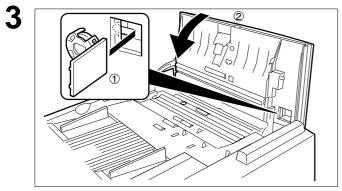

- (1) Turn the Power Switch to the "O" (OFF) position.
- (2) Open the ADF Door.
- (3) Remove the Battery together with the Battery Holder.

### **⚠ CAUTION**

Dispose the Lithium battery properly and keep it away from small children.

Replace the Lithium Battery. (Order No.:CR2032)

### **⚠ CAUTION**

When replacing the battery make sure to observe the polarity to avoid damage to the machine.

- (1) Install the Battery Holder into the machine.
- (2) Close the ADF Door.
- (3) Turn the Power Switch to the "I" (ON) position.

⚠ If the clock is flashing on the LCD Display, follow the procedure on page 24 to reset the clock.

Note: 1. The service life of the battery is approximately 1 year when the machine is turned "Off".

## **Troubleshooting**

#### **Checking the Telephone Line**

When you do not hear a dial tone through the telephone connected to the machine or when the telephone does not ring (No automatic receive).

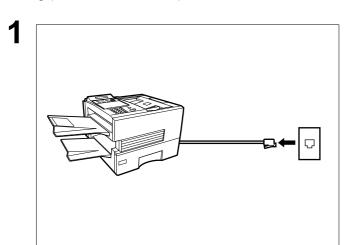

Unplug the Telephone Line Cable from the telephone jack that was supplied by the telephone company.

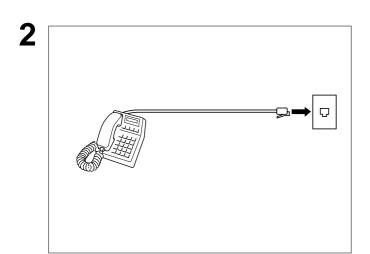

Plug a different regular telephone into the same telephone jack.

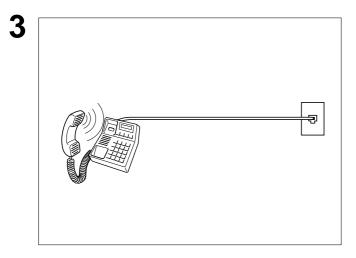

Check for dial tone through the handset. If there is still no dial tone, report it to your local telephone company.

or

Call from another telephone to this number. If the telephone does not ring, report it to your local telephone company.

This page is intentionally left blank.

### **Specifications**

Compatibility ITU-T/CCITT Group 3

Coding Scheme JBIG, MH, MR, MMR (Conforms to ITU-T/CCITT Recommendations)

Modem Type ITU-T/CCITT V.34, V.17, V.33, V.29, V.27 ter and V.21

**Modem Speed** 33600 - 2400 bps

**Document Size** Max. : 11.0 x 78.7 in (280 x 2000 mm)

(with operator's assistance)

Min. : 5.8 x 5.0 in (148 x 128 mm)

**Document Thickness** Single page : 0.0024 in (12 lbs) to 0.0060 in (30 lbs)

Multiple pages : 0.0024 in (12 lbs) to 0.0048 in (20 lbs)

**ADF Capacity** 

(Automatic Document

Feeder)

Built-in, up to 50 pages

Scanning Method Sheet Feeding with CCD type image sensor

Effective Scanning Width 9.9 in (252 mm)

Scanner Resolution Horizontal :203 pels/inch (8 pels/mm) : Standard and Fine Resolution

406 pels/inch (16 pels/mm) : Super Fine Resoluction

(Interpolated)

Vertical: 98 lines/inch (3.85 lines/mm): Standard Resolution

196 lines/inch (7.7 lines/mm) : Fine Resolution 391 lines/inch (15.4 lines/mm) : Super Fine Resolution

Recording Method Laser printer

Recording Paper Plain Paper

**Recording Paper Size** Letter, A4 or Legal

Printer Resolution (Fax/Copy) 406 × 391 dpi

(Printer)  $300 \times 300 \, \text{dpi}$ 

600 x 600 dpi (Capable if an additional D-RAM Card is installed.

The optimum size of the D-RAM Card depends on how you use the machine. Please ask your local Panasonic

dealer for the details.)

### Specifications

Effective Recording Size Letter: 8.2 x 10.7 in (208 x 271 mm)

A4 : 8.0 x 11.4 in (202 x 289 mm) Legal : 8.2 x 13.7 in (208 x 348 mm)

Print Margin (See Note 1)

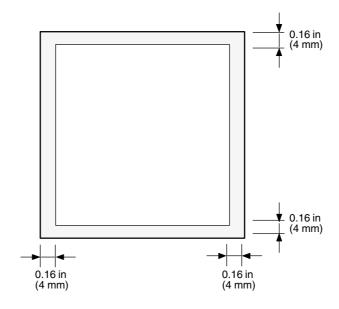

**Recording Paper Capacity** 

Approx. 500 sheets (using 20 lbs paper)

One-Touch/Abbreviated Dialing Memory Capacity

200 stations

(including 32 One-Touch keys and 8 Program keys)

Each station can register up to 36 digits for each telephone number (including pauses and spaces) and up to 15 characters for each station name

#### **Image Memory Capacity**

|                             | UF-885    | UF-895    |
|-----------------------------|-----------|-----------|
| Base Memory                 | 60 pages  | 120 pages |
| with 1 MB Flash Memory Card | 140 pages | 200 pages |
| with 2 MB Flash Memory Card | 220 pages | 280 pages |
| with 4 MB Flash Memory Card | 380 pages | 440 pages |
| with 8 MB Flash Memory Card | 700 pages | 760 pages |

(Based on ITU-T/CCITT Image No.1 using Standard Resolution)

Note: 1. The left and right print margin is 0.22 in (5.5mm) when printing a Letter or Legal size document with 600 dpi from a PC using the Parallel Port Interface Kit.

## **Specifications**

**Power Supply** 99-138 VAC, 47-63 Hz, Single Phase

Power Consumption Standby : Approx. 1.2 Wh (Sleep Mode : On)

: Approx. 10 Wh (Energy-Saver Mode : On) : Approx. 85 Wh (Energy-Saver Mode : Off)

[Room temperature : 77°F (25°C)]

Transmission: Approx. 23 W
Reception: Approx. 460 W
Copy: Approx. 470 W
Max: Approx. 470 W

**Dimensions** 17.3 (W) x 17.7 (D) x 12.2 (H) in

(440 x 450 x 310 mm)

(excluding Projections and optional Paper Cassette)

Weight Approx. 35 lbs (Approx. 16 kg)

(excluding consumable supplies and options)

**Operating Environment** Temperature : 50 to 95°F (10 to 35°C)

Relative Humidity : 15 to 70%

FCC Registration Number BTLJPN-33403-FA-E

Ringer Equivalence 2.1B

### ► Recording Paper Specifications

In general, most photocopy papers will also work very well. There are many "name" and "generic" brands of paper available. We recommend that you test various papers until you obtain the results you are looking for.

The following table summarizes the major specifications to consider when selecting white or colored paper.

**Basic Weight** 16 to 24 lb (60 to 90 g/m²)

**Grain** Long grain

Moisture Content 3.7% to 5.3% by weight

Opacity 88% minimum

Packing Polylaminated moisture-proof ream wrap

**Sizes** A4 : 8.3 x 11.7 in (210 mm x 297 mm)

Letter : 8.5 x 11 in (216 mm x 279 mm) Legal : 8.5 x 14 in (216 mm x 356 mm)

Type Cut sheet

Note: 1. It is possible that the paper could meet all of the specifications listed above and still not print well because of the variations in paper manufacturing. Therefore, we recommend that you test the paper thoroughly before purchasing.

# **Options and Supplies**

Please contact your local Panasonic dealer for availability.

#### A. Options:

| A. Options:                     |                                                                                                    |                                                                                                    | Available        |
|---------------------------------|----------------------------------------------------------------------------------------------------|----------------------------------------------------------------------------------------------------|------------------|
| Order No.                       | Picture                                                                                                    | Description                                                                                                    | Models           |
| UE-403160-AU<br>or<br>UE-403168 |                                                                                                    | Handset Kit                                                                                                    | UF-885<br>UF-895 |
| UE-409057AU                     |                                                                                                    | 250 sheets Letter / Legal / A4 Size Paper<br>Cassette with the Feeder Unit                                                       | UF-885<br>UF-895 |
| UE-409056AU                     |                                                                                                    | 500 sheets Letter / Legal / A4 Size Paper<br>Cassette with the Feeder Unit                                                       | UF-885<br>UF-895 |
| UE-410045                       |                                                                                                    | Expansion Flash Memory Card, 1 MB                                                                                                |                  |
| UE-410046                       | 1,1                                                                                                    | Expansion Flash Memory Card, 2 MB                                                                                                | UF-885           |
| UE-410047                       |                                                                                                    | Expansion Flash Memory Card, 4 MB                                                                                                | UF-895           |
| UE-410048                       |                                                                                                    | Expansion Flash Memory Card, 8 MB                                                                                                |                  |
| UE-410033                       |                                                                                                    | Expansion D-RAM Card, 2MB                                                                                                    |                  |
| UE-410034                       |                                                                                                    | Expansion D-RAM Card, 4MB                                                                                                    | UF-885<br>UF-895 |
| UE-410057                       |                                                                                                    | Expansion D-RAM Card, 8MB                                                                                                    |                  |
| UE-403159                       |                                                                                                    | Parallel Port Interface Kit<br>(Used for Printer or Scanner Interface)<br>(Available in late Spring of 1999)                     | UF-885<br>UF-895 |
| UE-407019                       |                                                                                                    | G3 Communication Port Kit<br>(Available in late Spring of 1999)                                                                  | UF-895           |
| UE-403162                       | Talling State of the State of the State of t | Page Description Language Printer Interface Kit. (Available in late Summer of 1999) (Includes the Parallel Port Interface Board) | UF-885<br>UF-895 |

Note: 1. Flash Memory Card is used for document storage.

D-RAM Memory Card is used to enhance the machine's overall performance and printing resolution.

# **▶**Options and Supplies

### B. Supplies:

| Order No. | Picture | Description        | Available<br>Models |
|-----------|---------|--------------------|---------------------|
| FX-13-2B  |         | Verification Stamp | UF-885<br>UF-895    |
| UG-3313   |         | Toner Cartridge    | UF-885<br>UF-895    |

### Options and Supplies

### Installing the Memory Card (Flash Memory Card and / or DRAM Card)

Before installing, make sure that there is no document file(s) stored in the memory. You may confirm by printing out a File List (See page 77). When the memory card is installed, the machine will initialize the document memory, all contents stored in the document memory at that time will be lost.

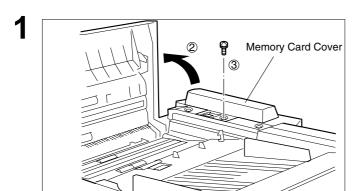

- (1) Turn the Power Switch to the "O" (OFF) position located in the rear of the machine.
- (2) Open the ADF Door.
- (3) Remove a Screw.
- (4) Remove the Memory Card Cover.

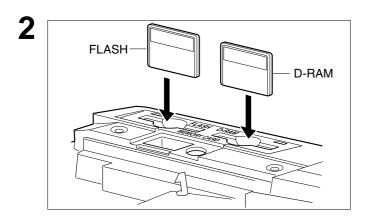

Insert the Memory Card(s) gently into the card slot with the Panasonic logo facing to the rear.

**Caution:** Installing the Memory Card(s) in the wrong direction may damage the connecting pins inside the machine.

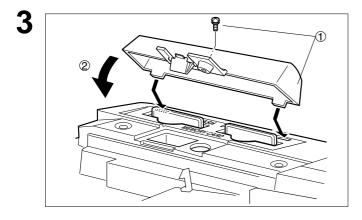

- (1) Re-install the Memory Card Cover and the Screw to secure the Cover.
- (2) Close the ADF Door.

Turn the Power Switch to the "I" (ON) position. Print out the Fax Parameter List (See page 153) and confirm that the memory size on Fax Parameter No. 99. (See page 38 and the Note 2 below)

- Note: 1. The document(s) stored in memory will be lost if the memory card is removed.
  - 2. The memory size on Fax Parameter No.99 is only shown for the Flash Memory Card.

### FCC Notice for User in USA

### **⚠ WARNING**

This equipment generates radio frequency energy and if not installed and used properly, that is, in strict accordance with the manufacturer's instructions, may cause interference to radio and television reception. It has been type tested and found to comply with the limits for a Class B digital device in accordance with the specifications of Part 15 of FCC Rules, which are designed to provide reasonable protection against such interference in a residential installation. However, there is no guarantee that interference will not occur in a particular installation. If this equipment does cause interference to radio or television reception, which can be determined by turning the equipment off and on, you are encouraged to try to correct the interference by one or more of the following measures:

- (1) Reorient the receiving antenna.
- (2) Relocate your fax machine with respect to the receiver.
- (3) Move your fax machine away from the receiver.
- (4) Plug your fax machine into a different outlet so that your fax machine and receiver are on different branch circuits.

If necessary, you should consult the dealer or an experienced radio / television technician for additional suggestions. To assure continued FCC emission limit compliance, the user must operate this device in accordance with these instructions and do not make any unauthorized changes or modifications.

Ask your telephone company or installer to install the jack suitable for your device if such is not available.

The REN is useful to determine the quantity of devices you may connect to your telephone line and still have all of those devices ring when your telephone number is called. In most, but not all areas, the sum of the REN 's of all devices connected to one line should not exceed five (5.0). To be certain of the number of devices you may connect to your line, as determined by the REN, you should contact your local telephone company to determine the maximum REN for your calling area.

If your telephone equipment causes harm to the telephone network, the Telephone Company may discontinue your service temporarily. If possible, they will notify you in advance. But if advance notice isn't practical, you will be notified as soon as possible. You will be informed of your right to file a complaint with FCC.

Your telephone company may make changes in it's facilities, equipment, operations or procedures that could affect the proper functioning of your equipment. If they do, you will be notified in advance to give you an opportunity to maintain uninterrupted telephone service.

If you experience trouble with this telephone equipment, please contact the manufacturer's authorized service agency for information on obtaining service or repairs. The telephone company may ask that you disconnect this equipment from the network until the problem has been corrected or until you are sure that the equipment is not malfunctioning.

### **<u>∧</u> WARNING**

For protection against the risk of electric shock, always disconnect all cables from the wall outlet before servicing, modifying or installing the equipment.

This equipment may not be used on coin service provided by the telephone company nor connected to party lines.

### **<b>∆** WARNING

To assure continued compliance, use only shielded interface cables when connecting the facsimile machine parallel interface port to host computer.

Note: 1. This equipment complies with Part 68 of the FCC Rules. On the rear panel of this equipment is a label that contains, among other information, the FCC Registration Number and Ringer Equivalence Number (REN) for this equipment. You must, upon request, provide this information to your telephone company.

### FCC Notice for User in USA ✓

The Telephone Consumer Protection Act of 1991 makes it unlawful for any person to use a computer or other electronic device to send any message via telephone facsimile machine unless such message clearly contains in a margin at the top or bottom of each transmitted page or on the first page of transmission the following information:

- 1)Date and Time of transmission; and,
- 2)Identification of either business, business entity or individual sending the message: and,
- 3) Telephone number of either the sending machine, business, business entity or individual.

In order to program this information into your facsimile machine, you should refer to page number 25 to 28 in this User's Guide to complete the steps.

#### **Example of Header Format (LOGO, ID Number setting)**

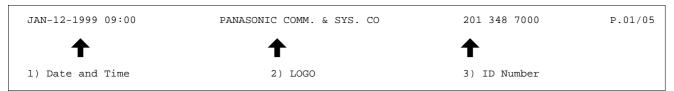

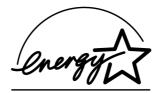

As an ENERGY STAR Partner, Panasonic has determined that this product meets the ENERGY STAR guidelines for energy efficiency.

### Notice to User in Canada

### **NOTICE**

The Industry Canada Label identifies certified equipment. This certification means that the equipment meets certain telecommunications network protective, operational and safety requirements. The Department does not guarantee the equipment will operate to the user's satisfaction.

Before installing this equipment, users should ensure that it is permissible to be connected to the facilities of the local telecommunications company. The equipment must also be installed using an acceptable method of connection. The customer should be aware that compliance with the above conditions may not prevent degradation of service in some situations.

Repairs to certified equipment should be made by an authorized Canadian maintenance facility designated by supplier. Any repairs or alterations made by the user to this equipment, or equipment malfunctions, may give the telecommunications company cause to request the user to disconnect the equipment.

Users should ensure for their own protection that the electrical ground connections of the power utility, telephone lines and internal metallic water pipe system, if present, are connected together. This precaution may be particularly important in rural areas.

### **⚠ CAUTION**

Users should not attempt to make such connections themselves, but should contact the appropriate electric inspection authority, or electrician, as appropriate.

### **NOTICE**

The ringer equivalence number (REN) assigned to each terminal device provides an indication of the maximum number of terminals allowed to be connected to a telephone interface. The termination on an interface may consist of any combination of devices subject only to the requirement that the sum of the ringer equivalence numbers of all the devices does not exceed 5.

### Notice to User in Canada ✓

#### **Avis**

L'étiquette de Industrie Canada identifie le matériel homologué. Cette étiquette certifie que le matériel est conforme à certaines normes de protection, d'exploitation et de sécurité des réseaux de télécommunications. Le Ministère n'assure toutefois pas que le matériel fonctionnera à la satisfaction de l'utilisateur. Avant d'installer ce matériel, l'utilisateur doit s'assurer qu'il est permis de le raccorder aux installations de l'entreprise locale de télécommunication. Le matériel doit également être installé en suivant une méthode acceptée de raccordement.

L'abonné ne doit pas oublier qu'il est possible que la conformité aux conditions énoncées ci-dessus n'empêche pas la dégradation du service dans certaines situations. Les réparations de matériel homologué doivent être effectuées par un centre d'entretien canadien autorisé désigné par le fournisseur. La compagnie de télécommunications peut demander à l'utilisateur de débrancher un appareil à la suite de réparations ou de modifications effectuées par l'utilisateur ou à cause de mauvais fonctionnement. Pour sa propre protection, l'utilisateur doit s'assurer que tous les fils de mise à la terre de la source d'énergie électrique, des lignes téléphoniques et des canalisations d'eau métalliques, s'il y en a, sont raccordé ensemble. Cette précaution est particulièrement importante dans les régions rurales.

#### **Avertissement**

L'utilisateur ne doit pas tenter de faire ces raccordements lui-même; il doit avoir recours à un service d'inspection des installations électriques, ou à un électricien, selon le cas.

#### Avis

L'indice d'équivalence de la sonnerie (IES) assigné à chaque dispositif terminal indique le nombre maximal de terminaux qui peuvent être raccordés à une interface. La terminaison d'une interface téléphonique peut consister en une combinaison de quelques dispositifs, à la seule condition que la somme d'indices d'équivalence de la sonnerie de tous les dispositifs n'excède pas 5.

## **▶**Glossary

ABBR. No.

(Abbreviated Number)

The ability to store full phone numbers into the dialer and then utilizing a short series of keystrokes to speed dial that number in the future.

Access code

A 4-digit programmable access code that prevents unauthorized operation of your Fax.

**ADF** 

(Automatic Document

Feeder)

The mechanism that delivers a stack of document pages to the scanner one page at a time.

**Automatic reception** 

The mode that allows you to receive fax documents without user intervention.

**Auto print reduction** 

The method of automatically reducing a received document so that it can be printed onto a standard size piece of plain paper. For example, your machine will reduce an incoming legal size page to 75% of its original size so it could fit on a letter size page.

**Batch Transmission** 

The ability to accumulate different documents for the same destination(s) to be transmitted in a single phone call.

**BPS** 

(Bits Per Second)

The amount of data that is transmitted over the phone line. Your machine can start at each Max. Modem speed and automatically steps down to suitable speed depending on the phone line condition and the receiving machines capabilities.

(Max. Modem Speed 33600 BPS)

C.C.I.T.T.

Consultative Committee on International Telegraph and Telephone. This organization has presently developed four groups of industry standards that insure facsimile compatibility.

**CCITT Image No.1** (ITU-T/CCITT)

An industry standard document that allows comparisons of the transmission speeds and capabilities of facsimile machines.

Character ID

A programmed proprietary code name that allows up to 16 alphanumeric characters identifying your facsimile machine.

Character keys

The keys that are used to enter letters and symbols for various programming functions.

Coding scheme

The data compression method used by facsimile machines. Your machine utilizes Modified Huffman (MH), Modified Read (MR), Modified Modified Read (MMR) and Joint Bi-level Experts Group (JBIG) coding schemes.

**COMM. JOURNAL** 

Refers to either the Communication Journal, Relay Transmission Report, or the Confidential XMT Report.

Confidential communication In a network of facsimile machines, a code can be entered to retrieve a document that is stored in memory of a designated relay station.

**Confidential RCV Report** 

The report that gives you information about a confidential document(s) that is held in your machine's memory.

**CONTRAST** 

Signifies the scanning sensitivity in terms of lightness and darkness of your original transmitting pages.

Cover Sheet A Fax Cover Sheet can be attached to your transmit document(s) that

shows the recipient's name, originator's name and number of pages

attached.

DDD

A telephone service that allows unassisted dialing, no operator assistance

(Direct Distance Dialing) is required.

**Deferred polling**The ability to retrieve documents from other stations at a later time.

**Deferred transmission** The ability to send documents to other stations at a later time.

Department Code This operation require the user to input a preset 4-digit Department Code

before transmission. The Department Name of selected Department Code

is printed on the Header of each page sent, Cover Sheet, COMM.

Journal and Individual Transmission Journal.

Direct Dialing The method of dialing where you enter the entire telephone number

through the keypad.

**Directory Search Dialing**Allows you to dial a full telephone number by searching the station's name

entered in the One-Touch keys or Abbreviated dialing numbers.

**Directory Sheet** The list that contains the station names that are programmed into your unit.

**DTMF(Dual Tone Multi-**

Frequency)

Dialing method that sends a different set of frequencies for each digit of the

telephone keypad. Commonly refers to touch tone dialing.

ECM (Error Correction Mode) The ability to correct transmission errors as detected during the

transmitting phone call.

Energy-Saver Mode Saves energy by consuming less power than when in standby mode by

turning off the fuser unit after the specified time.

**End receiving station** In a relay network, the final station designated to receive the document.

**FAX Forward** The ability to forward all incoming faxes to the registered station.

FAX Parameter List The list that contains the home FAX parameters settings that you have

programmed into your machine.

**F.C.C.** Federal Communications Commission. The U.S. Government organization

that regulates communications originating or terminating in the United

States.

File A task that has been stored into the memory of your unit. Examples are

deferred transactions.

File Transmission A feature that allows you to store a perpetual File (until it is erased) in the

memory that can be sent to a single or multiple stations repeatedly.

**Fixed print reduction** The method that allows you to determine one reduction rate, such as 75%,

for all incoming documents.

**FUNCTION** The control panel key that will be utilized to begin an operation or

configuration of a feature.

G3 mode (Group 3) Refers to the standards and transmission capabilities of the current

generation of facsimile machines.

## **▶**Glossary

Group dialing The ability to program many telephone numbers into a single station so

that many locations can be dialed in sequence utilizing a single keystroke.

**HALFTONE** A scanning technique to distinguish levels of gray from black and white.

Your machine can detect up to 64 levels of gray in halftone mode.

Handshaking The exchange of a group of control signals that communicate between the

transmitter and receiver. These signals determine the condition at which

communication can occur.

**Header** A row of information that is transmitted by the sending machine and printed

on the top of each page by the receiving unit. This identifies the transmitting unit and information about the transmission, such as time and

date.

ITU-T International Telecommunication Union - Telecommunication, formerly

known as C.C.I.T.T.

**ID** A programmable address of up to 20 digits identifying your machine.

Image memory capacity This signifies the amount of memory available in your unit capable of

storing pages of documents. All page units of measure are based on the

ITU-T Image No.1.

**Individual Transmission** 

**Journal** 

A report that is printed by the transmitting unit stating information regarding

the last document transaction.

Industry Canada (D.O.C) Department of Communications. The Canadian Government organization

that regulates communications originating or terminating in Canada.

Information code A code that is internally generated by your Fax stating a specific

operational error or machine failure.

In a relay network, the station that is originating the document

transmission.

**Journal** A report that is printed by your unit listing the last 100 transactions.

**Keypad** A group of numeric keys located on your control panel.

LCD Liquid Crystal Display. The display area of your machine.

LOGO Your programmed company name or identification up to 25 alphanumeric

characters.

**Multiple Logo** The user can select one of 25 preset LOGOs before a transmission.

Manual reception A mode that requires operator intervention to receive an incoming

document.

**Memory transmission** The documents are scanned into memory before actual connection to the

phone line for transmission.

**Modem** A device that converts signals from your fax machine into signals that can

be transmitted over telephone lines.

Multi-file transmission The ability to store many files into your machine's memory before actual

telephone connection occurs.

## **Glossary ◄**

Multi-station transmission 
The ability to broadcast the same set of documents to a programmed

number of locations.

Network address An individual 4-digit addressing number assigned to a One-Touch/

Abbreviated number that identifies a particular station in a relay network.

**Network password** A 4-digit password assigned to a network address to prevent unauthorized

stations from accessing a relay station.

Off-hook dialing The direct dialing of a telephone number with the handset out of the cradle

or "off the hook."

On-hook dialing The direct dialing of a telephone number with the handset in the cradle or

"on the hook."

One-Touch dialing The ability to dial an entire telephone number by pressing one key.

Overlap Printing Documents too long to be reduced are automatically printed on two pages

with approximately 10 mm overlap.

Panasonic Super Smoothing An electronic image enhancement (Panasonic Super Smoothing) that will

create a particular pattern for the improvement of copy quality.

**Polling** The ability to retrieve a document from another facsimile machine.

**Polling password** A 4-digit programmed code that enables the security of a document being

polled.

Power Saver Mode To reduce the power consumption of the machine in standby, select the

time period to turn OFF the high temperature fuser unit when the printer is

idle.

**Print Collation** The ability to stack received documents in the correct order.

Print reduction modes The methods used to determine how an incoming document will be

reduced to print onto the paper loaded in your machine.

**Program keys** Keys that are defined for storing a sequence of stations to be dialed or

polled.

**Protocol** A protocol is the special set of rules for communicating that the end points

in a telecommunication connection use when they send signals back and

forth. Both end points must recognize and observe the protocol.

PSTN Public Switched Telephone Network. Network of interconnected switching

equipment and transmission facilities.

**Receiving password** A 4-digit password that is checked before a document is received.

Relay address A 2-digit code that identifies your machine is programmed in a relay

network.

**Relay network** A group of facsimile machines that communicate via a relay station.

Relay station A certain type of facsimile machine that can store and forward documents

to an end receiving station and/or a relay station in another relay network.

Your machine can not be used as a relay station.

## **⊳**Glossary

**Relay Transmission** Sending a document to a relay station, which in turn, sends the document

to the end receiving station.

Relay Transmission Report A report that contains information regarding the last document

transmission to a relay station.

**RESOLUTION** Relates to the number of dots scanned or printed per certain square. The

quality of the image increases as the number of dots per certain square

increases.

Selective reception A function that can be set so that your unit will receive from only those

machines programmed into your dialer.

Sleep Mode The lowest power state that the machine enters after the specified time

without actually turning off. (Sleep Mode is not available when the optional Parallel Port Interface Kit, PDL Printer Driver Kit or G3 Communication Port

Kit is installed)

Station name Alphanumeric ID which can be programmed for each One-Touch dialing

and Abbreviated dialing number.

Stored documents Documents that have been scanned and now are stored in your machine's

memory.

Sub-address ITU-T recommendation for further routing, forwarding or relaying of

incoming faxes.

Sub-address Password ITU-T recommendation for additional security that corresponds to the Sub-

address.

Substitute memory reception Your machine's ability to store an incoming document into its memory,

when it runs out of recording paper or toner.

Transmission reservation The ability to preset a telephone number so that you may reserve a

transmission while your unit is performing another function.

**Transmission password** A 4-digit password that is checked when a document is transmitted.

**User parameter** Programmed parameters that provide information to other stations.

Examples are logo, character ID, date and time.

Verification stamp A user selectable transmission verification stamp can be placed on

scanned documents that are successfully transmitted or stored in memory.

display without having to print the Memory File List.

View Mode - Journal Allows you to view the brief contents of the journal through the LCD display

without having to print the journal.

## ITU-T Image No. 1◀

All specifications are based on the ITU-T Image No. 1 (The sample shown below is not to scale).

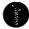

#### THE SLEREXE COMPANY LIMITED

SAPORS LANE - BOOLE - DORSET - BH 25 8 ER TELEPHONE BOOLE (945 13) 51617 - TELEX 123456

Our Ref. 350/PJC/EAC

18th January, 1972.

Dr. P.N. Cundall, Mining Surveys Ltd., Holroyd Road, Reading, Berks.

Dear Pete,

Permit me to introduce you to the facility of facsimile transmission.

In facsimile a photocell is caused to perform a raster scan over the subject copy. The variations of print density on the document cause the photocell to generate an analogous electrical video signal. This signal is used to modulate a carrier, which is transmitted to a remote destination over a radio or cable communications link.

At the remote terminal, demodulation reconstructs the video signal, which is used to modulate the density of print produced by a printing device. This device is scanning in a raster scan synchronised with that at the transmitting terminal. As a result, a facsimile copy of the subject document is produced.

Probably you have uses for this facility in your organisation.

Yours sincerely,

1200

P.J. CROSS Group Leader - Facsimile Research

Registered in England: No. 2038
Registered Office: 60 Vicara Lane, Ilford, Essex

This page is intentionally left blank.

### **INDEX**

| Α                               |     | Fixed Reduction               | 61      |
|---------------------------------|-----|-------------------------------|---------|
|                                 |     | Function Key List             | 10      |
| ABBR. Number List               |     | _                             |         |
| Abbreviated Dialing Numbers     |     | G                             |         |
| Access Code                     |     | Group Dialing                 | 71      |
| ADF Capacity                    |     | Group Dialing                 |         |
| Automatic Document Feeder       |     | Н                             |         |
| Automatic Reception             |     | 11.16                         | 40      |
| Automatic Reduction             | 61  | Halftone                      |         |
| В                               |     | Header Format<br>Header Print |         |
| Batch Transmission              | 65  | 1                             |         |
| С                               |     | ID Number                     | 27      |
| _                               |     | Image Memory Capacity         |         |
| Character ID                    |     | Incomplete File               |         |
| Character Key                   | 12  | IND. XMT JOURNAL              |         |
| Communication Journal           |     | Information Codes             |         |
| (COMM. JOURNAL)                 |     | Initial Sending Station       |         |
| Confidential Code               |     | ITU-T Image No. 1             |         |
| Confidential Communication      |     | 110 1 image 140. 1            | 100     |
| Confidential Mailbox            |     | J                             |         |
| Contrast                        |     |                               |         |
| Copy                            |     | Journal                       | 143     |
| Cover Sheet                     | 90  | K                             |         |
| D                               |     |                               |         |
| J                               |     | Key/Buzzer Volume             | 35      |
| Date and Time                   | 24  | ļ                             |         |
| Deferred Polling                | 67  | L                             |         |
| Deferred Transmission           |     | Loading Document              | 39      |
| Delayed Batch Transmission      |     | LOGO                          |         |
| Department Code                 | 99  |                               |         |
| Diagnostic Password             |     | M                             |         |
| Dialing Method (Tone or Pulse)  | 22  | Memory Card                   | 172 175 |
| Dimensions                      |     | Memory Transmission           |         |
| Direct Transmission             |     | Monitor Volume                |         |
| Direct Transmission Reservation |     | Multiple LOGO                 |         |
| Directory Search Dialing        |     | Multi-Station Transmission    |         |
| Directory Sheet                 |     | Multi-Station Transmission    |         |
| Distinctive Ring Detector (DRD) |     | N                             |         |
| Document Jam                    |     |                               |         |
| Document Misfeeding             |     | Network Address               |         |
| Document Return Tray            |     | Network Password              | 133     |
| Document Size                   |     | 0                             |         |
| Document Thickness              | 169 | O                             |         |
| E                               |     | Off-Hook Dialing              | 55      |
| <del>-</del>                    |     | One-Touch Dialing Numbers     | 29      |
| Edit File Mode                  | 77  | One-Touch Keys                |         |
| _                               |     | One-Touch List                |         |
| F                               |     | On-Hook Dialing               |         |
| Fax Forward                     | QΛ  | Operating Environment         |         |
| FAX Parameter List              |     | Overlap Printing              | 62      |
| Fax Parameter Table             |     | Own Network Address           |         |
|                                 |     | Own Telephone Number          |         |
| FCC Registration Number         |     | ·                             |         |
| File List File Transmission     |     |                               |         |
| FIIE 1141151111551011           | 95  |                               |         |

P W

| Paper Specifications 172             | Weight | 171 |
|--------------------------------------|--------|-----|
| Password Reception 114               | · ·    |     |
| Password Transmission 114            |        |     |
| Pause                                |        |     |
| Polling 68                           |        |     |
| Polling Password                     |        |     |
| Power Consumption                    |        |     |
| Pressure Adjusting Lever 164         |        |     |
| Print Collation                      |        |     |
| Print Margin170                      |        |     |
| Print Reduction61                    |        |     |
| Print Reduction Ratio61              |        |     |
| Priority Transmission Reservation 58 |        |     |
| Program Keys71                       |        |     |
| Program List                         |        |     |
| R                                    |        |     |
| Real-time Batch Transmission 65      |        |     |
| Receive To Memory                    |        |     |
| Received Time Print                  |        |     |
|                                      |        |     |
| Receiving Password                   |        |     |
| Redial                               |        |     |
| Reduction Ratio                      |        |     |
| Relay Address                        |        |     |
| Relay Network                        |        |     |
| Relay Station                        |        |     |
| Relay Station Parameter              |        |     |
| Relay XMT Report (COMM. JOURNAL)     |        |     |
| Resolution41                         |        |     |
| Result Report                        |        |     |
| Retry an Incomplete File             |        |     |
| Ringer Equivalence                   |        |     |
| Ringer Volume                        |        |     |
| S                                    |        |     |
|                                      |        |     |
| Scanner Resolution                   |        |     |
| Selective Reception                  |        |     |
| Sub-addressing                       |        |     |
| Substitute Memory Reception          |        |     |
| Substitute Memory Neception          |        |     |
| Т                                    |        |     |
| Toner Cartridge                      |        |     |
| Transmission Password                |        |     |
| Transmission Reservation 57          |        |     |
| U                                    |        |     |
| User Parameter24                     |        |     |
|                                      |        |     |
| V                                    |        |     |
| Verification Stamp42, 165            |        |     |
| View Mode - File List                |        |     |

### **Facsimile Number Directory**

| Name | Number |
|------|--------|
|      |        |
|      |        |
|      |        |
|      |        |
|      |        |
|      |        |
|      |        |
|      |        |
|      |        |
|      |        |
|      |        |
|      |        |
|      |        |
|      |        |
|      |        |
|      |        |
|      |        |
|      |        |
|      |        |
|      |        |
|      |        |
|      |        |

Panafax® Facsimile

**UF-885 UF-895** 

# QUICK GUIDE UF-885/895

### How to Set Documents.

Set the documents face down and adjust the document guides.

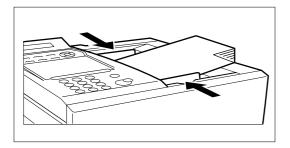

You can set the documents on the ADF(Automatic Document Feeder) up to 50 pages\* at one time.
\*:(Based on 20 bls (0.0048") weight Letter sizes document)

The display message is as shown below when the documents are set properly.

ENTER STATION(S)
THEN PRESS START 00%

# How to Send Using Manual Dialing.

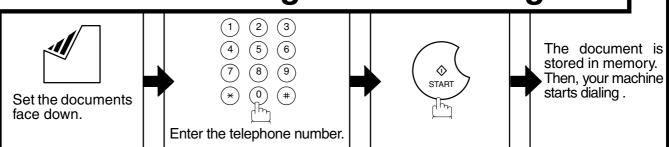

## How to Send Using One-Touch/Abbreviated Key.

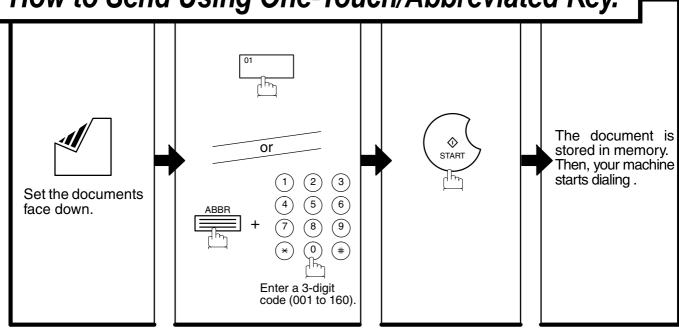

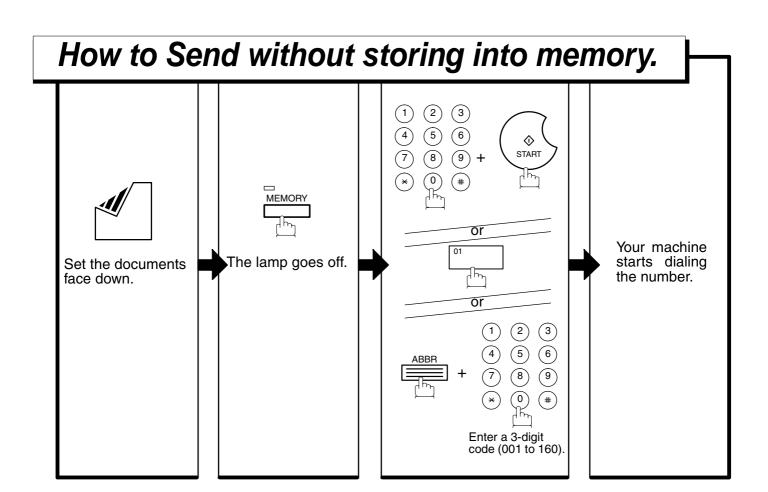

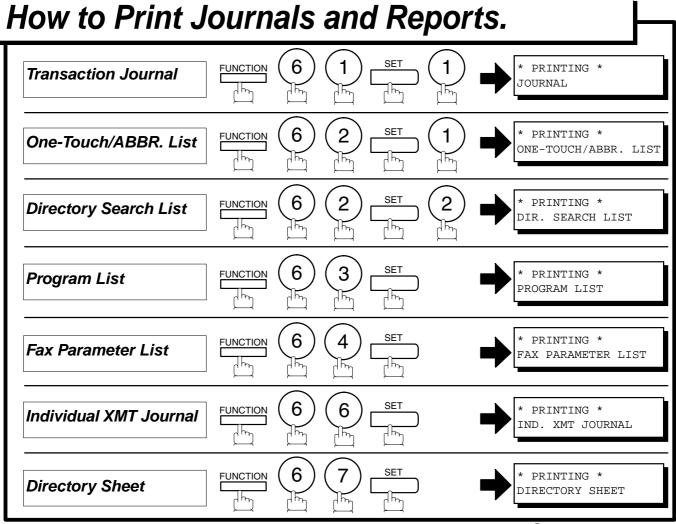